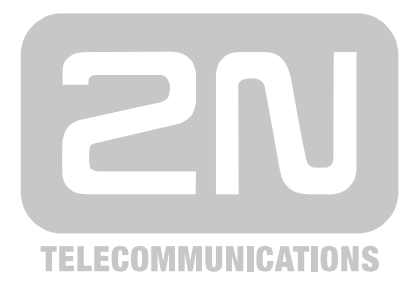

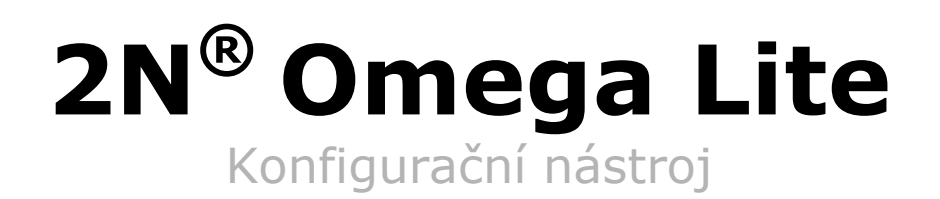

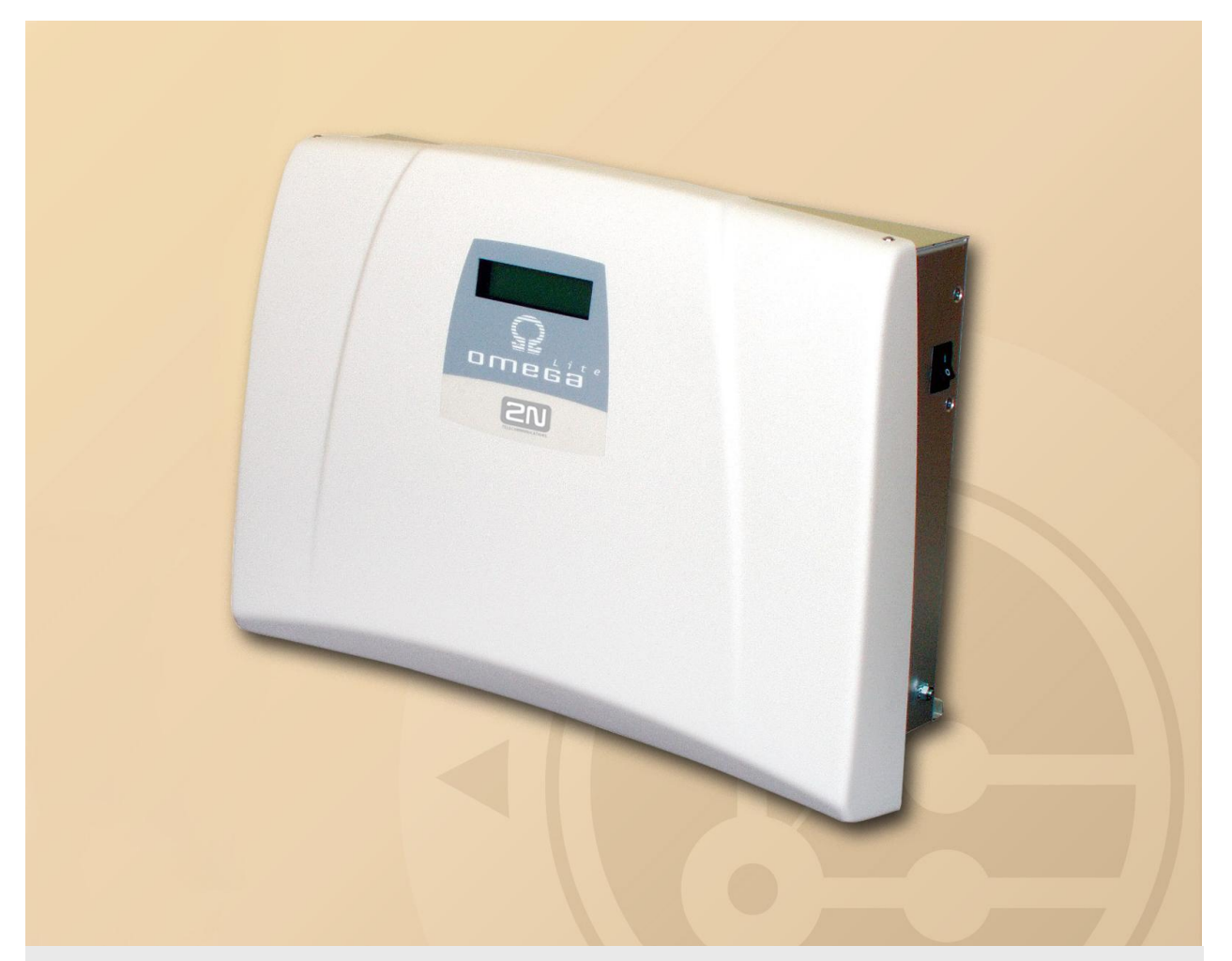

# Příručka uživatele

Version 1.19.0 **www.2n.cz**

Společnost 2N TELEKOMUNIKACE a.s. je českým výrobcem a dodavatelem telekomunikační techniky.

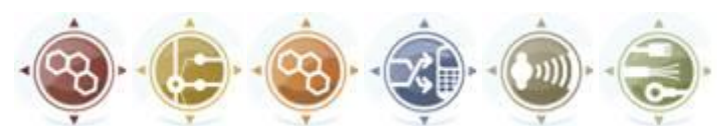

K produktovým řadám, které společnost vyvíjí, patří GSM brány, pobočkové ústředny, dveřní a výtahové komunikátory. 2N TELEKOMUNIKACE a.s. se již několik let řadí mezi 100 nejlepších firem České republiky a již dvě desítky let symbolizuje stabilitu a prosperitu na trhu telekomunikačních technologií. V dnešní době společnost vyváží do více než 120 zemí světa a má exkluzivní distributory na všech kontinentech.

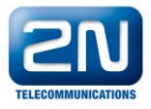

2N® je registrovaná ochranná známka společnosti 2N TELEKOMUNIKACE a.s. Jména výrobků a jakákoli jiná jména zde zmíněná jsou registrované ochranné známky a/nebo ochranné známky a/nebo značky chráněné příslušným zákonem.

# $\epsilon$

Prohlášení o shodě

Společnost 2N TELEKOMUNIKACE a.s. tímto prohlašuje, že zařízení 2N® Omega Lite je ve shodě se základními požadavky a dalšími příslušnými ustanoveními směrnice 1999/5/ES. Plné znění prohlášení o shodě naleznete na přiloženém CD-ROM nebo na [www.2n.cz.](http://www.2n.cz/)

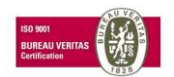

Společnost 2N TELEKOMUNIKACE a.s. je vlastníkem certifikátu ISO 9001:2000. Všechny vývojové, výrobní a distribuční procesy společnosti jsou řízeny v souladu s touto normou a zaručují vysokou kvalitu, technickou úroveň a profesionalitu všech našich výrobků.

*Vážený zákazníku,*

*blahopřejeme Vám ke koupi výrobku* **2N OMEGA Lite***. Tento nový výrobek byl vyvinut a vyroben s důrazem na maximální užitnou hodnotu, kvalitu a spolehlivost. Našim přáním je, abyste byl s* 2N OMEGA Lite *zcela a dlouho spokojen.*

# **OBSAH**

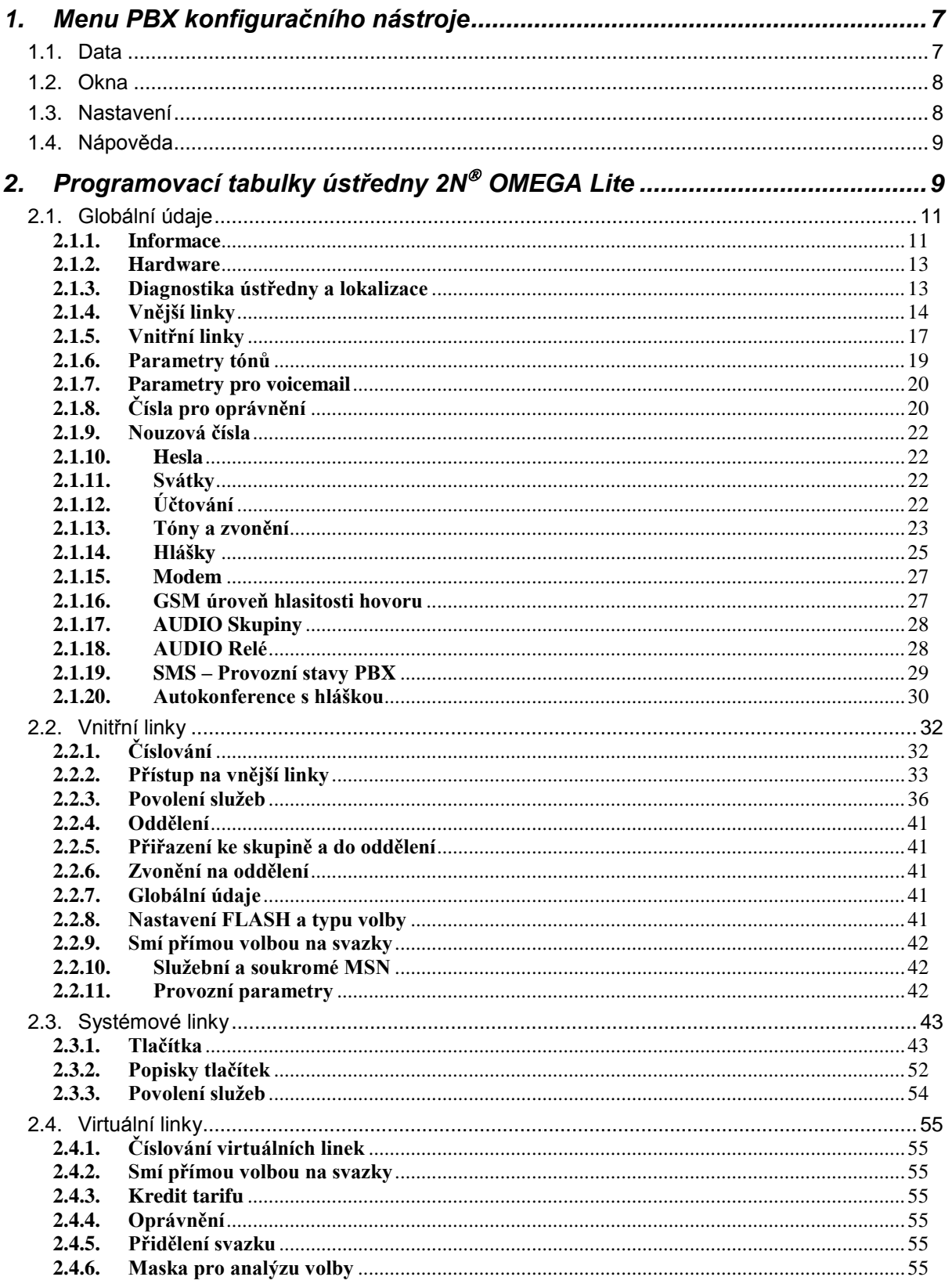

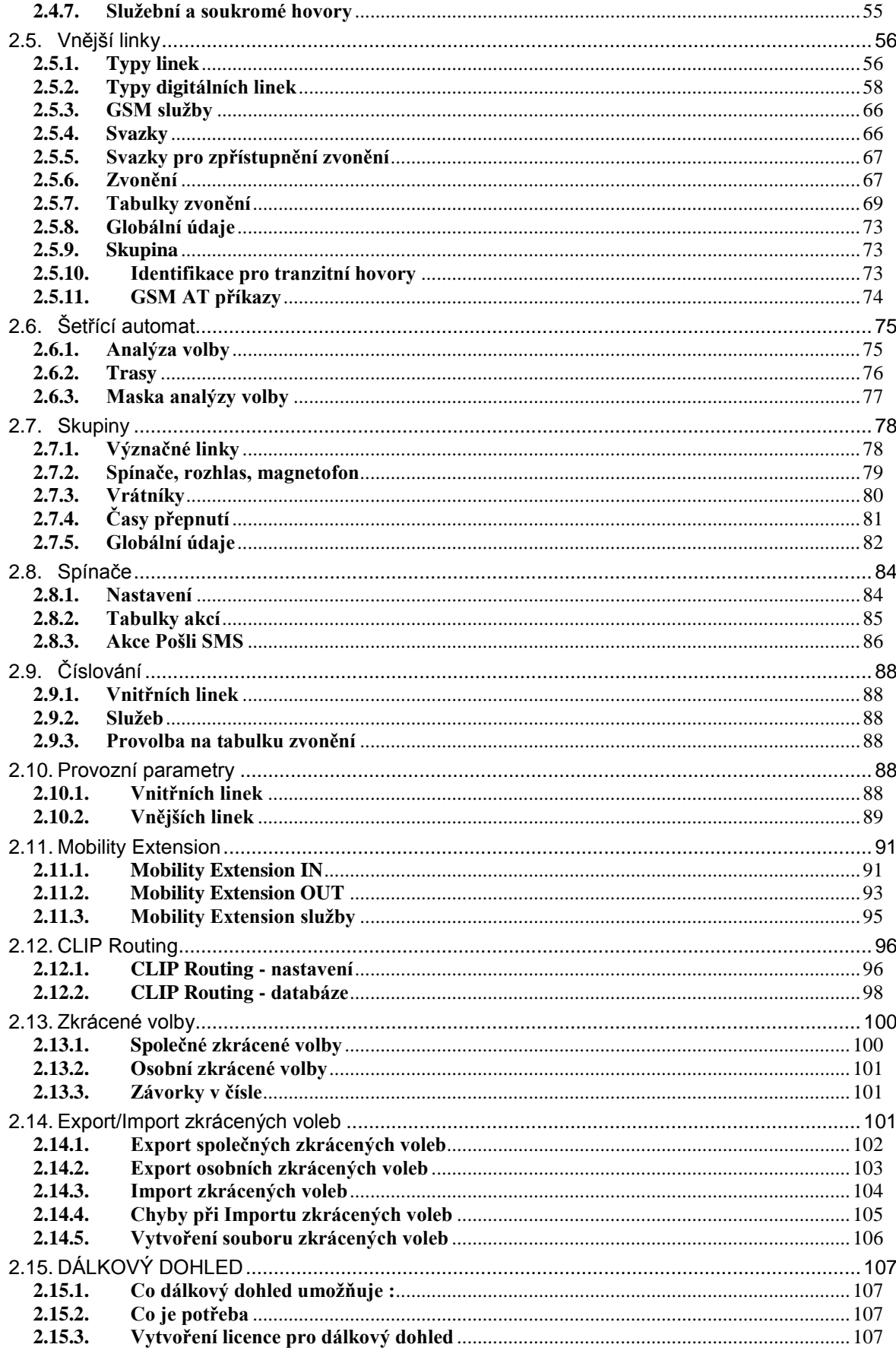

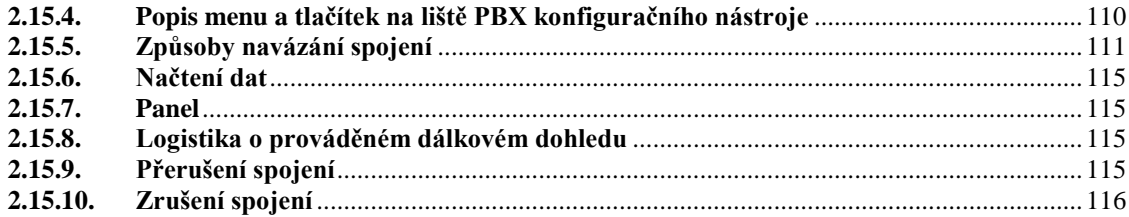

## **1. Menu PBX konfiguračního nástroje**

Základní menu PBX konfiguračního nástroje obsahuje následující položky:

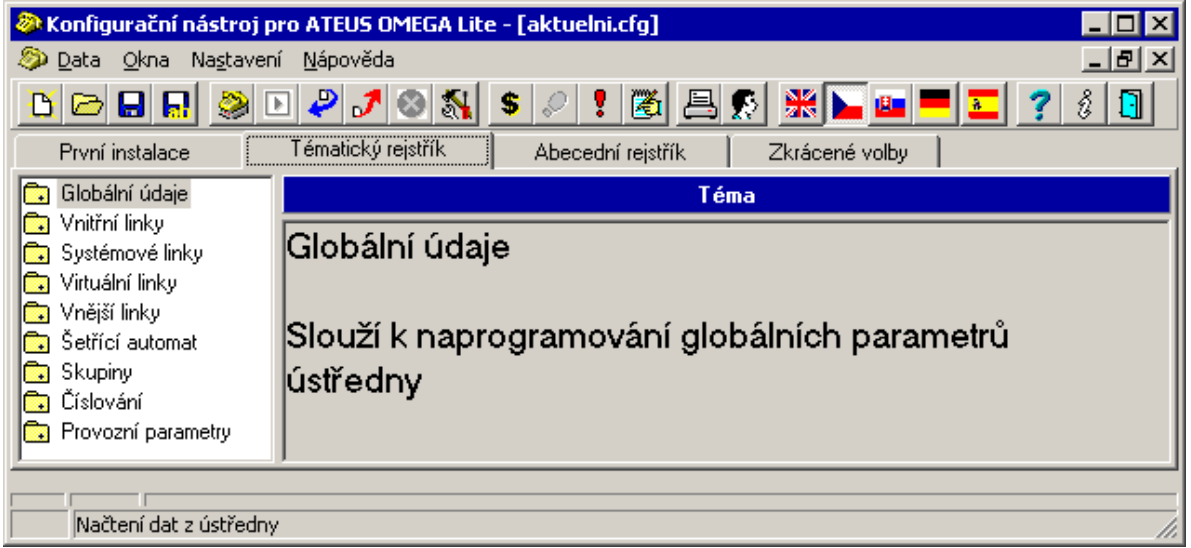

## **1.1. Data**

- Nová Vytvoření nového konfiguračního souboru ústředny
- Otevřít… **Otevření již existujícího konfiguračního souboru** 
	- Zavřít Zavření otevřeného okna s konfiguračním souborem
- Uložit Uložení
- Uložit jako… Uložení pod jiným názvem
- Firemní hodnoty Nastavení firemních hodnot do default nastavení
- Z ústředny Načtení konfigurace z ústředny
- Do ústředny v vlložení konfigurace do ústředny
- Načtení starší verze Programu Načtení starší verze konfigurace
- Reset ústředny Reset ústředny (shodná funkce jako vypnutí a zapnutí)
- Synchronizace času Nastavení času dle PC se kterým je ústředna spojena.
- Ukládání software do ústředny Nahrání firmware do Flash **(Upozornění: upgrade na verzi FW 4.06 a vyšší je nutné provádět verzí konfiguračního nástroje také minimálně s verzí 4.06. Pokud bude použit konfigurační nástroj 4.05 a nižší, pak dojde k zablokování PBX a bude nutné provést opětovný upgrade v režimu Booter).)**
- Reset a boot ústředny z Flash Reset ústředny s podporou firmware ve Flash a přepsání do RAM.
- Zmrazení ústředny ústředna přejde do servisního režimu. Probíhající hovory čekají na ukončení a jiné hovory nemohou být zahájeny. Tento stav signalizuje nápis "Oprava ústředny!" na systémových telefonech. Po té je možné ústřednu vypnout a provádět výměnu modulů. Do provozního stavu ústředna přejde po povelu "Odzmrazení ústředny" nebo po vypnutí a zapnutí.
- Odzmrazení ústředny návrat do provozního stavu.
- Tisk aktuálního okna
- Tiskové sestavy
- Nastavení tisku
- Ukončení programu

## **1.2. Okna**

- Přes sebe Seskupení oken do kaskády
- Vedle sebe Seskupení vedle sebe bez překrývání
- Uspořádat ikony
- Panel Stavy linek
- Účetní data Načtení hovorů
- Diagnostika ústředny Načtení logsystémových hlášení

## **1.3. Nastavení**

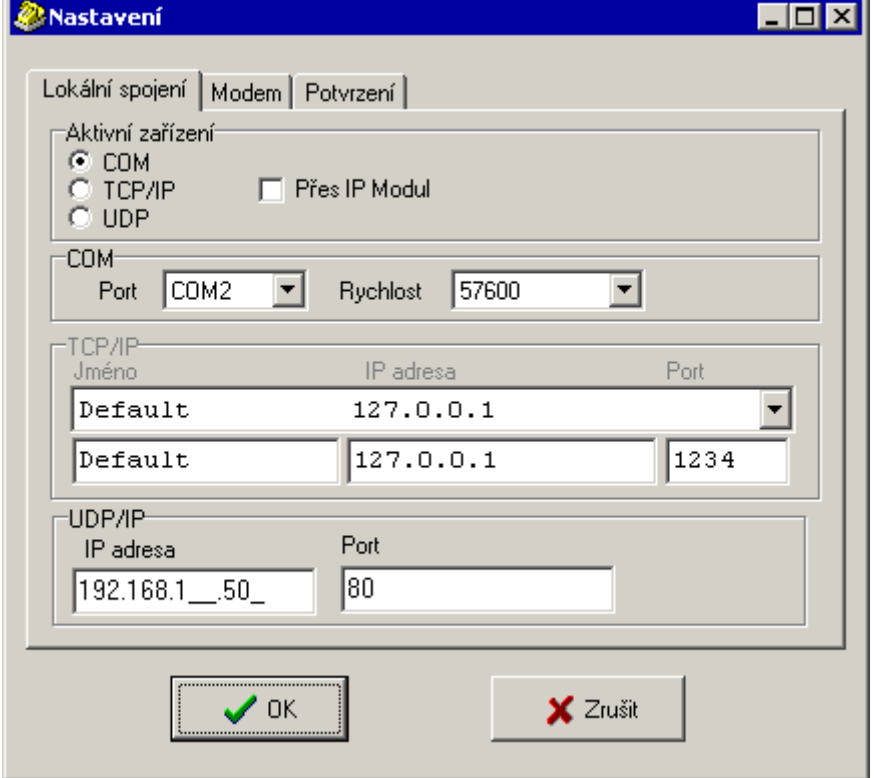

Nastavit lze: - lokální spojení - spojení na COM port či v síti LAN -modemové -vzdálená správa/dálkový dohled -potvrzování -načítání a zápis DAT do ústředny

• Volba komunikačního zařízení volby COM, TCP/IP, žádné

- TCP/IP Nastavení IP adresy PC kde je spuštěn XAPI server či OMEGA Lite Agent
- Výběr COM výběr COM portů
- Baudová rychlost COM Nastavení rychlosti komunikace s ústřednou
- Volba Jazyka zde lze přepnou do jiného jazyka

## **1.4. Nápověda**

- Obsah nápovědy
- Vyhledání… slova v nápovědě
- Používání nápovědy obecný návod pro používání nápovědy v OS WIN
- O aplikaci informace o SW verzi Programu

## **2. Programovací tabulky ústředny 2N OMEGA Lite**

V následujících statích jsou detailně popsány všechny programovací parametry ústředny  $2N^{\circ}$  OMEGA Lite . Řazení kapitol přesně odpovídá řazení menu v tematickém rejstříku PBX konfiguračního nástroje.

Pro přístup pro programování ústředny je třeba znát heslo.

PBX konfiguračního nástroj umožňuje měnit nastavení ústředny dvěma typům uživatelů

## **Heslo uživatele typu Supervizor**

Uživatel s oprávněním supervizor má přístup ke všem parametrům ústředny a může změnit heslo i pro uživatele s oprávněním user.

## **Heslo uživatele typu User**

Uživatel s oprávněním user má možnost změnit pouze některé parametry ústředny při programování a může změnit heslo pro uživatele s oprávněním user. Pro čtení jsou mu přístupné všechny parametry.

Seznam parametrů, které může měnit uživatel typu user

- čísla pro oprávnění
- nouzová čísla
- svátky
- jméno VL
- prioritní vnější linka
- oprávnění bez ARS
- povolení služeb všechny
- oddělení
- přiřazení ke skupině a do oddělení
- zvonění na celé oddělení
- FLASH a typ volby na VL
- smí přímou volbou na svazky
- provozní parametry vnitřních i vnějších linek
- tlačítka systémových telefonů
- vnější linky jméno a typ volby
- svazky pro zpřístupnění zvonění
- přiřazení tabulky zvonění v tabulce zvonění u vnějších linek
- význačné linky
- časy přepnutí
- globální údaje skupiny oznamovací tón, tón zpříjemnění, tón DISA
- zkrácené volby společné a osobní

Standardně je heslo obou uživatelů nastaveno na 1111.

**Bez znalosti hesla není možné ústřednu programovat, proto si heslo dobře zapamatujte !**

## **2.1. Globální údaje**

## **2.1.1. Informace**

Tato položka Vás informuje o zástavbě ústředny, kterou právě programujete. Naleznete zde číslo verze SW, která je v ústředně , výrobní číslo ústředny, ke které jste připojeni, číslo základní desky. Přesné označení firmware ústředny který je uložen v RAM i FLASH paměti. Toto označení je shodné s názvem souboru, s kterým byl proveden upgrade firmware v ústředně.

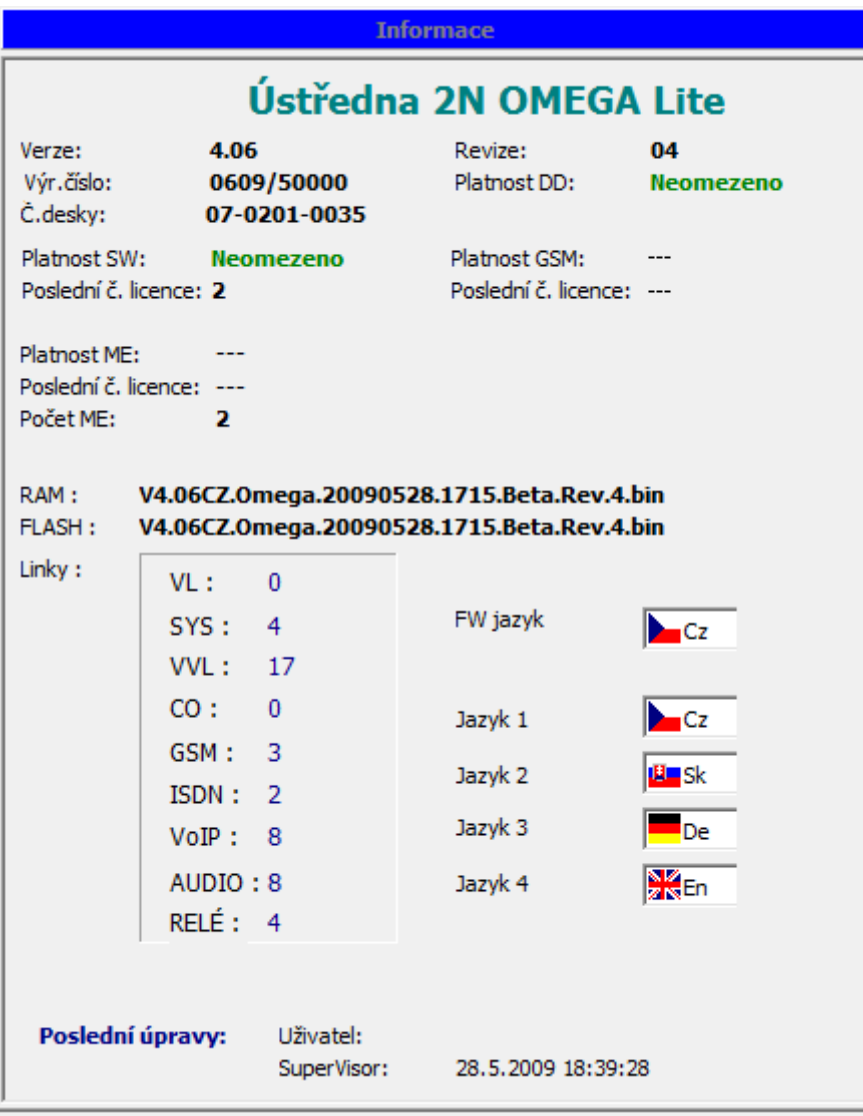

Informace o licencích:

**Platnost DD** - doba za kterou vyprší přístup k ústředně dálkovým dohledem integrovaným modemem (dle typu základní desky).

**Platnost SW** - doba za kterou vyprší platnost SW (po uplynutí této doby je možné volat pouze nouzová čísla).

**Poslední č. licence** - pořadové číslo vložené licence. Do ústředny je možné zapsat pouze licenci s pořadovým číslem vyšším, než se právě v ústředně nachází. Takovou to licenci je možné do ústředny zapsat pouze jednou.

**Platnost ME** -doba za kterou vyprší licence službě Mobility Extension.

**Poslední č. licence** - pořadové číslo vložené licence. Do ústředny je možné zapsat pouze licenci s pořadovým číslem vyšším, než se právě v ústředně nachází. Takovou to licenci je možné do ústředny zapsat pouze jednou.

Počet ME - maximální počet uživatelů služby Mobility Extension. (výchozí počet uživatelů = 2, bez omezení platnosti).

Platnost GSM -doba za kterou vyprší licence blokování volání z GSM modulů (blokování se provádí na IMSI, případně část IMSI z předu). Číslo IMSI je zobrazeno po načtení SIM karty v LogSystémovém výpisu.

Poslední č. licence - pořadové číslo vložené licence. Do ústředny je možné zapsat pouze licenci s pořadovým číslem vyšším, než se právě v ústředně nachází. Takovou to licenci je možné do ústředny zapsat pouze jednou.

Licence se vkládá pomocí konfiguračního nástroje po stisku tlačítka na hlavní liště se symbolem "klíč". Pro vytvoření licence dodavatelem je třeba sdělit informaci o typu licence, dobu platnosti licence a Číslo desky.

**Linky** zobrazují počet dostupných portů jednotlivých rozhraní.

**Jazyky** zobrazují, jaký je systémový jazyk (řídí se tím výpis účtovacích a logsystémových dat, SMS zprávy služby ME a je dán typem FW, CZ = FW cz, sk, EN = FW en, de) a jaké jsou dostupné uživatelské jazyky (řídí se tím MENU systémového telefonu, popisky systémového telefonu, jména VL, popisy osobních zkrácených voleb).

V **posledních úpravách** naleznete informaci o posledním zápisu dat do ústředny nebo souboru u jednotlivého typu uživatele.

## **2.1.2. Hardware**

Informace o fyzické zástavbě ústředny, včetně osazení jednotlivých typů modulů na všech pozicích ústředny. Lze zde přidávat a odebírat jednotlivé moduly a tím měnit zástavbu ústředny. Nejednodušší způsob je však načtení aktuální konfigurace přímo z ústředny po sériovém portu nebo přes TCP/IP protokol.

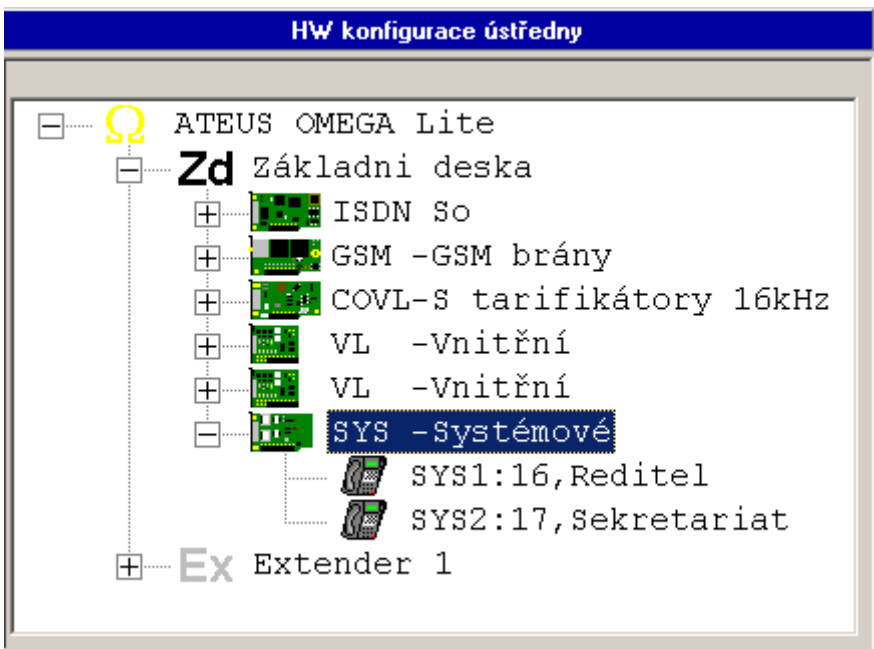

## **2.1.3. Diagnostika ústředny a lokalizace**

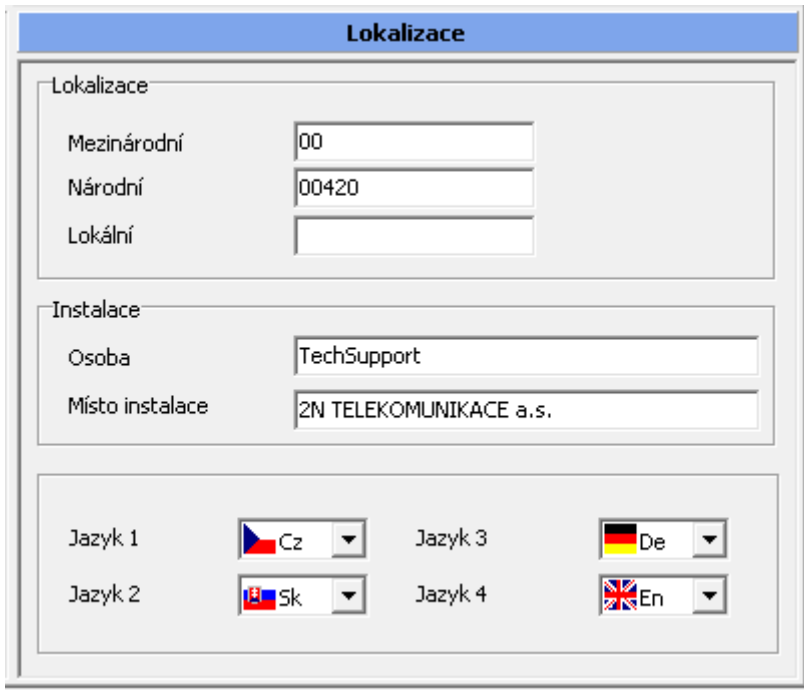

Pokud používáte vnější a vnitřní linky s podporou identifikace hovoru, pak vyplňte část *Lokalizace:*

**Mezinárodní** – zde vyplňte mezinárodní přestupný znak (zpravidla 00) **Národní** – zde vyplňte přestupní znak v národní síti (pro Česko platí 00420) **Lokální** – zde vyplňte lokální přestupní znak v ISDN síti (zpravidla 0, v Česku se nepoužívá)

#### *Instalace:*

**Osoba** – Informativní údaj (instalační technik) **Místo instalace** – informativní údaj (kde je PBX umístěna)

*Jazyky:*

Přiřaďte 1-4 uživatelské jazyky výběrem z dostupných uživatelských jazyků (řídí se tím MENU systémového telefonu, popisky systémového telefonu, jména VL, popisy osobních zkrácených voleb)

V části *Instalace* zadejte, kdo a kde se ústředna instalovala.

## **2.1.4. Vnější linky**

- **Minimální délka zvonění.** Určuje, jak dlouho se musí minimálně detekovat souvislé vyzvánění z vnější linky, aby se vnější linka prohlásila za zvonící.
- **Minimální klid pro konec zvonění.** Je to pauza ve vyzvánění z vnější linky, po jejímž uplynutí se zvonění z vnější linky považuje za ukončené.
- **· Délka pauzy volby vnější linky.** Umožňuje zadat pauzu mezi číslicemi volby. Používá se v doplňovaných cifrách po zkrácených volbách a po detekci trasy.
- **Délka FLASH do vnější linky.** Zadává se délka signálu FLASH generovaným ústřednou do vnějšího přenašeče.
- **Pulz volby do vnější linky.** Zadává délku impulzu pulzní volby do vnějšího přenašeče.
- **Mezera volby do vnější linky.** Slouží k zadání délky mezery pulzní volby do vnějšího přenašeče.
- **· Mezičíslicová mezera Pulzní Volby.** Slouží k zadání mezičíslicové mezery pulzní volby vysílané do vnějšího přenašeče.
- **· Délka DTMF volby.** Slouží k zadání délky vysílané tónové multifrekvenční (DTMF) volby do vnějšího přenašeče. Tato hodnota současně udává také pauzu DTMF volby.
- **Čekání na CPT vnější linky.** Udává maximální dobu, po kterou se ústředna snaží detekovat vnější oznamovací tón, podle nějž se určuje funkčnost vnějšího přenašeče.
- **Překlad DTMF volby vnější linky.** Mezera ve volbě vnitřní tónové linky do vnější tónové linky, po jaké se začne volba do vnější linky pouze proslýchat.
- **Repetice testu vnější linky.** Repetice testování vadné vnější linky.
- **Relaxace vnější linky Out.** Minimální doba zavěšení vnější linky po odchozím hovoru.
- **Relaxace vnější linky In.** Minimální doba zavěšení vnější linky po příchozím hovoru.
- **Konec čekání na DISA/FAX/modem.** Doba, po kterou čeká příchozí vnější hovor po detekci CNG (faxové návěští), nebo po provolbě na uvolnění nebo vyzvednutí volaného účastníka, než dojde k zavěšení vnější linky nebo pokračování na další řádce tabulky zvonění.
- **Čas na 1. volbu do vnější linky.** Maximální čas pro otálení s volbou do vnější linky. Nedojde-li během tohoto času k volbě, vnější linka se zavěsí.
- **Čas na další volbu do vnější linky.** Maximální čas pro otálení s další volbou do vnější linky. Časový dohled se obnovuje po každé přijaté číslici od vnitřního účastníka a po jeho uplynutí se přejde ze stavu vytáčení do stavu hovor. Je-li to povoleno, je uplynutí tohoto času a tedy konce volby oznámeno krátkým pípnutím. Jakákoliv další volba je po uplynutí tohoto času považována za službu do hovoru.
- **Čas na volbu do GSM.** Maximální čas pro otálení s další volbou do GSM linky. Časový dohled se obnovuje po kaţdé přijaté číslici od vnitřního účastníka a po jeho uplynutí se přejde do stavu vytáčení. Je-li to povoleno, je uplynutí tohoto času a tedy konce volby oznámeno krátkým pípnutím. Jakákoliv další volba je po uplynutí tohoto času považována za službu do hovoru.
- **Max doba hovoru - přenašečů s rozpadem.** Maximální doba hovoru dvou vnějších linek, které mají signalizaci rozpadu spojení
- **Max doba hovoru - přenašečů bez rozpadu.** Maximální doba hovoru dvou vnějších linek, které nemají signalizaci rozpadu spojení.
- **· Trasování ISDN.** Výběr umožňuje nastavit typ diagnostiky ISDN modulů po restartu ústředny
- **Blokování ISDN po externím obsazení.** Doba, po kterou není ISDN linka zpřístupněna po předchozím obsazení externím zařízením (např. ISDN modemem).
- **Nerozpadávat konferenci.** Povolení nerozpadávat konferenci vytvořenou mezi vnitřní linkou a min. dvěma vnějšími linkami po zavěšení vnitřní linky.
- **CLIP In** Očekávaný formát příchozí identifikace od GSM (specielní VPN služba některých mobilních operátorů).
- **CLIP Out**  Očekávaný formát odchozí identifikace do GSM (specielní VPN služba některých mobilních operátorů).
- **Počet současně vysílaných klipů** Max. počet současně odeslaných CLIPů na analogové vnitřní linky, které mají povoleno přijímat CLIP .
- **Odchozí zvonění CO linky pro Auto CLIP rating** Maximální doba vyzvánění na CO lince v odchozím směru, které nebude považováno za uskutečněný hovor a nemusí být povoleno "*Uchovat i uskutečněné hovory"*. (Odchozí volání po CO lince přechází do stavu hovor po vypršení doby čekání na další volbu (globální parametr-vnější linky).
- **Prefix funkce CLIR** Prefix, který je předřazen volbě do GSM, ISDN a VoIP pro "ukrytí" identifikace o volajícím čísle. Aby mohla vnitřní linka službu CLIR použít, pak musí být v nastavení, MENU *Vnitřní linky/Povolení služeb/Aktivace,*  povolena. Služba CLIR se aktivuje či deaktivuje vytočením služby CLIR

(analogové telefony), případně u systémového telefonu lze vložit službu na programovací tlačítko (aktivní funkce CLIR je signalizována LED diodou u tlačítka). Výchozí nastavení služby CLIR je #6x (x=1=aktivace služby, x=0=deaktivace služby).

 **Minimální délka CLIPu** Počet číslic CLIPu, podle kterých se řídí pravidla zobrazení identifikace volajícího, zadaného ve zkrácené volbě. Více v kapitole "Zkrácené volby".

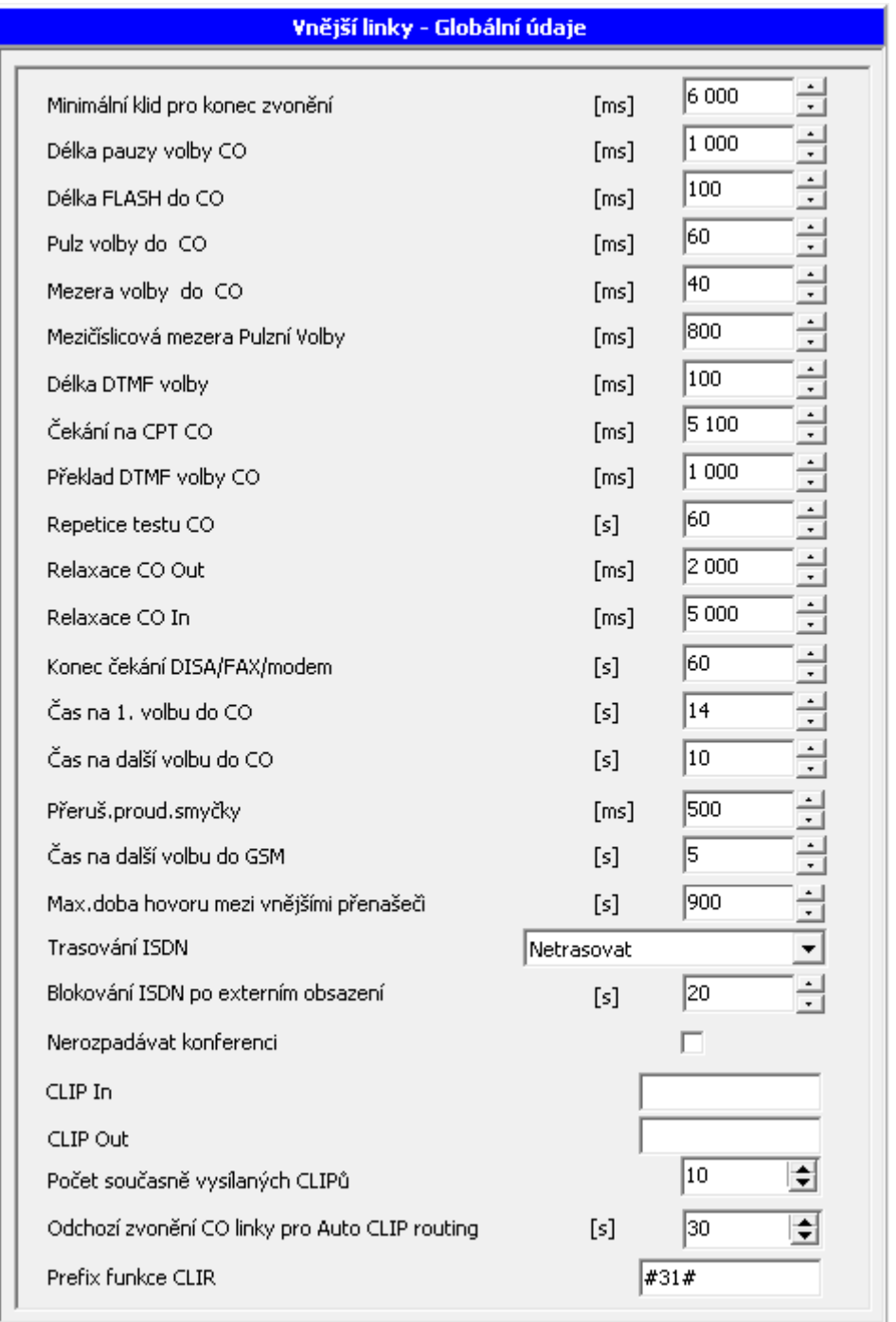

## **2.1.5. Vnitřní linky**

- **Pulzní #.** Číslice nahrazující z pulzních telefonů tónový křížek.
- **Pulzní \*.** Číslice nahrazující z pulzních telefonů tónovou hvězdičku.
- **Čas na 1. volbu.** Definuje maximální dobu, po jakou se očekává první číslice od vnitřní linky po vyzvednutí. Po jejím uplynutí dostane linka obsazovací tón.
- **Čas na další volbu.** Definuje maximální dobu, po jakou se očekávají další číslice volby od vnitřní linky. Po jejím uplynutí dostane linka obsazovací tón a předchozí volba je zrušena.
- **Doba přechodu do poruchové smyčky.** Definuje dobu, jakou se vysílá obsazovací tón po neúspěšné volbě. Poté linka přechází do poruchové smyčky.
- **Ochrana překlepu volby.** Doba, po jakou se ignorují další číslice volby po volbě celého čísla účastníka. Slouží např. k zamezení nechtěného zpětného vyzvonění po neúspěšné volbě.
- **Sepnutí zámku.** Doba sepnutí zámku vrátníku.
- **Platí režim supervizor.** Doba, po jakou lze volit supervizorské služby po přihlášení službou **Supervizor**.
- **Tikání po napojení.** Doba upozorňování tikáním do hovoru po napojení. Po této době již nelze napojeného z hovoru službou odpojit.
- **Návrat k přepojovateli.** Doba, po kterou se ústředna pokouší sestavit spojení po přepojení se zavěšením. Po jejím uplynutí sice pokračuje v sestavování spojení dále, ale začne vyzvánět také zpět na přepojujícího.
- **Návrat na operátora.** Nevyzvedne-li do této doby hovor přepojující ani cílový účastník, přidá se vyzvánění na operátora.
- **Konec přepojení.** Po této době ústředna považuje hovor za nedoručitelný. Oznámí volajícímu hlášením, že všechny linky jsou nedostupné, a spojení zruší.
- **Cinkání přidržené vnější linky.** Čas mezi upozorňujícím pocinkáváním vnitřní linky, že má přidržený vnější hovor.
- **Konec přidržení.** Časové omezení dočasně opuštěného hovoru, po jehož uplynutí se vnější linka zavěsí.
- **Čas zpětného vyzvonění.** Délka trvání zpětného vyzvánění.
- **Délka zvonění budíku.** Délka trvání zvonění po aktivování budíku na vnitřní lince.
- **Zpoždění z fronty.** Doba kdy není akceptováno nové příchozí zvonění po předcházejícím zavěšení.
- **Zodolnění DTMF pro DISA.** Min. délka DTMF znaku, která je akceptována v DISA provolbě.
- **Zodolnění DTMF pro VMail.** Min. délka DTMF znaku, která je akceptována ve VoiceMailu.
- **Trasuj L2 digitálního telefonu.** Povolení zapisovat do LogSystémového výpisu akce prováděné na druhé vrstvě digitálních systémových telefonů. Data je možné vyčíst např. konfiguračním nástrojem při vyčítání účtovacích dat (tlačítko se znakem "dolar" na liště).
- **Trasuj zvonění digitálního telefonu.** Povolení zapisovat do LogSystémového výpisu vyzvánění digitálních systémových telefonů. Data je možné vyčíst např. konfiguračním nástrojem při vyčítání účtovacích dat (tlačítko se znakem "dolar" na liště).

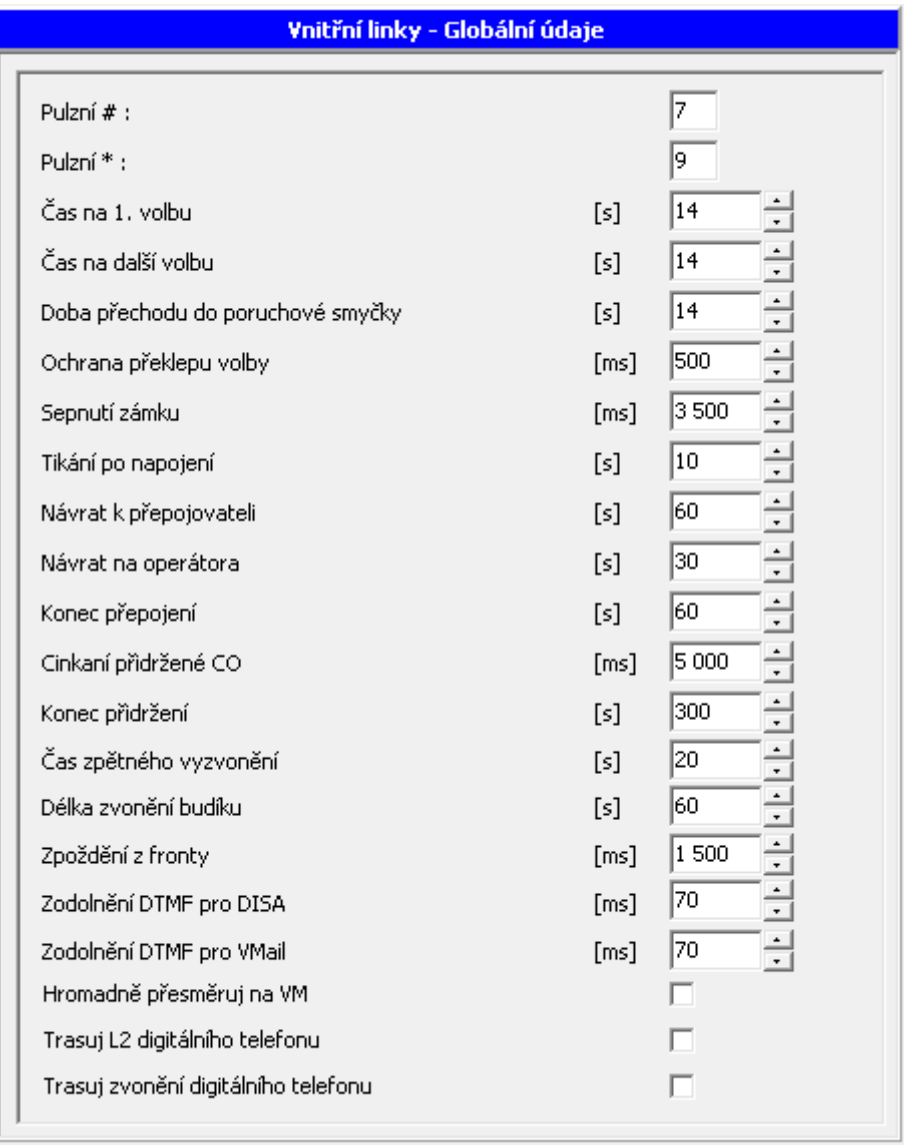

## **2.1.6. Parametry tónů**

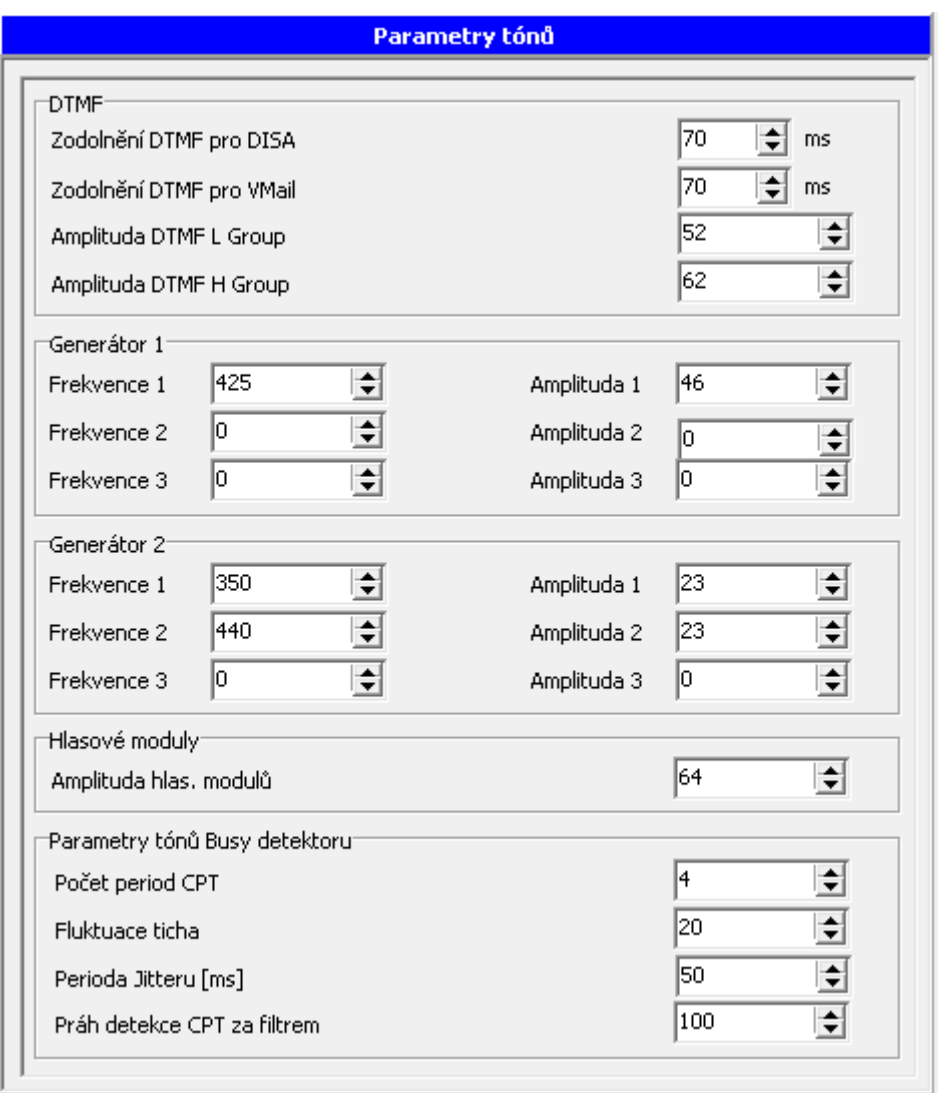

## **DTMF**

**Zodolnění DTMF pro VMail:** Min. délka DTMF znaku, která je akceptována ve VoiceMailu.

**Amplituda DTMF L Group:** velikost amplitudy DTMF znaku (zpravidla není třeba měnit).

**Amplituda DTMF H Group:** velikost amplitudy DTMF znaku (zpravidla není třeba měnit)

Ústředna má dva generátory tónů, které je možné použít jako zdroje tónů v nastavení *Tóny*. Tón je možné vytvořit složením až ze tří různých frekvencí.

Při vytváření tónů je třeba dodržet pravidlo o celkové velikosti amplitudy :

- -1 Frekvence = Amplituda do 62
- -2 Frekvence = Amplituda do 31
- -3 Frekvence = Amplituda do 21

**Generátor 1 (sine 1)** Výchozí frekvence 425 Hz.

#### **Generátor 2 (sine 2)**

Příklad vytvoření "Britského tónu".

#### **Amplituda hlasových modulů**

Výchozí hodnota je nastavena na 64 a nedoporučuje se ji měnit.

Parametry tónů Busy detektoru:

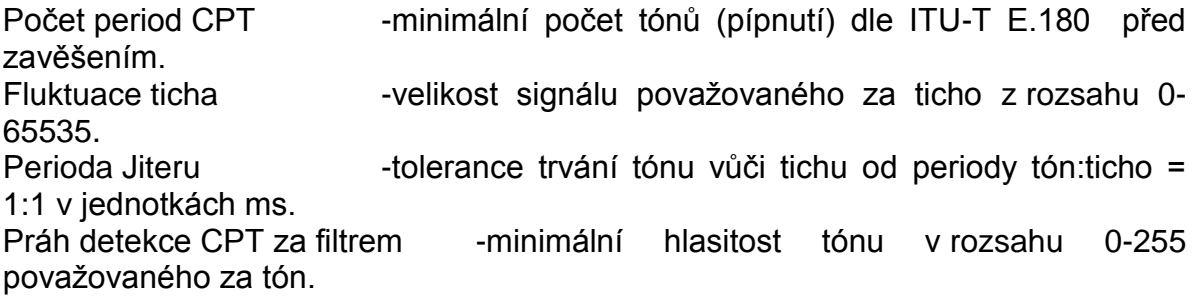

## **2.1.7. Parametry pro voicemail**

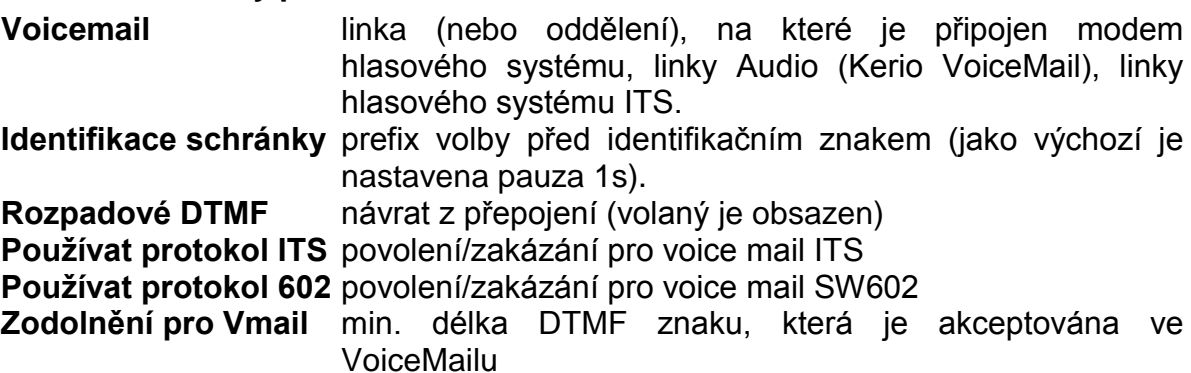

*Upozornění: Pokud je Omeze Lite vložen ethernet modul, je možné použít nový voicemail na ethernet modulu. Pro správné nastavení a používání voicemail v ethernet modulu použijte manuál OMEGA Lite – VoiceMail.*

## **2.1.8. Čísla pro oprávnění**

Tabulky A, B, C, D, E, F pro programování oprávnění. Tabulky A, B, C, D jsou zákazové a naopak tabulky E a F jsou výjimkové a mají větší prioritu. Každá tabulka má 16 řádků. Do tabulek A a B lze vyplnit až 5-ti místná čísla, ostatní tabulky jsou 10-ti ciferné.

Kromě číslic je možné zadat i znak "?", který prezentuje všechna čísla (0-9).

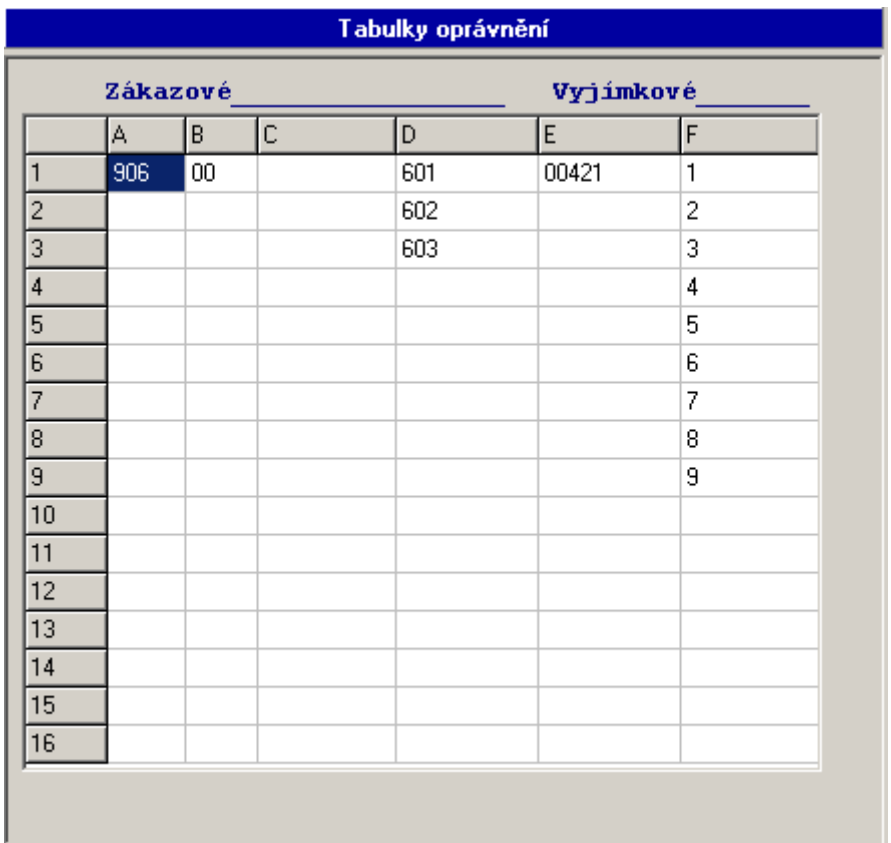

## **2.1.9. Nouzová čísla**

Tabulka se seznamem nouzových čísel, která mohou volat i linky bez oprávnění. Je k dispozici 15-náct čísel po maximálně 16-ti číslicích.

## **2.1.10. Hesla**

## **2.1.10.1. Heslo uživatele typu Supervisor**

Tabulka pro zadání hesla supervisora. Toto heslo se používá např. při službách RESET ústředny apod.

Uživatel s oprávněním **Supervisor** má přístup ke všem parametrům ústředny a může změnit heslo i pro uživatele s oprávněním User.

## **2.1.10.2. Heslo uživatele typu User**

Uživatel s oprávněním User má možnost změnit pouze některé parametry ústředny při programování a můţe změnit heslo pro uţivatele s oprávněním **User.** Pro čtení jsou mu přístupné všechny parametry.

## **2.1.11. Svátky**

Tabulka pro zadání až 16-ti každoročních svátků, ve kterých se ústředna chová jako v neděli.

## **2.1.12. Účtování**

Formulář pro zadání typů hovorů zaznamenávaných do paměti hovorů.

Volba Zapisovat i příchozí čísla umožňuje zápis příchozích čísel do účtovacího řádku u přenašečů, které to umožňují. Volba Zapisovat celá čísla privátních hovorů umožňuje, aby se u privátních, soukromých hovorů zapisovala celá čísla.

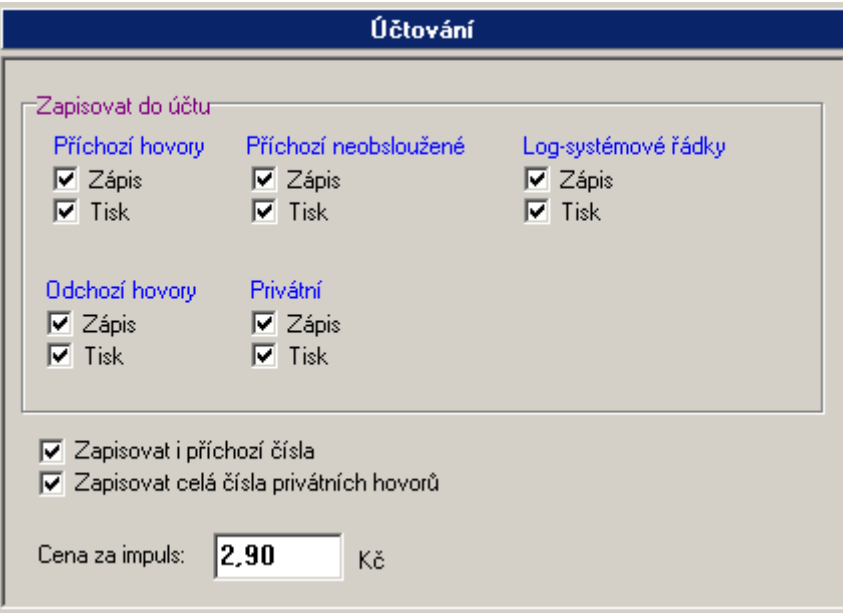

## **2.1.13. Tóny a zvonění**

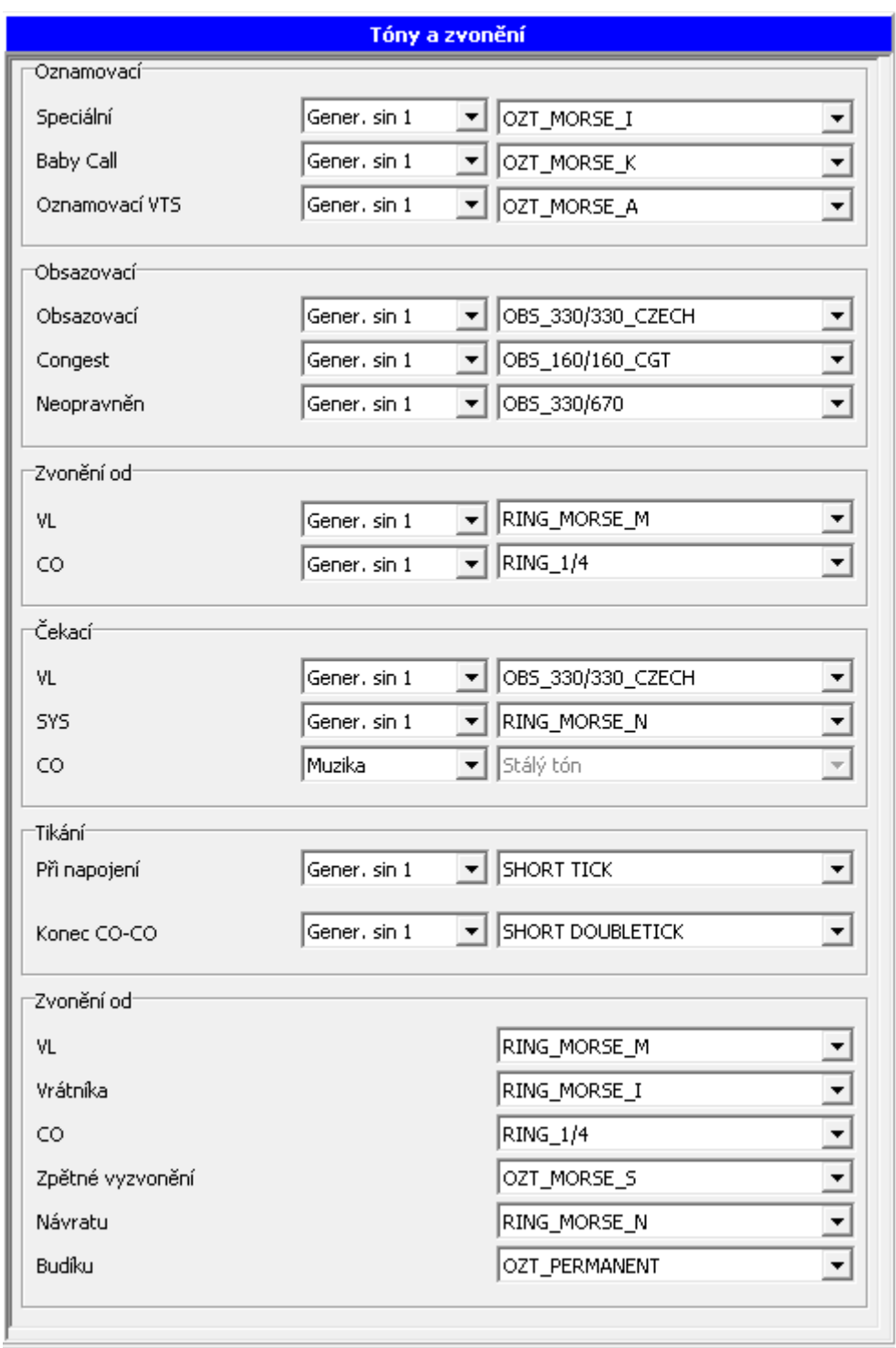

V této obrazovce se dají změnit typy tónů a zvonění v jednotlivých stavech. Obrazovka je určena převážně pro speciální aplikace.

Je třeba vybrat "zdroj tónu" (levá část tabulky) a "kadenci tónu" (pravá část tabulky).

Typy tónů (volající ve sluchátku) a zvonění (volaný na telefonu):

## **Oznamovací tón**

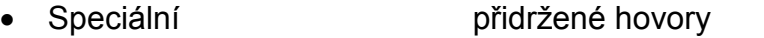

■ Baby call aktivován režim Baby call/dispečer

• Oznamovací VTS simulovaný tón při použití ARS, reverzní režim, interní GSM, ISDN v některých případech

## **Obsazovací tón**

- Obsazovací volaný účastník je obsazen, službu nelze provést
- Congestční neprůchodnost sítě (*z vnější sítě* linka je v poruše, síť je neprůchodná, špatné číslo, není kredit; *volám na vnitřní* – telefon v poruše, plná fronta, nerušit, nelze přesměrovat, reject)
- Neoprávněn neoprávněná volba (volba neoprávněné služby nebo linky, zámek, timeout volby, nelze provést)

## **Zvonění od (po přidržení)**

- Vnitřní linky jak zvoní telefon od přidržené vnitřní linky
- Vnější linky jak zvoní telefon od přidržené vnější linky

## **Čekací tón**

- VL volám z vnitřní linky
- SYS volám ze systémové linky
- CO volám z vnější linky

## **Tón Tikání**

- Při napojení jaký je tón ve sluchátku, pokud se do probíhajícího hovoru napojuje jiná vnitřní linka
- Konec CO-CO na konci hovoru dvou vnějších linek před rozpadem následuje tikání

## **Zvonění od**

- Vnitřní linky jak zvoní telefon při volání od vnitřní linky
- Vrátníka jak zvoní telefon při volání od vnitřní linky označené jako vrátník
- CO jak zvoní telefon při volání od vnější linky
- Zpětné vyzvonění jak zvoní telefon při zpětném vyzvonění
- Návratu jak zvoní telefon při návratu hovoru z přepojení
- Budíku jak zvoní telefon při funkci "budík".

Vzhledem k možnosti negativního ovlivnění provozu na ústředně při neodborné změně tónů jste před vstupem do obrazovky na toto upozorněni varováním.

## **2.1.14. Hlásky**

Zde je možné provést změnu v nastavení hlásek (systémové, uživatelské a hudba pro zpříjemnění při čekání).

## **Systémové hlásky**

Ústředna obsahuje 11-náct systémových hlášek. Hlásky upozorňují na provedené přesměrování, akceptování vytočené služby, upozorňují na dražší hovor v LCR (šetřící automat) apod..

Mezi systémové hlásky je zařazena i "hudba pro zpříjemnění – MusicOnHold".

Provádět úpravy systémových hlásek se nedoporučuje.

## **Uživatelské hlásky**

Jsou určeny pro upozornění volajícímu v provolbě DISA.

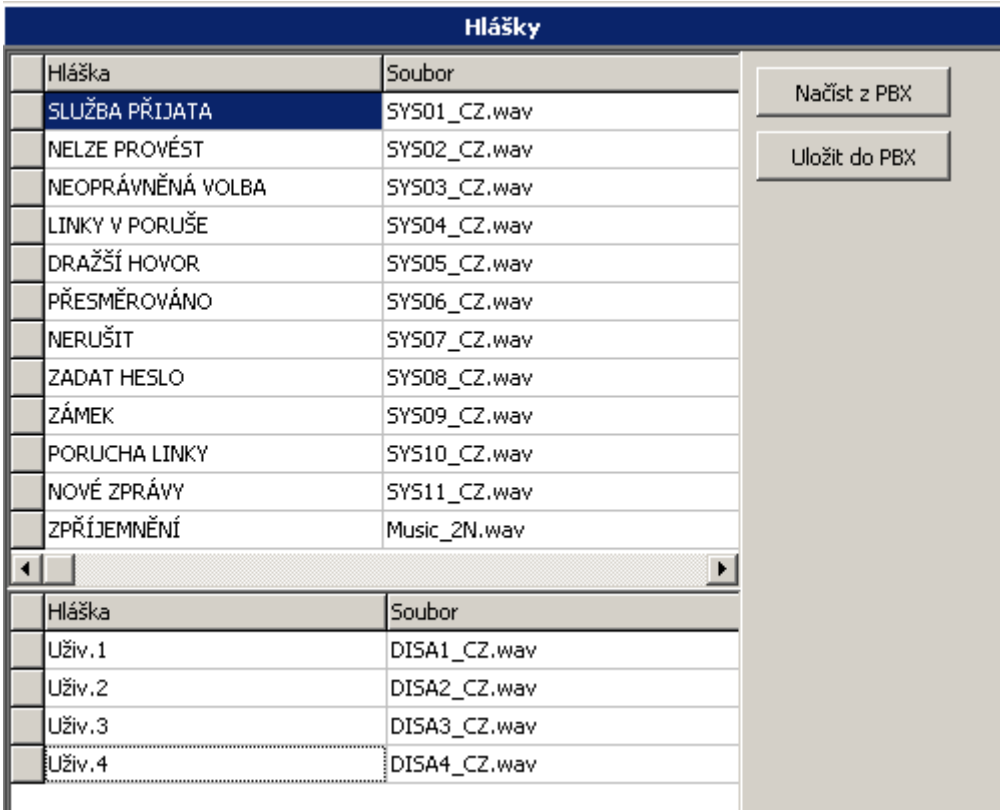

Po načtení DAT z ústředny je v této tabulce zobrazen seznam hlásek, které ústředna obsahuje.

Stiskem tlačítka "Načíst z PBX" se hlásky uloží do adresáře "Wav", který se po té automaticky vytvoří v rootu adresáře instalovaného PBX konfiguračního nástroje.

Pokud budete provádět změny v nastavení hlásek je třeba danou hlásku nejdříve umístit právě do tohoto adresáře "Wav" a po té zde zadat. **Hláska** je typu **wav** a musí mít následující parametry: **MONO - 8bit - 8kHz – unsigned a jméno hlášky může obsahovat max. 8 znaků**.

Celková kapacita hlásek je cca. 3 minuty. Délka systémových hlásek včetně hudby pro zpříjemnění je cca. 40 sec..

## **Hláška**

Název hlášky tak, jak je prezentována dále v PBX konfiguračním nástroji (např. jako parametr DISA v tabulce zvonění).

## **Soubor**

Název hlášky tak, jak je hláška uložena v ústředně. V názvu smí být použito maximálně 8 znaků.

## **R/O**

Parametr zda lze či nelze hlášku smazat vytočením služby.

## **Změna původní hlásky**

-stiskněte tlačítko "Načíst z PBX"

-do vytvořeného adresáře "Wav" vložte vytvořenou hlásku.

-klikněte pravým tlačítkem myši na hlásku, kterou chcete změnit.

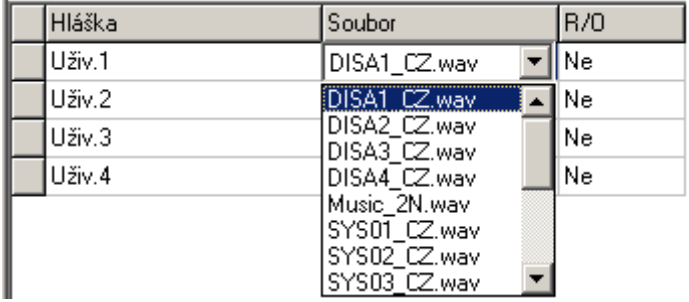

-vyberte vytvořenou hlásku uloženou v adresáři "Wav". -stiskněte tlačítko *"Uložit do PBX"*.

## **Přidání nové hlásky**

-stiskněte tlačítko "Načíst z PBX"

-do vytvořeného adresáře "Wav" vložte vytvořenou hlásku. -klikněte pravým tlačítkem myši v prostoru uživatelských hlásek.

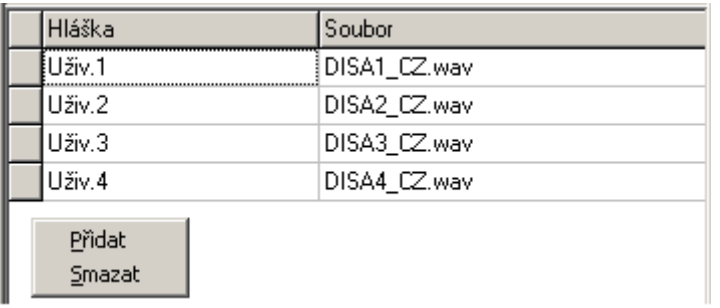

-vyberte povel "Přidat"

-vyberte vytvořenou hlásku uloženou v adresáři "Wav".

-stiskněte tlačítko *"Uložit do PBX"*.

#### **2.1.15. Modem**

Umožňuje provést změnu konfigurace integrovaného modemu (model 1880001x) pro dálkový dohled. Povel je akceptován po provedeném RESETu.

Povolením **Modem switch pro dálkový dohled** je v DISA detekci (dle tabulky zvonění) volán přímo modem dálkového dohledu.

## **2.1.16. GSM úroveň hlasitosti hovoru**

Umožňuje provést korekci automatického nastavení úrovně hlasitosti hovoru skrz GSM modul proti jiným rozhraním.

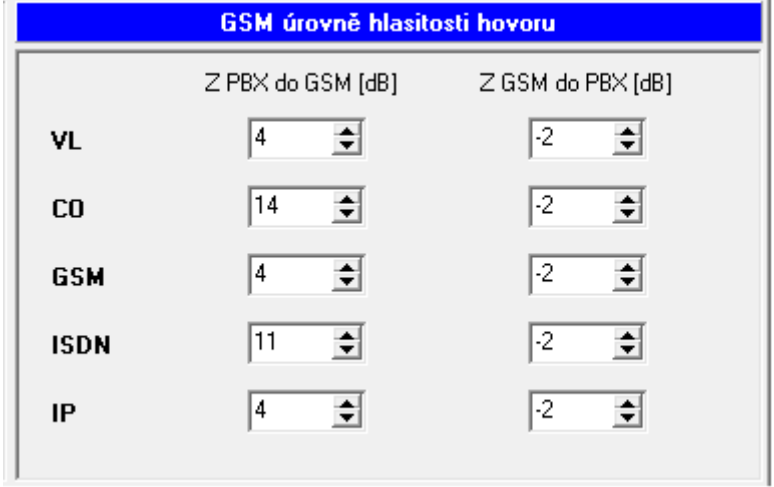

Hodnoty jsou udávány v jednotkách dB.

Pokud se rozhodnete pro změnu udávaných parametrů, pak postupujte po malých krocích.

## **2.1.17. AUDIO Skupiny**

AUDIO vstupy/výstupy je možné rozdělit do osmi tzv. AUDIO skupin, které se v MENU Skupiny/Spínače, Rozhlas, Magnetofon přiřadí pro službu Rozhlas či Magnetofon.

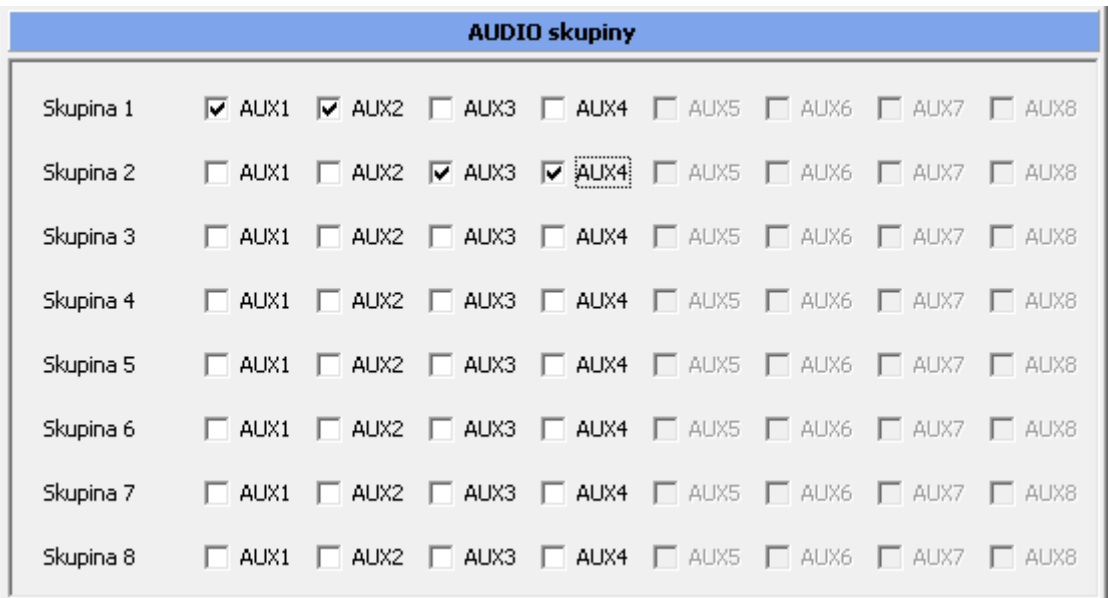

## **2.1.18. AUDIO Relé**

Každému AUDIO vstupu/výstupu lze přiřadit jedno relé, které se sepne, pokud je daný AUDIO kanál právě používán službou Magnetofon či Rozhlas.

Zpravidla se této možnosti využívá hlavně ve spojení se službou Rozhlas, kdy se sepnutím relé aktivuje tzv. Rozhlasová ústředna.

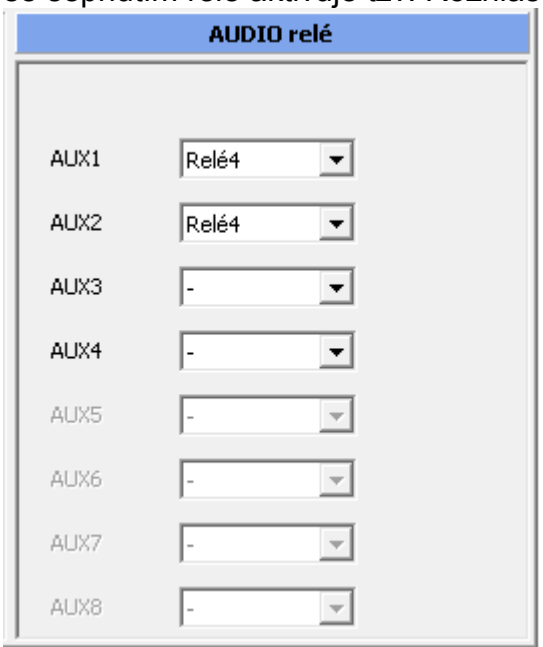

## **2.1.19. SMS – Provozní stavy PBX**

Zde je možné nastavit sledování provozního stavu PBX formou "dispečerských" SMS zpráv. Zprávy lze odeslat až třem různým příjemcům, kde každý může přijímat jiné stavy.

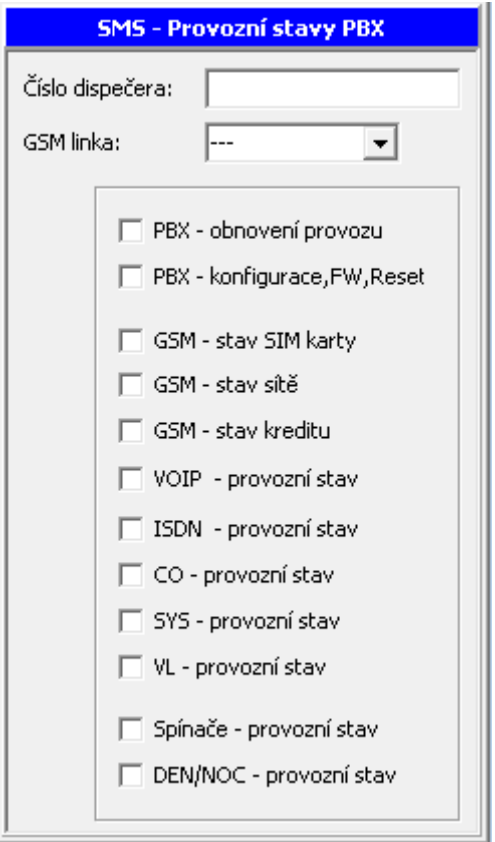

Zadejte:

- **Číslo dispečera** číslo, kam se má odeslat SMS.
- GSM linka vyberte GSM port či svazek, ze kterého má být "dispečerská" SMS odeslána. Pokud nevyberete konkrétní GSM port či svazek, pak bude SMS odeslána skrz první GSM port, který má povoleno, v MENU Vnější linky/Typy digitálních linek, odesílání SMS.

Nyní vyberte typ zpráv, které chcete odesílat:

- **PBX obnovení provozu** SMS je odeslána po zapnutí PBX.
- **PBX konfigurace, FW, Reset**  SMS je odeslána po změně konfigurace, po provedení upgrade FW PBX a po provedeném Resetu.
- **GSM stav SIM karty** SMS informuje o tom, zda je SIM karta uložena v GSM modulu
- **GSM stav sítě**  SMS informuje, zda je GSM přihlášena k operátorovi či nikoliv.
- **GSM stav kreditu** SMS je zaslána po každém uskutečněném hovoru skrz GSM a informuje o stavu kreditu na SIM kartě. Nastavení, od kterého GSM portu se mají odesílat stavy kreditu, provedete u každého GSM portu zvlášť.
- **VoIP provozní stav** SMS informuje o stavu hlasových kanálů do Ethernet modulu.
- **ISDN provozní stav** SMS je odeslána při poruchovém stavu ISDN a následně po té, co se linka "dostane" do klidu.
- **CO provozní stav -** SMS je odeslána při poruchovém stavu CO (analogová vnější linka) a následně po té, co se linka "dostane" do klidu.
- **SYS provozní stav -** SMS je odeslána při poruchovém stavu Systémového telefonu a následně po té, co se opět "dostane" do klidu.
- **VL provozní stav -** SMS je odeslána při poruchovém stavu analogové vnitřní linky a následně po té, co se opět "dostane" do klidu.
- **Spínače provozní stav** SMS je odeslána po sepnutí/rozepnutí kontaktu relé.
- **DEN/NOC** SMS je odeslána po změně stavu PBX DEN/NOC a naopak. SMS není odesílána, pokud ke změně došlo od tabulky akcí binárních spínačů.

## **2.1.20. Autokonference s hláškou**

Zde se přidělí jednotlivým oddělením vnitřních linek zdroj hlášky, která má být přehrávána účastníkům svolané "Autokonference s hláškou".

Jedná se o jednostrannou konferenci. Volané oddělení slyší volajícího a definovanou hlášku ( AUX, Audio modul, hláška cykl.)

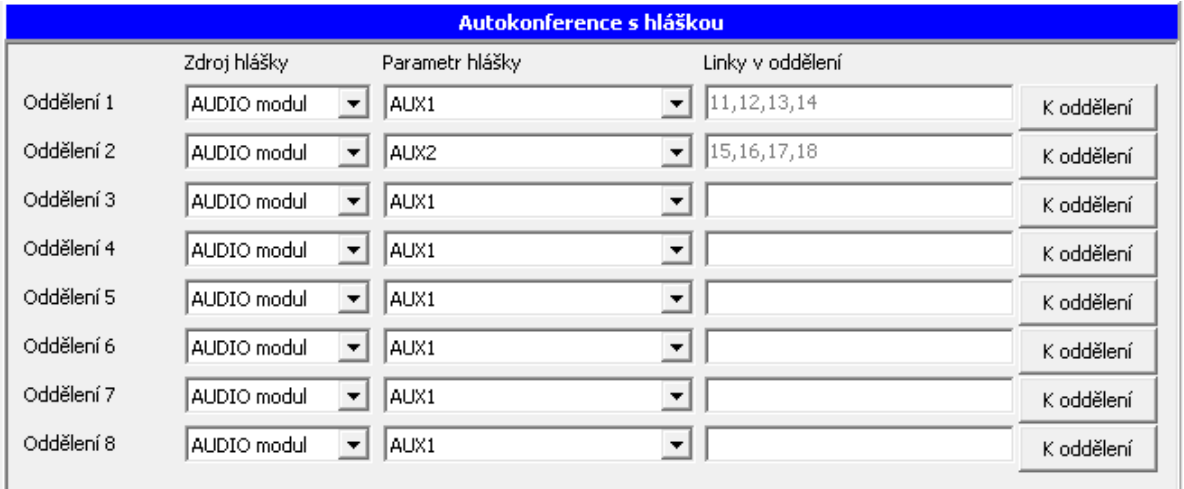

## **2.1.20.1. Zdroj hlášky**

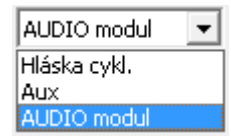

**• Hláska cyklicky** – interní úložiště hlášek

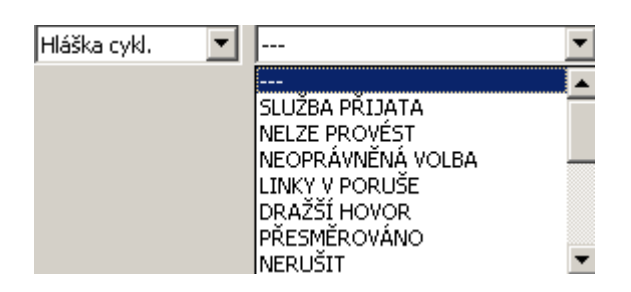

Parametrem je systémová nebo uživatelská hláška.

**AUX** – externí vstup (konektor J25 na základní desce)

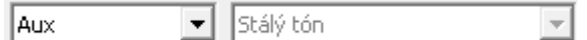

Přehrává se permanentně hláška z připojeného zařízení (CD, MP3, Wav přehrávač,…).

 **AUDIO modul** – dodatkový modul osazený v pozici J8 na rozšiřujícím modulu pro 12 portů

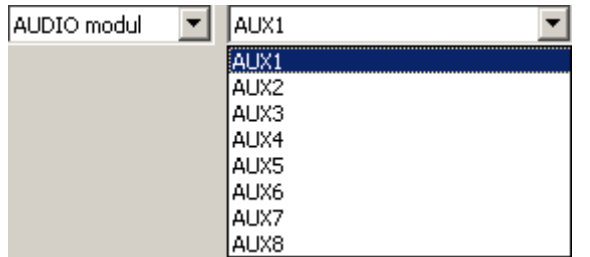

Přehrává se permanentně hláška z připojeného zařízení na zvolený AUDIO vstup modulu 1-8 (CD, MP3, Wav přehrávač,…).

## **2.1.20.2. Linky v oddělení**

Seznam vnitřních linek sdružených v daném oddělení. Tlačítkem sedelení se automaticky přesunete do konfigurace oddělení.

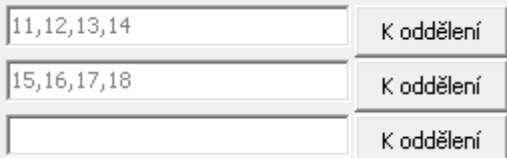

## **2.2. Vnitřní linky**

## **2.2.1. Číslování**

Tato položka nabídne seznam vnitřních účastníků ústředny. Jednotlivým portům se zde přiřazuje účastnické číslo a jméno. Jméno smí obsahovat až 12 znaků, číslování je maximálně **čtyřmístné**. Pozor, nesmí vzniknout kolize s číslováním služeb.

Ve sloupci **Provolba** se vyplňuje provolbové číslo, které se použije při volání na vnitřní linku při DISA, DDI, E&M provolbě. Pokud není v tabulce zvonění stanoveno jinak.

Ve sloupci Jazyk vyberte uživatelský jazyk, podle kterého se bude řídit dostupná jazyková sada pro zobrazení menu systémového telefonu, Jméno linky, popis osobních zkrácených voleb. Možnost výběru je až ze čtyř jazyků podle nastavení v menu *Globální údaje/Lokalizace.*

Sloupec **Prefix CLIP** představuje přestupný znak do VTS pro vnitřní linky s identifikací příchozího volání a pro systémové telefony s firmware min. 05.12. Umožňuje u těchto zařízení zpětné volání přímo ze seznamu nepřijatých hovorů. Smí obsahovat až 4 znaky.

Sloupec **Prefix CLIP privátní** představuje přestupný znak do privátní sítě (vnější linka označená jako privátní) pro vnitřní linky s identifikací příchozího volání a pro systémové telefony s firmware min. 05.12. Umožňuje u těchto zařízení zpětné volání přímo ze seznamu nepřijatých hovorů. Smí obsahovat až 4 znaky.

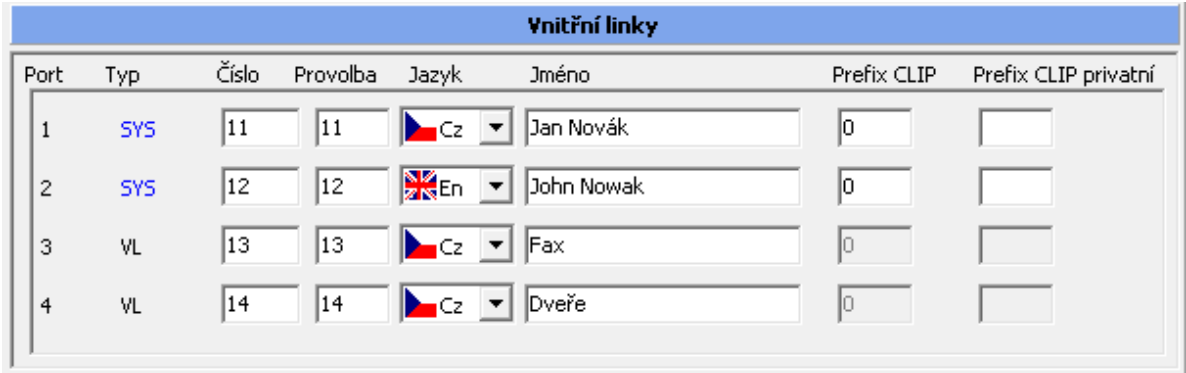

# **2.2.2. Přístup na vnější linky**

## **2.2.2.1. Přidělení vnějších linek**

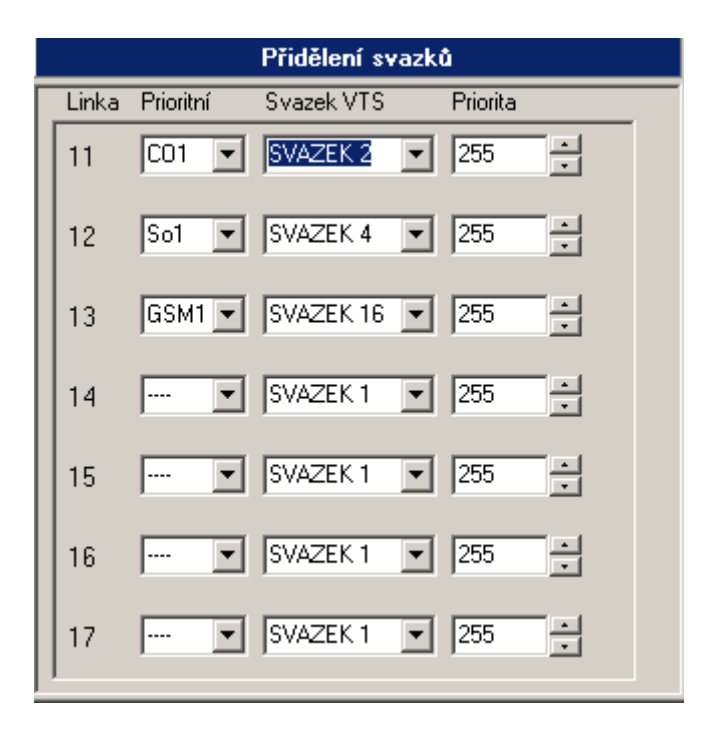

Tato tabulka slouží k přiřazení výběru svazků vnějších linek vnitřním (analogovým i systémovým) účastníkům. Navolí-li vnitřní účastník službu Přístup na vnější linku a nemá aktivován šetřící automat nebo se z něj vrátí, protože nebyla nalezena jiná levná cesta, pak se pro volání do VTS použije nejprve **prioritní** vnější linka a při její nedostupnosti první volná vnější linka vybraná ze svazku. Prioritní linka může být i z nepovoleného svazku.

Představme si například 4 různě privilegované skupiny účastníků z hlediska možností výběru volné vnější linky (pomineme šetřící automat). První okruh budou 2 vnitřní linky do bytu správce budovy, druhý okruh ředitel s asistentkou a firemní fax, třetí okruh budou 4 obchodníci a čtvrtý okruh ostatní zaměstnanci s nejnižší množinou výběru volné vnější linky. Aby bylo možné splnit tyto požadavky, rozdělíme např. vnější linky (vyjma vnějších linek přidělených pro GSM telefonii atd.) do 4 svazků. Svazek 1 bude obsahovat 1.vnější linku - to bude pro správcův byt. Do svazku 2 bude přidělena vnější linka číslo 2 a 3 - ředitelství. Ve svazku 3 bude vnější linka číslo 4 a 5. Poslední 6, 7 a 8 vnější linku přidělíme do svazku 7. Potom vnitřním linkám ze správcova bytu můžeme přiřadit pro náběh na vnější linku pouze svazek 1. Tak se nikdo jiný na jeho vnější linku nedostane. Pro ředitele, asistentku a fax přidělíme pro náběh na VTS svazek 2 a 7. Tak se z ředitelství mohou současně vykonávat dva hovory po jejich privátních linkách a další hovor (faxový, další vnější do konference, ...) si vybere některou volnou vnější linku z posledního svazku 7. Podobně linky obchodníků mohou vybírat pro vnější hovory ze svazku 3 a 7. Ostatní zaměstnanci mohou využívat pouze poslední svazek 7. V tomto případě slouží svazek 7 kromě skupiny "ostatních zaměstnancům" i jako rezerva pro obchodníky a ředitelství s faxem. Tento výběr je ještě možné obohatit nastavením priorit u vnitřních a vnějších linek. Pro priority platí zásada, že vnitřní účastník musí mít stejnou nebo vyšší prioritu než vnější linka, aby mu mohla být přidělena.

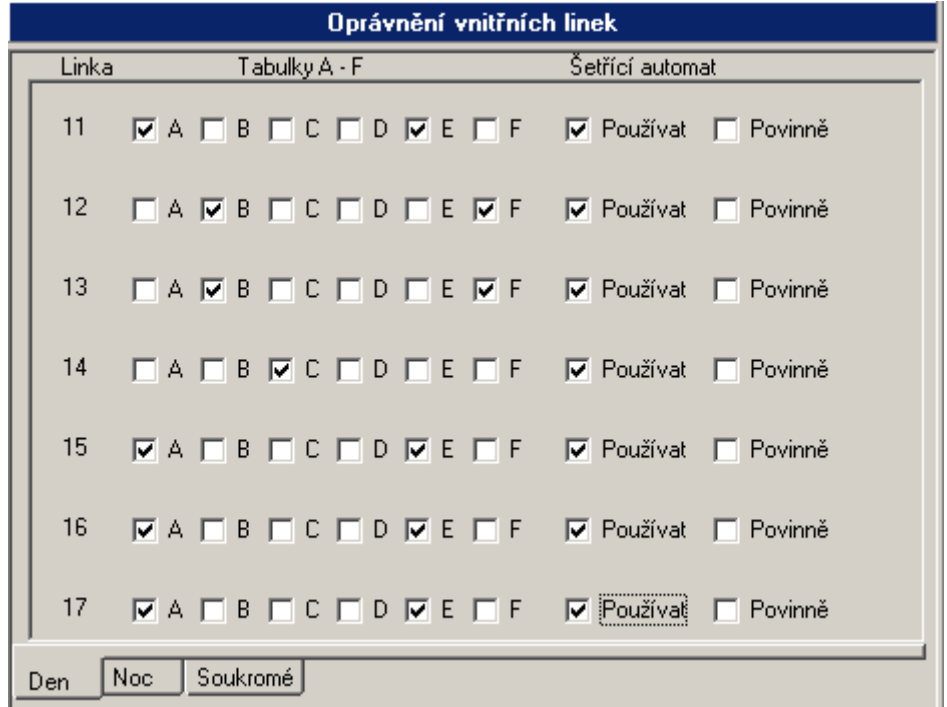

## **2.2.2.2. Oprávnění**

Tato tabulka nastavuje oprávnění pro volání do veřejné telefonní sítě zvlášť každé vnitřní lince pro režim **DEN**, režim **NOC** a **soukromé** hovory v libovolném režimu. Zde se také určuje, zda linka bude používat šetřící automat povinně nebo nepovinně a jaký má stupeň šetření pro výběr tras.

Pokud je zaškrtnuté používání tabulky  $A - F$ , pak to znamená, že se danému vnitřnímu účastníkovi kontroluje volba do vnější sítě na shodu volaného čísla s hodnotami uvedenými v tabulkách A - F. Pokud se volané číslo shodne s číslem v zákazové tabulce, hovor se volajícímu účastníkovi ukončí. Má-li volající zaškrtnutou povolovací tabulku, pak se mu umožní volat právě jenom na čísla v tabulce uvedená. Jsou-li zkombinovány zákazové a povolovací tabulky, tak má povolovací tabulka vždy přednost.

Není-li volba **Používat šetřící automat** zaškrtnuta, tak se po navolení služby náběhu na vnější linku přidělí přímo volná vnější linka, aniž by se jakkoli využilo obchozích tras v šetřícím automatu. Bez této volby se ústředna chová standardně. Je-li volba zaškrtnuta, tak po volbě služby náběhu na vnější linku nezvedne žádný přenašeč, volající dostane simulovaný vnější oznamovací tón a pokračuje ve volbě. Po každé volené číslici se jeho volba porovnává s čísly uvedenými v tabulce **Analýza volby** a současně se porovnávají stupně šetření vnitřního účastníka a analýzy volby. Je-li nalezena nějaká trasa, provede se po ní hovor. Je-li nalezená trasa obsazená, nebo není-li nalezena náhradní trasa vůbec nebo pokud nesouhlasily stupně šetření, pak se uskuteční hovor po standardní vnější lince s hláškou "Pozor dražší hovor"

Volba **Povinně šetřící automat.** Jestliže je zaškrtnuto toto políčko, znamená to stejně jako v předchozím případě, že po navolení služby náběhu na VTS se dává simulovaný vnější oznamovací tón a kontroluje se, jestli se volené číslo neshoduje s nějakou předvolbou v tabulce **Analýza volby**. Jestliţe je voláno číslo, které není uvedeno v **Analýze tras** nebo je nalezeno a neodpovídají si stupně šetření, pak se vytvoří spojení přes standardní vnější linku. Jestliže je nalezena shoda a trasa je volná, provede se hovor po této vybrané trase. V případě, že vybraná trasa je obsazena, nepovolí se účastníkovi hovor vykonat a on dostane obsazovací tón nebo hlášku o ukončení pokusu o sestavení spojení.

Volba Maska pro analýzu volby - Stupně šetření. Zde je možné zvolit až 4 stupně šetření pro vnitřního účastníka. Jednotlivé řádky **Analýzy volby** mají u sebe také 4 políčka pro zaškrtnutí stupně šetření. Aby vnitřní účastník mohl dostat **Analýzu volby**, musí mít u sebe zaškrtnuté alespoň jedno políčko stupně šetření shodně jako řádek **Analýzy volby**.

#### *Poznámka:*

- *Nastavení oprávnění je na šetřícím automatu nezávislé.*
- *Volba Povinně šetřící automat musí být zvolena současně s volbou Používat šetřící automat.*

*Příklad 1:* Účastník nesmí volat do zahraničí. Pak má například zaškrtnutou tabulku B, ve které je vyplněn pouze jeden řádek hodnotou "00". Další políčka jsou nezaškrtnuta. Volí-li tedy "00" jako přestupný znak do mezinárodní sítě, jeho pokus o hovor právě skončil.

**Příklad 2:** Účastník smí volat omezeně vnější hovory, nesmí 906, může GSM Paegas pouze přes modul pro GSM telefonii. Pak má zaškrtnutou např. tabulku A+B, ve které jsou vyplněny pouze dva řádky číslem "00" a "906" a má zaškrtnuta ještě políčka **Používat šetřící automat** a **Povinně šetřící automat**. Současně předpokládejme, že má zaškrtnutý první ze 4 stupňů šetření, a řádek **Analýzy** šetření má také zaškrtnutý první ze 4 stupňů šetření. Po volbě 603 se najde shoda s trasou přes GSM a je-li tato trasa volná, tak se po ní uskuteční volání. Analýza trasy je vyplněna tak, že je v jednom řádku napsána právě předvolba 603 následovaná např. číslem trasy 1. V čísle trasy je pak naprogramováno, přes který svazek se toto volání uskuteční, a položky na odebrání a přidání číslic se nechají volné (viz programování šetřících tras). Bude-li trasa přes GSM obsazena, tak protože má účastník šetřící trasy povinné, dostane obsazovací tón a buse muset o volání pokusit později.

## **2.2.2.3. Maska pro analýzu volby**

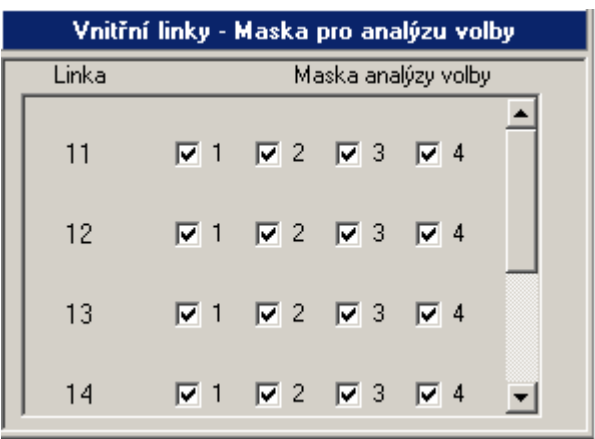

Slouží k nastavení jednoho až čtyř stupňů šetření u jednotlivých vnitřních linek po sluţbě *Volba do VTS.* Podrobnosti v kapitole *Šetřící automat / Stupeň šetření*.

## **2.2.3. Povolení služeb**

V této tabulce je možné každé vnitřní lince povolit nebo zakázat každou jednotlivou službu.

## **2.2.3.1. Služby A**

Zde se povolují či zakazují přepojovací služby, která daná linka smí použít.

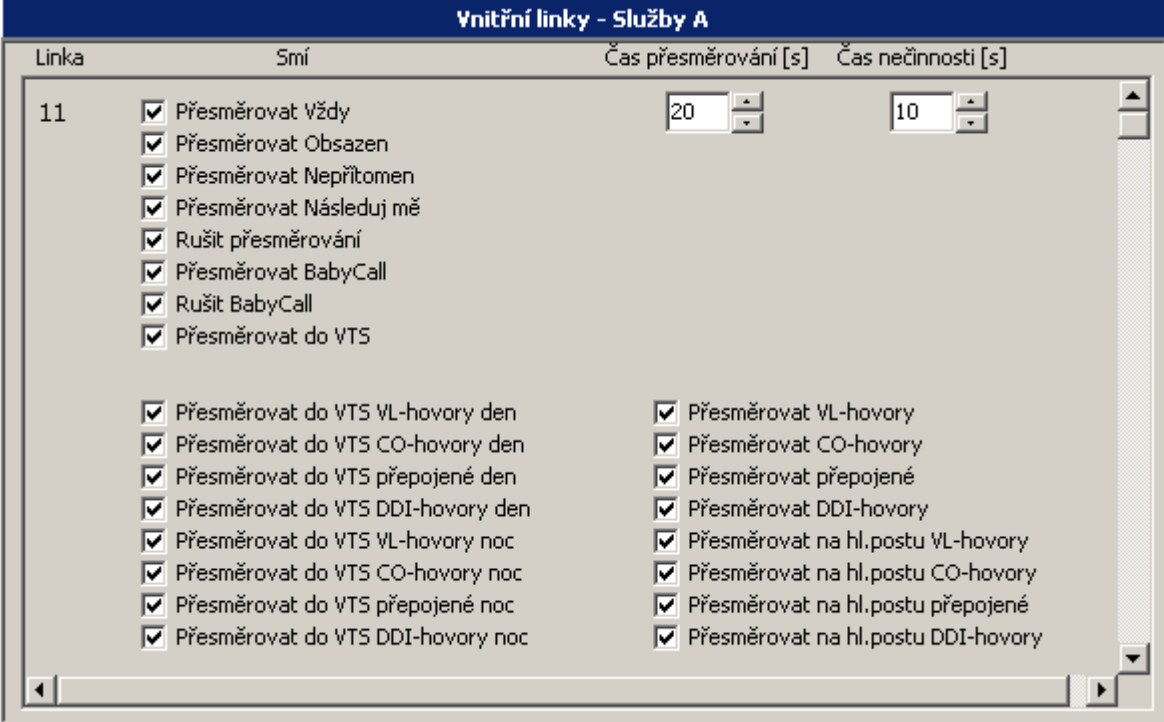
**Čas přesměrování** – při použití přesměrování nepřítomen (#13 a #14), bude za tento čas hovor přesměrován

**Čas nečinnosti** – použije se u služby Babycall (automatické volání) za jak dlouho se bude sestavovat hovor po vyzvednutí sluchátka, nebo HF

Služba – číslo služby, které tato linka povoluje / zakazuje + (název služby)

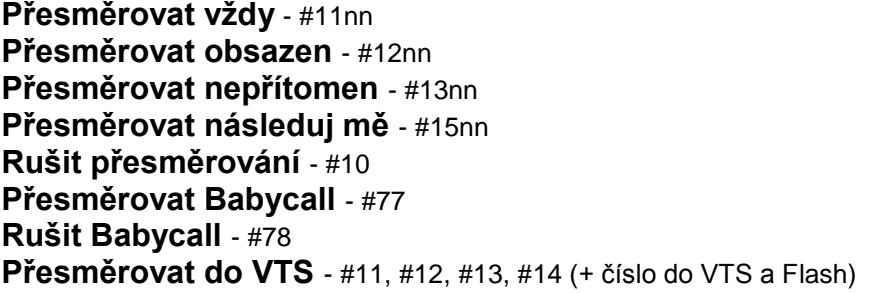

Pod těmito službami máme filtry přesměrování – zde se určí jaké hovory se budou přesměrovávat a jaké budou mít výjimku

#### **2.2.3.2. Služby B**

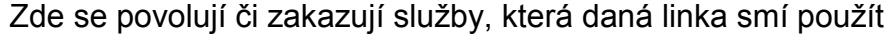

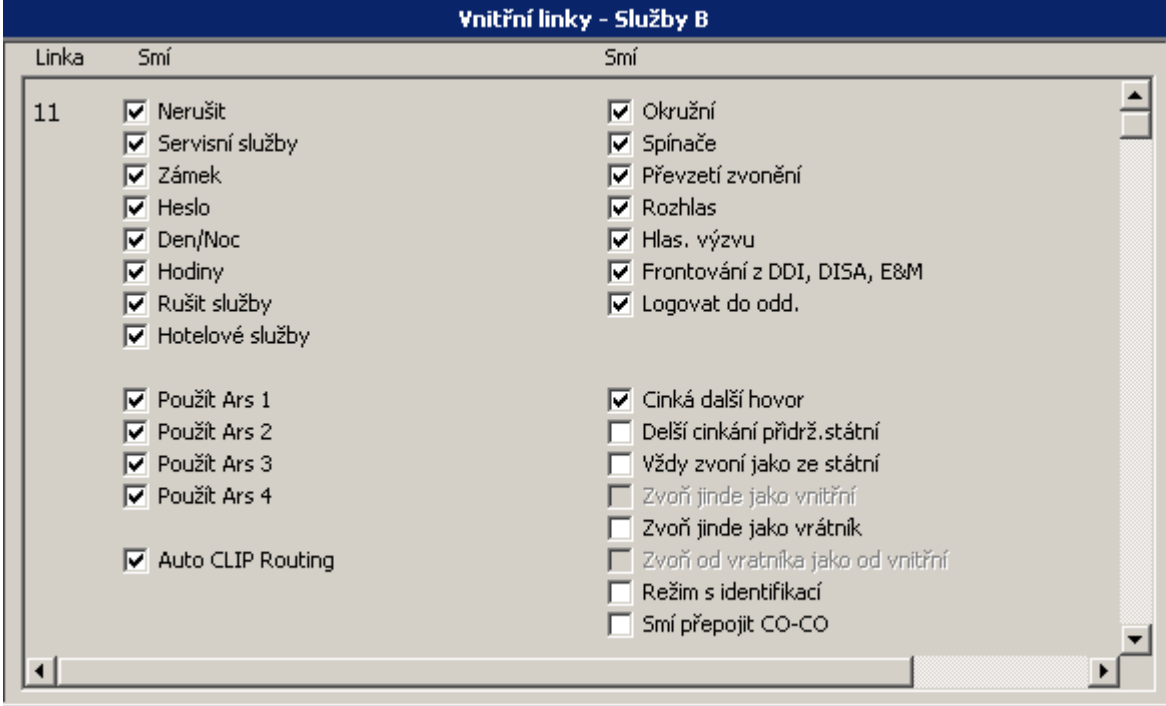

Služba – číslo služby, které tato linka povoluje/zakazuje

**Nerušit** - #51, #52

**Servisní služby** - #901x, #900x, #91x, #92x, #990nn, #991nn, #998… (přepínání DEN/NOC ve skupině, nebo zapnutí automatu, reset)

**Zámek** – funkce PARK (v klidu), #74 (odemkni), #75 (zamkni)

**Heslo** - #79 (nastavení hesla)

**DEN/NOC** – #81, #82 (Přepnutí na DEN, nebo NOC)

**Hodiny** – #980 (Nastavení hodin ústředny)

**Rušit služby** - #70

**Hotelové služby** – #880, #881, #882, #883, #884, #885, #886, #887, #888, #889(Nastav budík pro, zruš budík pro, blokuj linku, blokuj oddělení, neruš na lince, neruš v oddělení, odblokuj linku, odblokuj oddělení, zrušit nerušit pro, zrušit nerušit odd)

**Použít ARS 1-4** – povoluje použít funkci ARS na náběh do LCR (služba ARS není definována)

**Auto CLIP routing** – povoluje používání auto CLIP routingu při odchozím hovoru do VTS z VL

**Okružní** - #28 (okružní volání)

**Spínače** - #83, #84, #85 (sepnutí vypnutí spínače, nebo dočasný spínač)

#### **Převzít zvonění** - #24nn

**Rozhlas** - #20 (rozhlas, magnetofon)

**Hlas. výzvu -** #3 ( funguje pouze při volání na systémový telefon s povoleným dálkovým vyzvednutím)

**Frontování z DDI, DISA, E&M** – je-li povolena fronta při provolbě z DISA, při DDI provolbě

**Logovat do oddělení** - #521, #520

**Cinká další hovor** – další hovor je zvukově signalizován z fronty (1x zazvoní)

**Delší cinkání přidrž státní** – při přidržení jakékoliv vnější linky bude cinkat déle

**Vždy zvoní jako ze státní** – analogová vnitřní linka bude vyzvánět jako kdyby přicházel hovor ze státní linky

**Zvoň jinde jako od vnitřní** – tato funkce funguje pouze u analogové linky, kde je vrátník **Zvoň jinde jako vrátník** – při volání na vnitřní linku, bude linka zvonit, jako kdyby na ni volal vrátník

**Zvoň od vrátníku jako od vnitřní** – (funguje pouze pro analogové vnitřní linky) **Režim s identifikací** -

**Smí přepojit** CO-CO – smí přepojit příchozí vnější hovor na CO,GSM,ISDN,VOIP

#### **2.2.3.3. Služby C**

Ve skupině C je možné nastavit tři typy úrovní:

**-úroveň napojení** -pro napojení do hovoru (výchozí služba = do hovoru #0). Napojit se lze lince s úrovní nižší nebo rovnající se. Úroveň nabývá hodnot 0-15. Výchozí hodnota je 0=nikdo nesmí nikomu.

-úroveň volání **-pro volání mezi vnitřními linkami. Volat** lze linkám s úrovní nižší a rovnající se. Úroveň nabývá hodnot 0-15. Výchozí hodnota je 0=všichni smí všem.

**-úroveň v oddělení** -určuje zařazení linek do oddělení. Linky jsou do oddělení zařazeny od vyšších urovní po nižší. Tato služba je pouze svázána s automatickým logováním do oddělení pomocí tlačítka DSS na systémovém telefonu. Pokud je oddělení vytvářeno ručně pomocí PBX konfiguračního nástroje, pak na tuto službu není brán zřetel. Úroveň nabývá hodnot 0-15. Výchozí hodnota je 0.

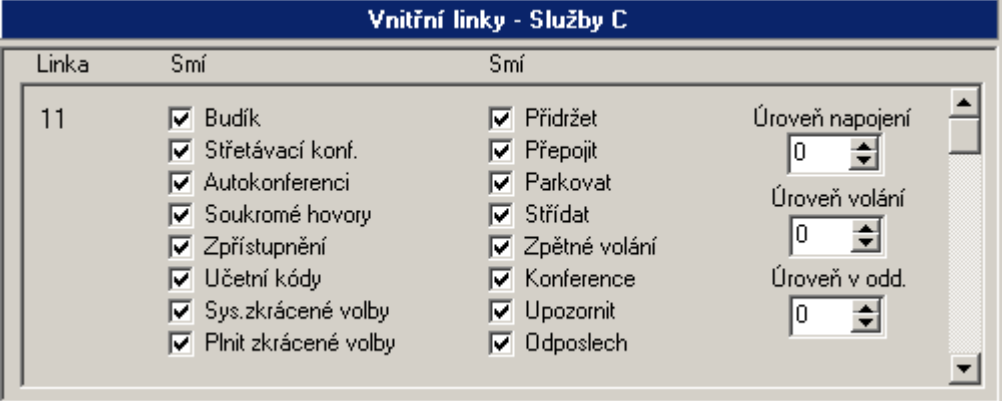

Služba – číslo služby, které tato linka povoluje/zakazuje

**Budík** - #57, #58 **Střetávací konf**. - #27 **Autokonferenci** - #26 **Soukromé hovory** - #71 **Zpřístupnění** - #0 **Účetní kódy Sys. zkrácené volby –** 80 , 80# (vytočení společné zkr. volby) **Plnit zkrácené volby -** #931, #930 (zadání a vymazáni společné zkr. volby)

**Přidržet** – Použití funkce PARK **Přepojit** – Přepojení hovoru ( FLASH číslo TRF ) **Parkovat** – Flash #3n (n=1-9 číslo parkoviště) **Střídat** – Flash #5 **Zpětné volání** - #4 v hovoru pokud je účastník obsazen **Konference** – Flash #0 **Upozornit** – pokud účastník na druhé straně hovoří, #3 ho upozorníme **Odposlech** - #9

#### **2.2.3.4. Aktivace**

V záložce aktivace se mimo jiné provádí povolení přijímat CLIP na analogovém telefonním přístroji.

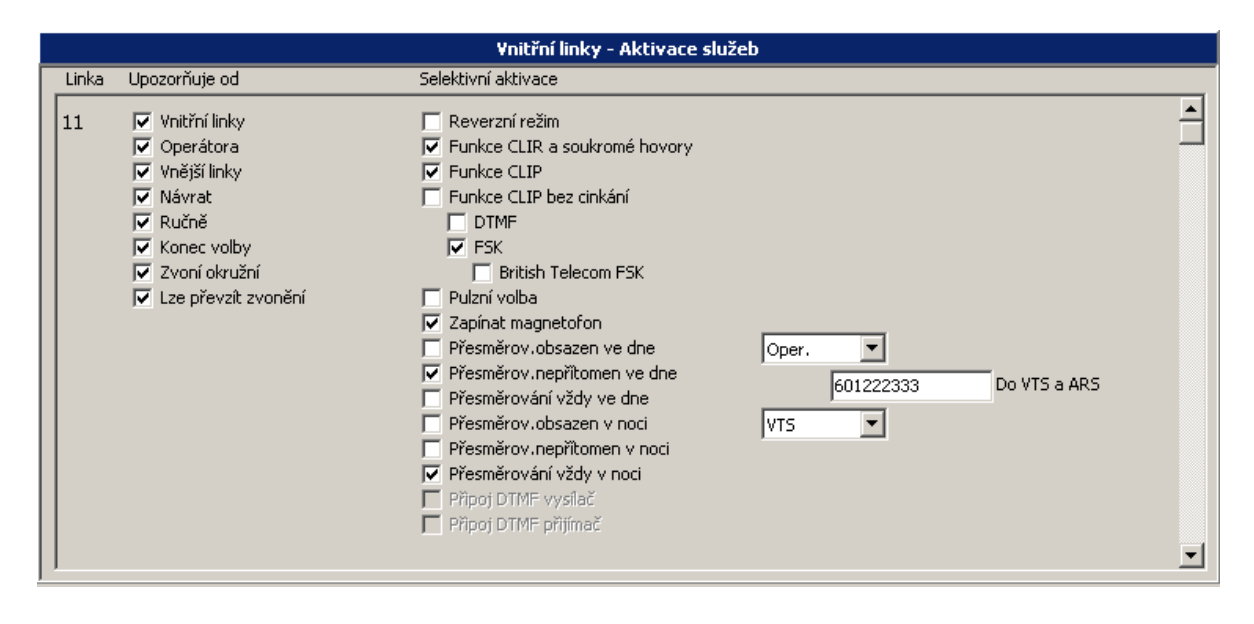

**-Funkce CLIR a soukromé hovory** -povolením je umožněno vnitřní lince používat službu CLIR a volám soukromý hovor.

**-Funkce CLIP** -nastavením se bude zobrazovat na analogovém telefonu CLIP (pokud připojený analogový telefon toto umožňuje).

-**Funkce CLIP bez cinkání** -v některých případech (bezdrátové telefony MICROCOM, TOPCOM,..) je nutné pro příjem CLIPu nastavit současně i možnost bez cinkání. Tímto se potlačí první zazvonění a přijatý CLIP je zobrazen hned s druhým zvoněním.

**-DTMF** -nastavením se bude identifikace volajícího CLIP vysílat pomocí DTMF.

**-FSK** -nastavením se bude identifikace volajícího CLIP vysílat pomocí signalizace FSK (podporuje většina analogových telefonních přístrojů s možností zobrazení CLIP)

Pokud je připojen telefonní přístroj s normou BT FSK, pak je nutné povolit nastavení **BT FSK**.

**-Zapínat magnetofon** -povolením budou všechna volání (odchozí, příchozí) připojena na příslušný AUX výstup dle nastavení v MENU *Globální údaje/AUX skupiny* a *Skupiny/Spínače, rozhlas, magnetofon*.

-Přesměrování xxx -administrátorské nastavení přesměrování (vždy, obsazen, nepřítomen s rozlišením Den/Noc). Vyberte z nabídky, kam má být přesměrováno. V případě přesměrování do vnější telefonní sítě, pak zadejte číslo do kolonky *Do VTS a ARS.*

*Upozornění: Na linkách definovaných jako fax, modem nebo vrátník není automaticky zakázáno upozornění a pípnutí do hovoru, pípnutí po ukončení volby do vnější sítě a okružní volání. Je nutné to nastavit individuálně u všech linek zvlášť.*

### **2.2.4. Oddělení**

Tyto tabulky se použijí při službě **Zvoň oddělení**. K dispozici máte celkem 8 tabulek po 56 položkách.

### **2.2.5. Přiřazení ke skupině a do oddělení**

Tabulka slouží pro přidělení jednotlivých vnitřních účastníků do jedné ze dvou skupin pro určení přepínání režimu DEN a NOC. Jeden účastník nemůže být ve více skupinách. Současně se zde přidělují jednotliví vnitřní účastníci do jednoho z osmi oddělení pro přebírání zvonění. Jeden účastník může být současně ve více odděleních.

#### **2.2.6. Zvonění na oddělení**

Použije-li vnitřní linka službu zvoň oddělení, začne se zvonit buď pouze na první volnou vnitřní linku nebo na celé oddělení podle toho, do které skupiny linka patří a zda má dané odd. zaškrtnut parametr **Zvoň na celé oddělení**.

### **2.2.7. Globální údaje**

Viz *Globální údaje / Vnitřní linky*

### **2.2.8. Nastavení FLASH a typu volby**

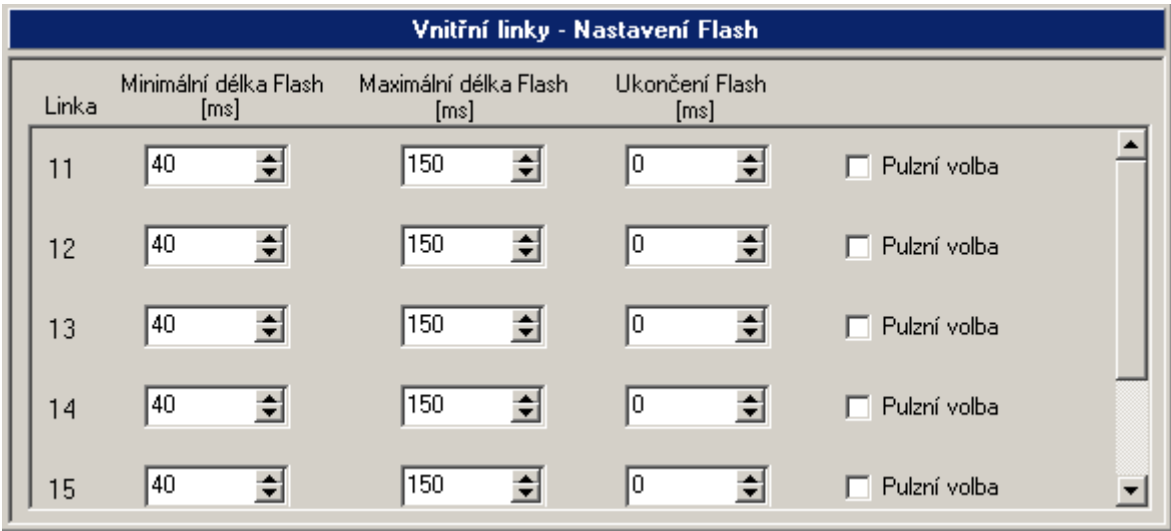

Tabulka slouží k nastavení minimální a maximální délky FLASH na analogových vnitřních linkách. Detekce FLASH se provádí tzv. okénkově. Za signál FLASH se považuje pouze takové přerušení proudu účastnickou smyčkou, které odpovídá časovému rozmezí mezi minimální a maximální délkou FLASH. Pomocí pravého tlačítka myši na políčku hodnoty FLASH je možné nastavit shodnou hodnotu do zbylých políček ve sloupci.

Pole "Ukončení Flash" se uplatní při potřebě detekovat rozpad spojení na analogové příčce CO-VL. Připojená analogová CO linka musí být uzpůsobena pro detekci rozpadu spojení pomocí přerušení proudové smyčky.

Není-li zaškrtnuto políčko **Pulzní volba**, přijímá se výhradně tónová volba.

### **2.2.9. Smí přímou volbou na svazky**

Pro znemožnění využití služby přímého náběhu na svazky slouží tato tabulka. Vnitřní účastník smí službou pouze na ty svazky, které má zde zaškrtnuté.

### **2.2.10. Služební a soukromé MSN**

Každé vnitřní lince lze přiřadit rozdílné MSN pro služební a soukromé hovory . Tímto způsobem se dají snadno při pravidelném vyúčtování nákladů od operátora sítě, rozdělit náklady podle jednotlivých MSN.

### **2.2.11. Provozní parametry**

Viz *Provozní údaje / Vnitřní linky*

# **2.3. Systémové linky**

## **2.3.1. Tlačítka**

V tomto MENU je možné nastavit programovatelná tlačítka všem připojitelným typům systémových telefonů. Připojit lze dva typy analogových systémových telefonů (OMEGA FCI (již se nevyrábí), OMEGA LH ) a digitální systémový telefon 2N StarPoint 500 (dodává se až 5 typů) či 2N OpenStage.

Pokud chcete přiřadit programovatelnému tlačítku některou z funkcí (Handsfree, Transfer, Mute,..), přímou volbu na vnitřní linku či přímý přístup na vnější linku, pak nejdříve klikněte levým tlačítkem myši naprogramovatelné tlačítko, které chcete takto nastavit:

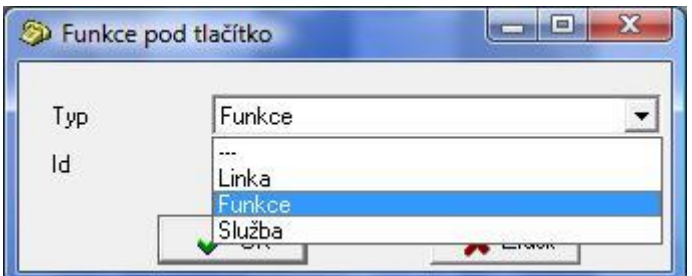

Vyberte *Typ*:

- Linka (přímý přístup k vnitřním a vnějším linkám)

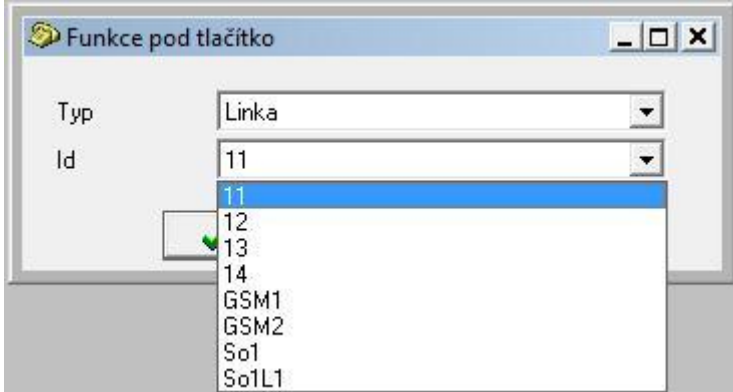

- Funkce (základní funkce pro ovládání systémového telefonu – HF, MUTE, TRF, CANCEL...)

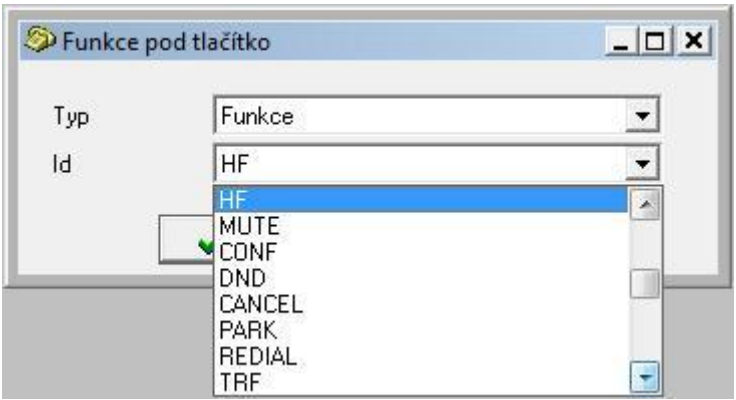

- Služba (služby – např. Přepnutí DEN/NOC, přihlášení do oddělení, povolení Mobility Extension,..)

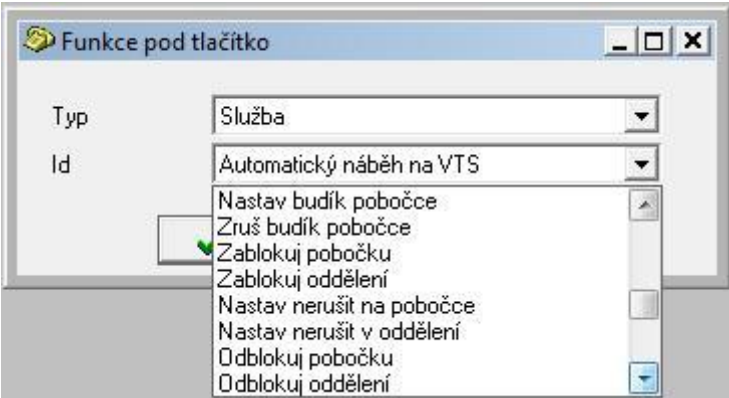

Tímto postupem nastavte všechna Vámi požadovaná programovatelná tlačítka.

Pokud stisknete pravé tlačítko myši, pak se Vám zobrazí:

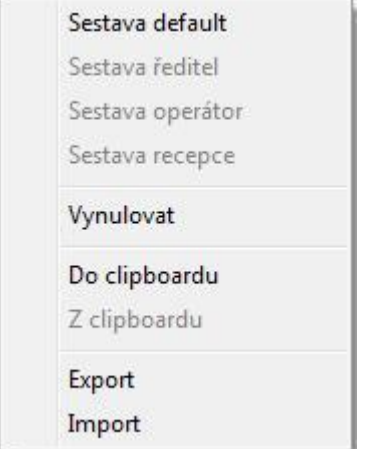

-Sestava default, výchozí nastavení programovatelných tlačítek (vyvážené nastavení s ohledem na jednotlivé typy přístrojů).

**-Sestava ředitel**, specifické nastavení programovatelných tlačítek pokud je připojen alespoň jeden extender.

**-Sestava operátor**, specifické nastavení programovatelných tlačítek pokud je připojen alespoň jeden extender.

**-Sestava recepce**, specifické nastavení programovatelných tlačítek pokud je připojen alespoň jeden extender.

**-Vynulovat**, zruší nastavení programovatelných tlačítek.

**-Do clipboardu**, zkopíruje nastavení programovatelných tlačítek. -Z clipboardu, vloží předem zkopírované nastavení programovatelných tlačítek.

**-Export**, provede export nastavení programovatelných tlačítek do "csv" souboru. **-Import**, provede import nastavení programovatelných tlačítek z "csv" souboru.

# **2.3.1.1. OMEGA FCI**

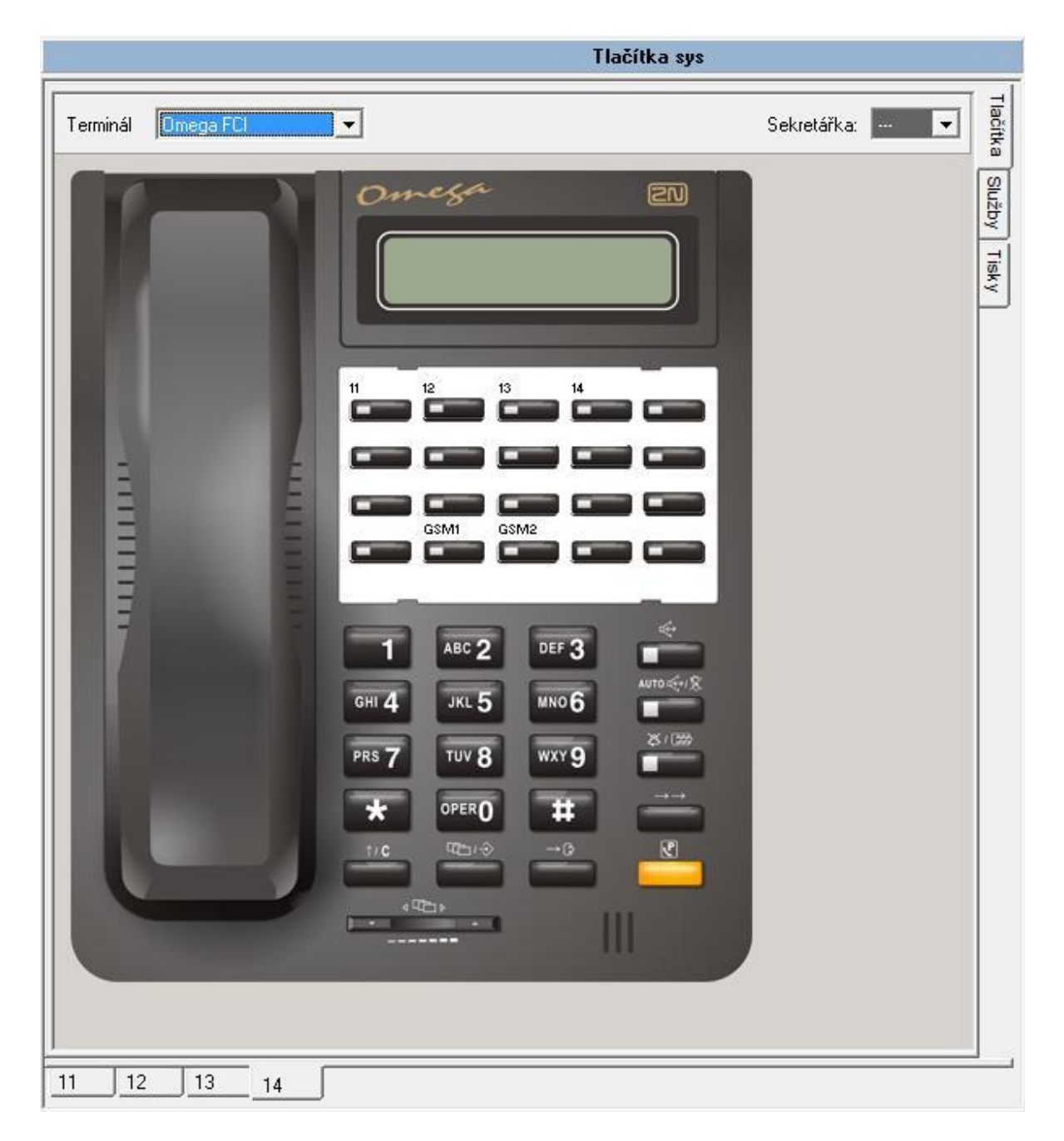

Nastavit lze až 20programovatelných tlačítek.

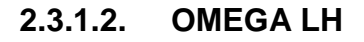

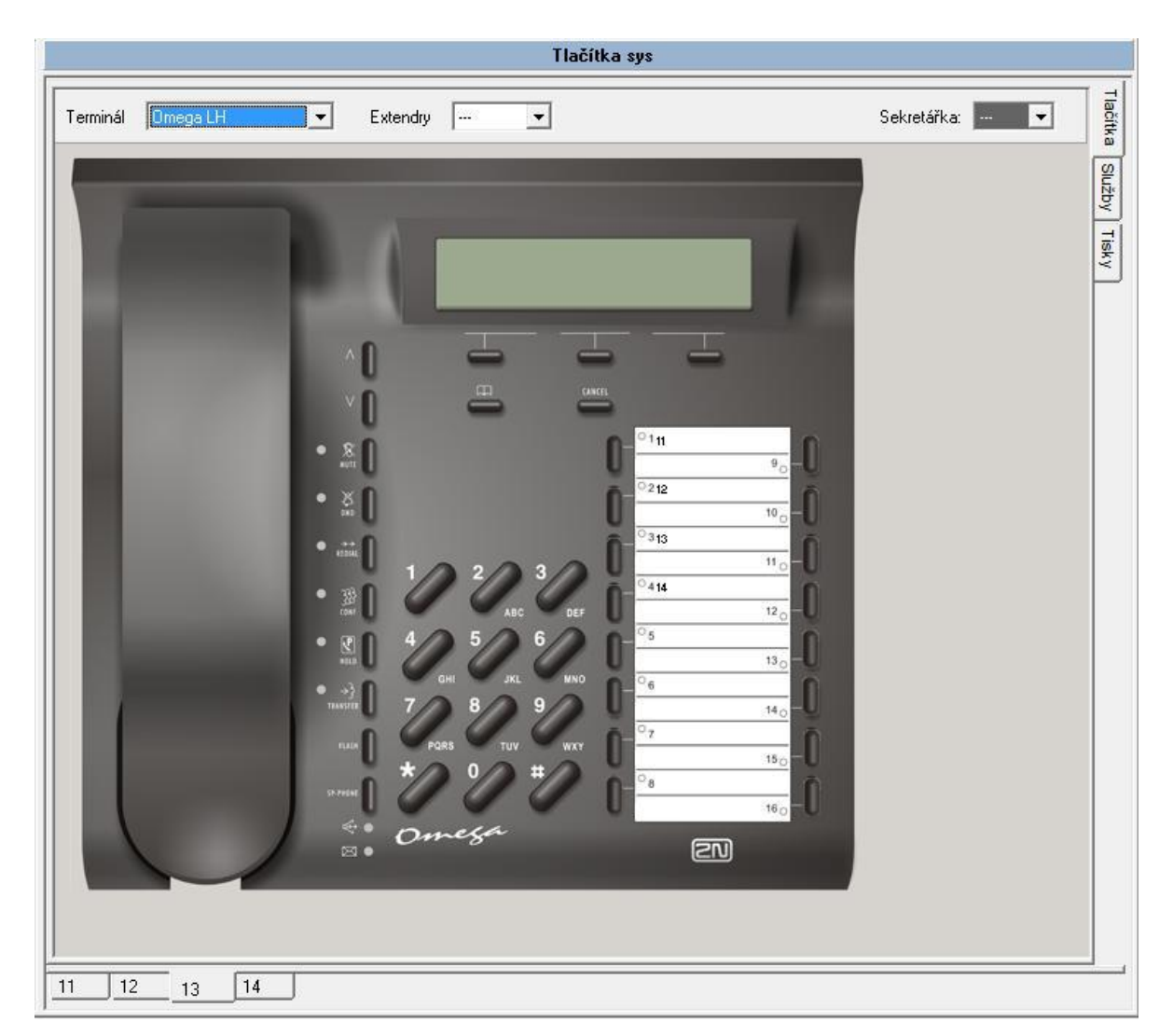

Nastavit lze i s připojenými extendery (16tl = telefon + 2x20 tl. Extender), až 56 programovatelných tlačítek.

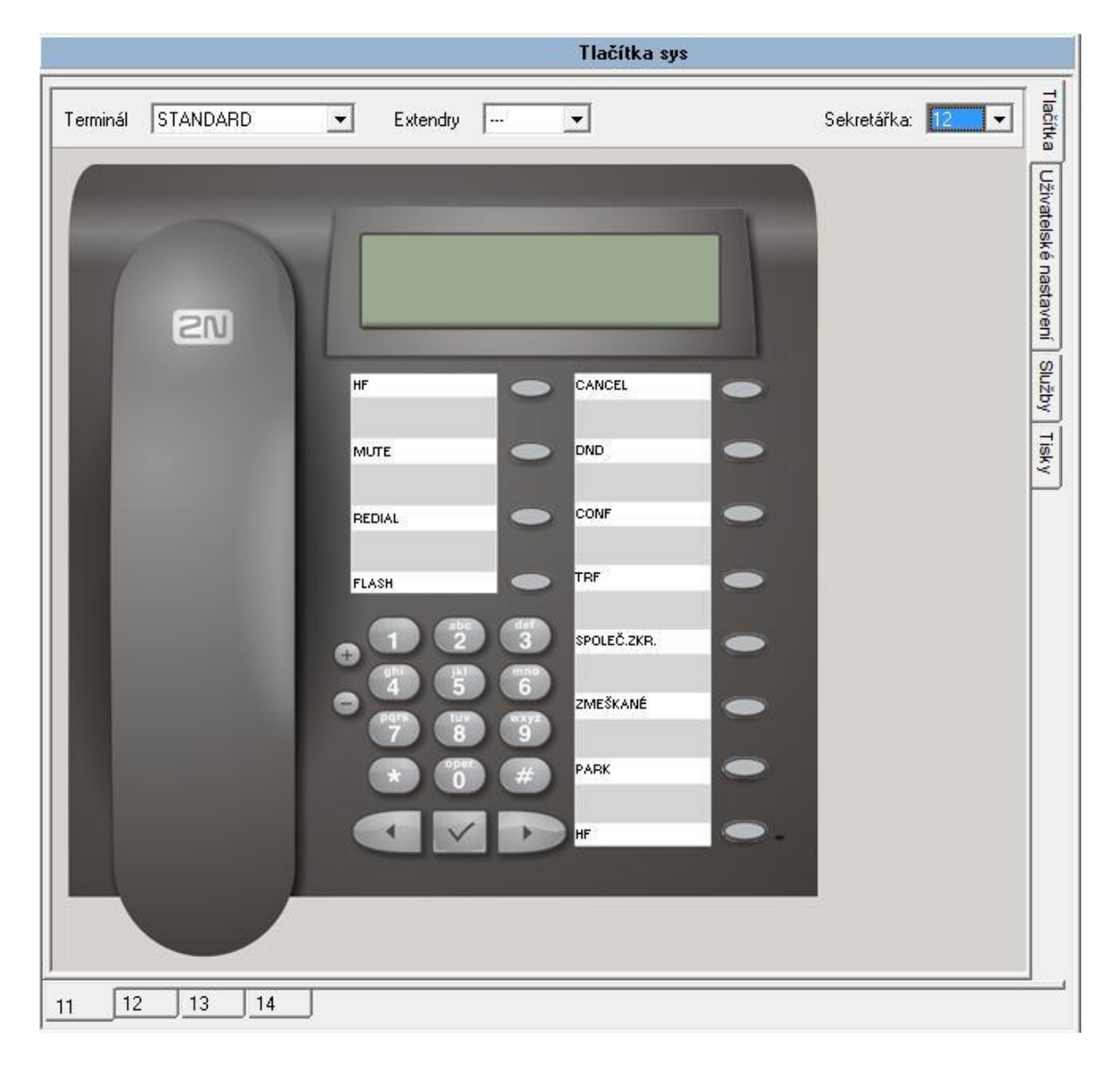

## **2.3.1.3. 2N StarPoint 500**

Nastavit lze i s připojenými extendery (19tl = telefon typ Advance + 1x90 tl. Extender), až 109 programovatelných tlačítek. Celkový součet všech nastavených tlačítek smí být až 460 pro celý systém.

Druhy systémových telefonů typu StarPoint : Econnomy, Advance, Entry, Basic, **Standard** 

# **2.3.1.4. OpenStage**

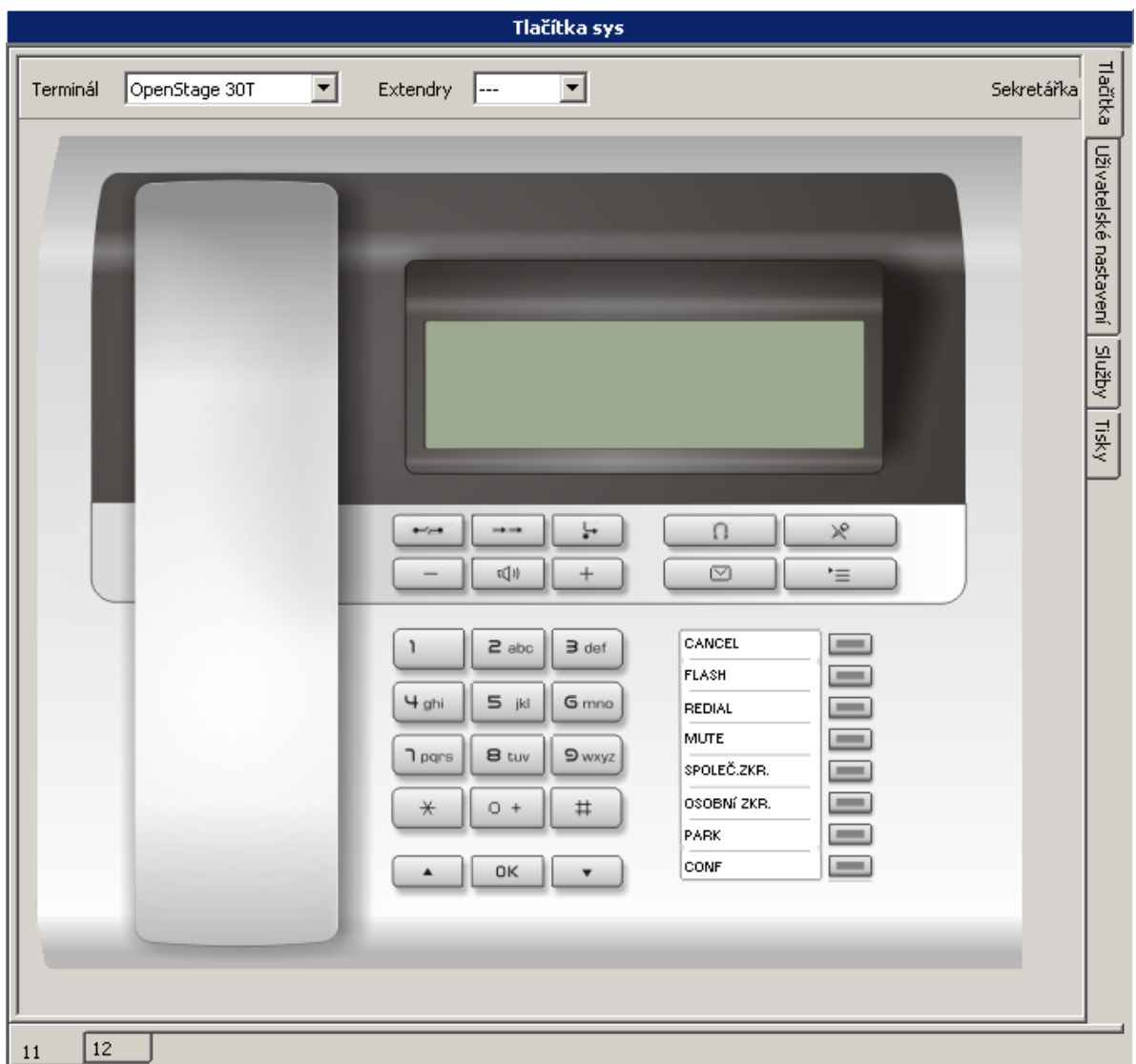

Nastavit lze i s připojenými extendery (T15,T30,T40 + 1x18tl. extender = až 38 programovatelných tlačítek). Celkový součet všech nastavených tlačítek smí být až 460 pro celý systém.

Druhy telefonů OpenStage : T10, T15, T20, T30, T40

U telefonů 2N StarPoint a OpenStage máte možnost výběru z několika vyzváněcích melodií.

Melodie jednotlivým typům volání přiřaďte v prostředí *PBX Konfigurační nástroj/systémové linky/tlačítka/uživatelské nastavení.*

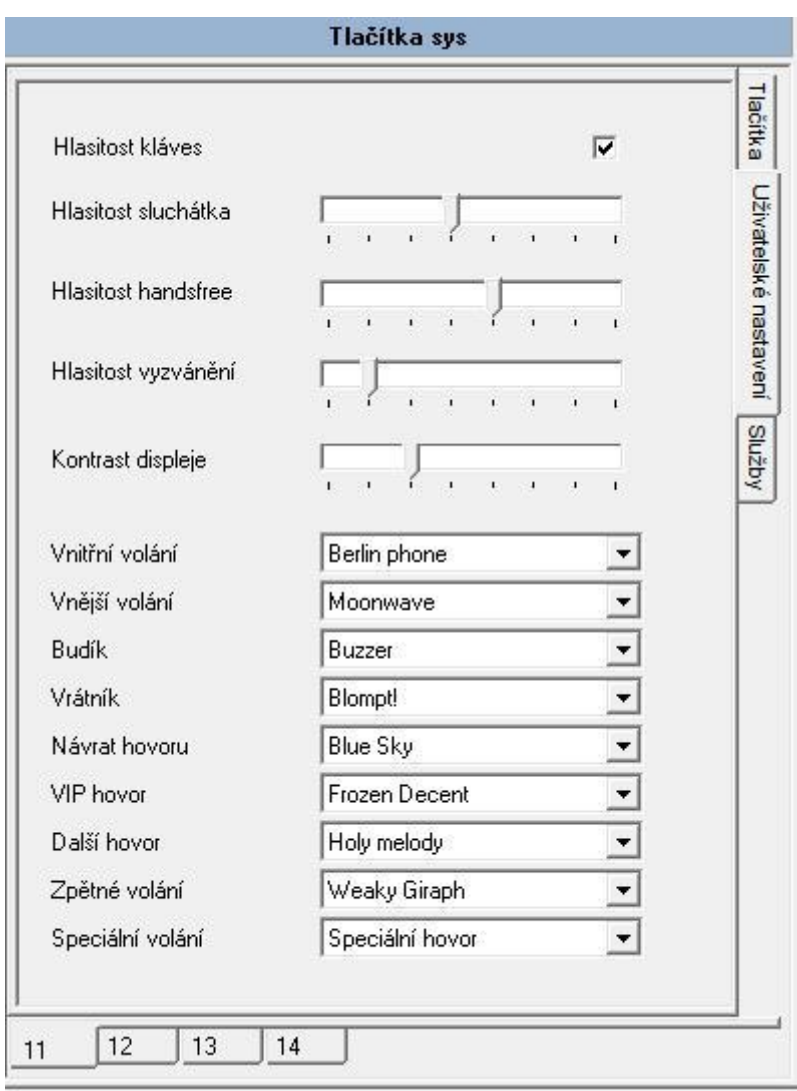

Nastavte:

**-Hlasitost kláves**, povolení akustické signalizace stisku tlačítek systémového telefonu.

**-Hlasitost sluchátka**, intenzita hlasitosti ve sluchátku.

**-Hlasitost Handsfree**, intenzita hlasitosti při použití handsfree.

**-Hlasitost vyzvánění**, intenzita hlasitosti vyzvánění.

**-Kontrast displeje**, intenzita kontrastu displeje.

**-Vnitřní volání**, typ zvonění od vnitřní linky.

**-Vnější volání**, typ zvonění od vnější linky.

-Budík, typ zvonění pokud "budík".

-Vrátník, typ zvonění od dveřního komunikátoru "vrátník".

**-Návrat hovoru**, typ zvonění, pokud se zpět vrací přepojený hovor.

**-VIP hovor**, typ zvonění, pokud přichází hovor od čísla nalezeného v osobních zkrácených volbách daného systémového telefonu.

**-Zpětné volání**, typ zvonění, pokud přichází hovor od linky, která si volání předem blokovala službou "čekání na uvolnění". **-Speciální volání**,

# **2.3.2. Popisky tlačítek**

V prostředí *PBX Konfigurační nástroj/systémové linky/tlačítka/tisky* lze vytvořit a následně i vytisknout popisky všech tlačítek. Po naplnění funkcí jednotlivých tlačítek v MENU *PBX Konfigurační nástroj/systémové linky/tlačítka/tlačítka* jsou popisky přednastaveny, ale v *PBX Konfigurační nástroj/systémové*  linky/tlačítka/tisky je možné tyto editovat. Počet písmen textu u jednotlivých tlačítek, je dán šířkou jednotlivých použitých písmen.

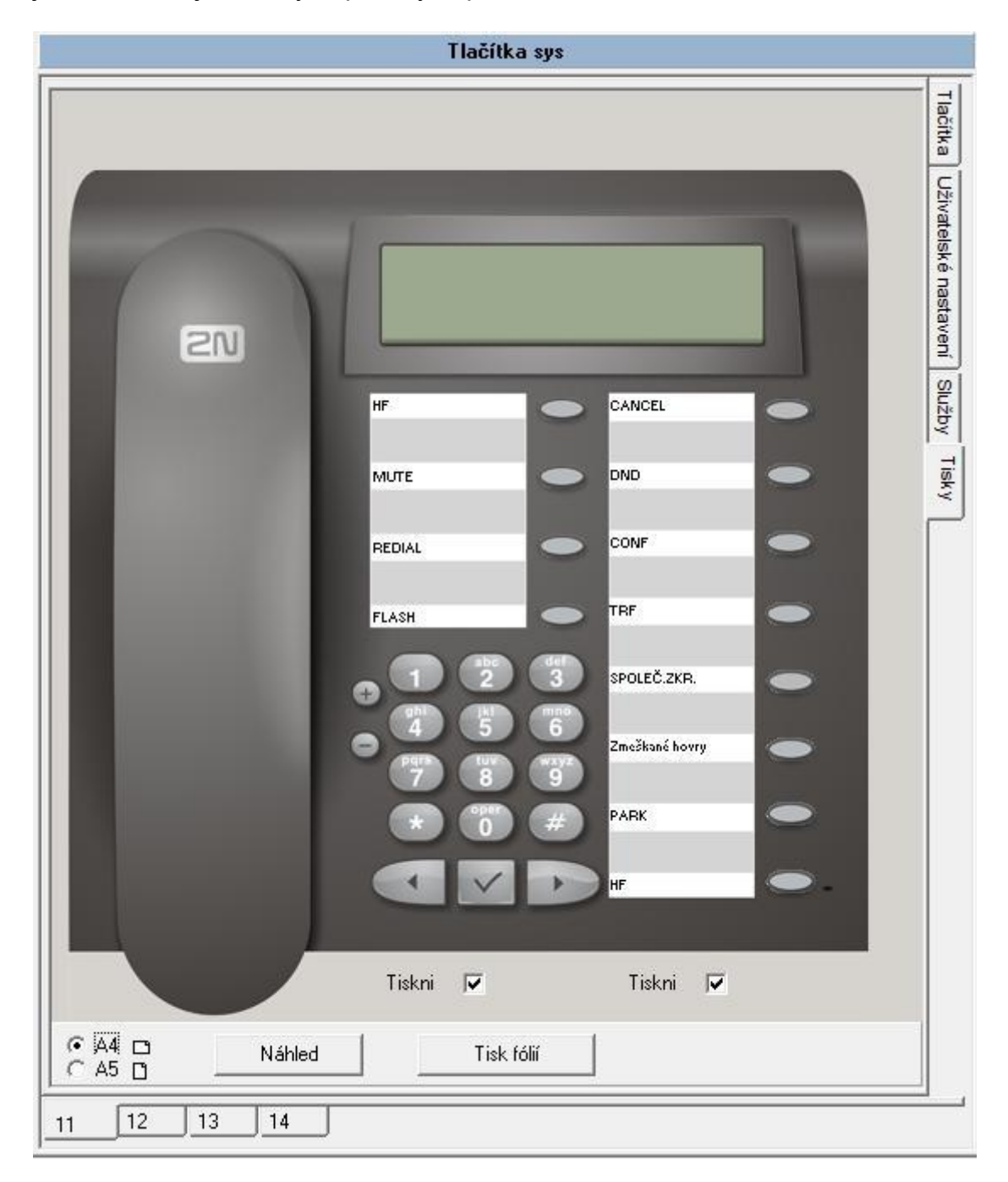

Pro "Náhled" tisku popisků povolte tisk jednotlivých skupin tlačítek a stiskněte tlačítko "Náhled".

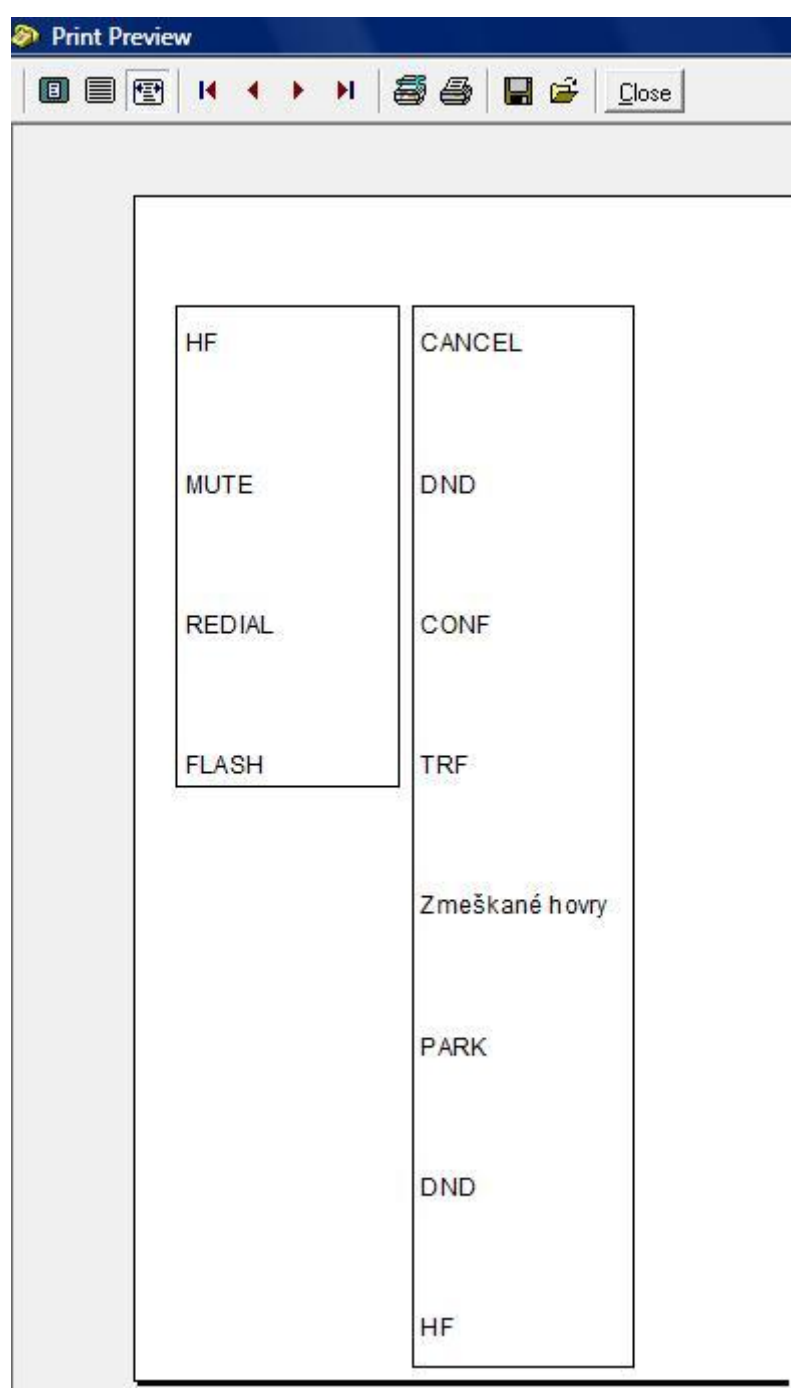

Pro "Tisk" popisků povolte tisk jednotlivých skupin tlačítek a stiskněte tlačítko "Tisk".

## **2.3.3. Povolení služeb**

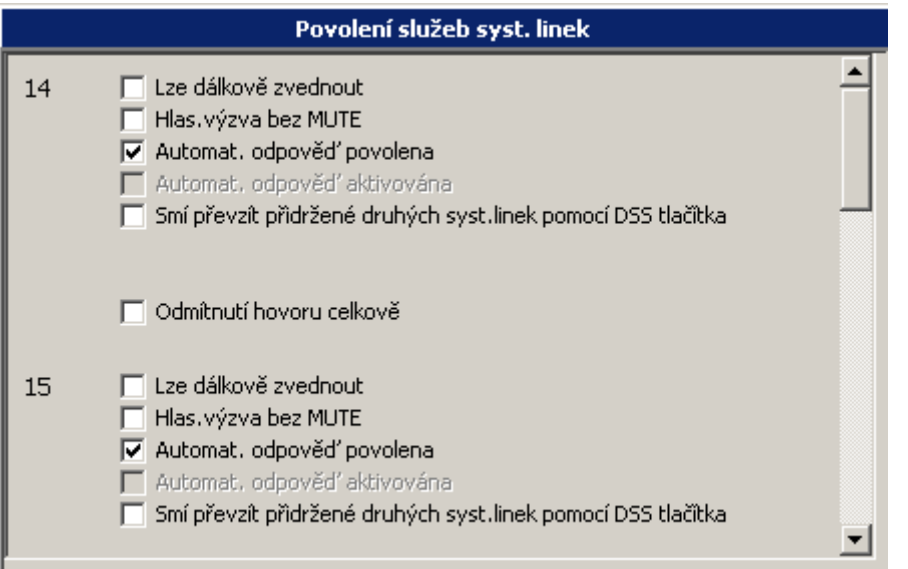

Zde se provede povolení některých služeb příslušných systémovému telefonu (dle jeho typu).

**-Lze dálkově zvednout** –smí být dálkově vyzvednut službou hlasová výzva. Je aktivován reproduktor hlasitého telefonu a mikrofon je zamutován.

**-Hlasová výzva bez MUTE** –shodná funkce jako lze dálkově zvednout, ale je aktivován i mikrofon.

**-Automatická odpověď povolena** při aktivaci tlačítkem na systémovém telefonu je umožněno při příchozím zvonění tzv. automatické vyzvednutí pomocí "hlasitého telefonu".

**-Smí převzít z fronty druhých syst. linek** –je možné stiskem světelného tlačítka převzít přidržený hovor od jiného systémového telefonu.

**-Odmítnutí hovoru celkově** povolením je umožněno samostatně zvonícímu systémovému telefonu stiskem tlačítka Cancel odmítnout hovor a nepokračovat dále v tabulce zvonění.

U starších typů systémových telefonů (Omega LH) jsou i následující parametry

-Výpis volání povolením je umožněna podpora výpisu volání. Doporučujeme zakázat u systémových telefonů, které tuto funkci nepodporují (nutná min. verze systémového telefonu 05.12).

**-Smí použít náhlavní souprava** povolením je umožněno při připojené náhlavní soupravě ovládat tlačítkem na MENU liště funkci tlačítka "Speaker" (hlasitý telefon / náhlavní souprava).

# **2.4. Virtuální linky**

# **2.4.1. Číslování virtuálních linek**

Tato položka obsahuje seznam virtuálních linek ústředny. Virtuální linka je fyzicky neexistující pobočka na jejíž účet, nastavené oprávnění, nastavení ARS a další parametry lze provést odchozí hovor.

Jednotlivým portům se zde přiřazuje účastnické číslo, které může být až čtyř číselné a čtyř číselný PIN, který slouží k identifikaci virtuální linky Pozor, nesmí vzniknout kolize s číslováním jiných linek a služeb.

Na pravé tlačítko myši lze provést automatické očíslování portů.

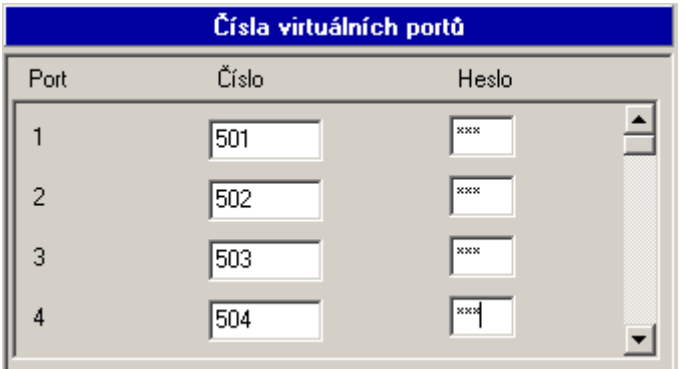

## **2.4.2. Smí přímou volbou na svazky**

Stejné nastavení a význam jako u fyzických linek.

## **2.4.3. Kredit tarifu**

Stejné nastavení a význam jako u fyzických linek.

## **2.4.4. Oprávnění**

Stejné nastavení a význam jako u fyzických linek s tím, že je zde nastavení jenom pro tzv. soukromé privátní oprávnění. Nerozlišuje se režim DEN/NOC.

## **2.4.5. Přidělení svazku**

Stejné nastavení a význam jako u fyzických linek s tím, že se zde nastavuje pouze přidělení svazku.

## **2.4.6. Maska pro analýzu volby**

Stejné nastavení a význam jako u fyzických linek.

## **2.4.7. Služební a soukromé hovory**

Stejné nastavení a význam jako u fyzických linek.

# **2.5. Vnější linky**

# **2.5.1. Typy linek**

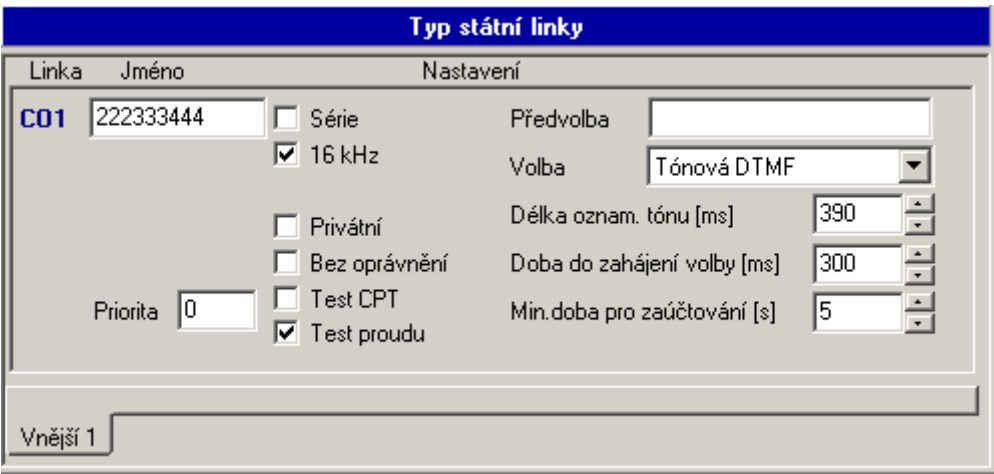

V této tabulce se nastavují vlastnosti jednotlivých analogových vnějších linek.

## **Analogová vnější linka**

- **Jméno -** maximálně 14-ti znakový název vnější linky
- **Série -** pouze příchozí vnější linka, na které se neprovádí testování správné funkce a nelze na ni nastoupit v odchozím směru
- **16 kHz -** vnější linka s přijímačem impulsů 16 kHz
- **Privátní -** linka připojená do privátní sítě, na níž se neprovádí účtování
	- **Bez oprávnění -** na této lince se nebude provádět kontrola oprávnění
	- **Test CPT.** Kontrola oznamovacího tónu na vnější lince
	- **Test proudu.** Druhou možností je test proudu linky při vyzvednutí
	- **Neprováděj příchozí Auto CLIP Routing** povolením se v příchozím volání nebude kontrolovat Auto CLIP Routing a volání se bude řídit dle přidělené tabulky zvonění nebo provolbou.
	- **Předvolba -** až 4-místný prefix, který se vyvolí automaticky po odchozím obsazení linky jako první (provolba skrz nadřízenou ústřednu). Prefix se nezapisuje do účtovacího řádku.
- **Volba -** nastavení typu volby vnější linky
- **Délka oznamovacího tónu -** určuje, jak dlouho se musí detekovat vnější oznamovací tón, aby se linka označila za funkční. Je-li nastavena hodnota "0", pak se nikdy tón nekontroluje a tato linka tedy nikdy nenahlásí chybu.
- **Doba do zahájení volby** určuje minimální dobu, za jakou se po detekci vnějšího oznamovacího tónu začne volit
- **Odpočitatelná doba -** doba odečtená z času hovoru pro pseudotarifikaci
	- **Priorita -** vnitřní linka musí mít vyšší nebo stejnou prioritu aby mohla použít tuto vnější linku

 **Neprováděj příchozí Auto CLIP Routing** – povolením se v příchozím volání nebude kontrolovat Auto CLIP Routing a volání se bude řídit dle přidělené tabulky zvonění nebo provolbou.

# **2.5.2. Typy digitálních linek S0 linka**

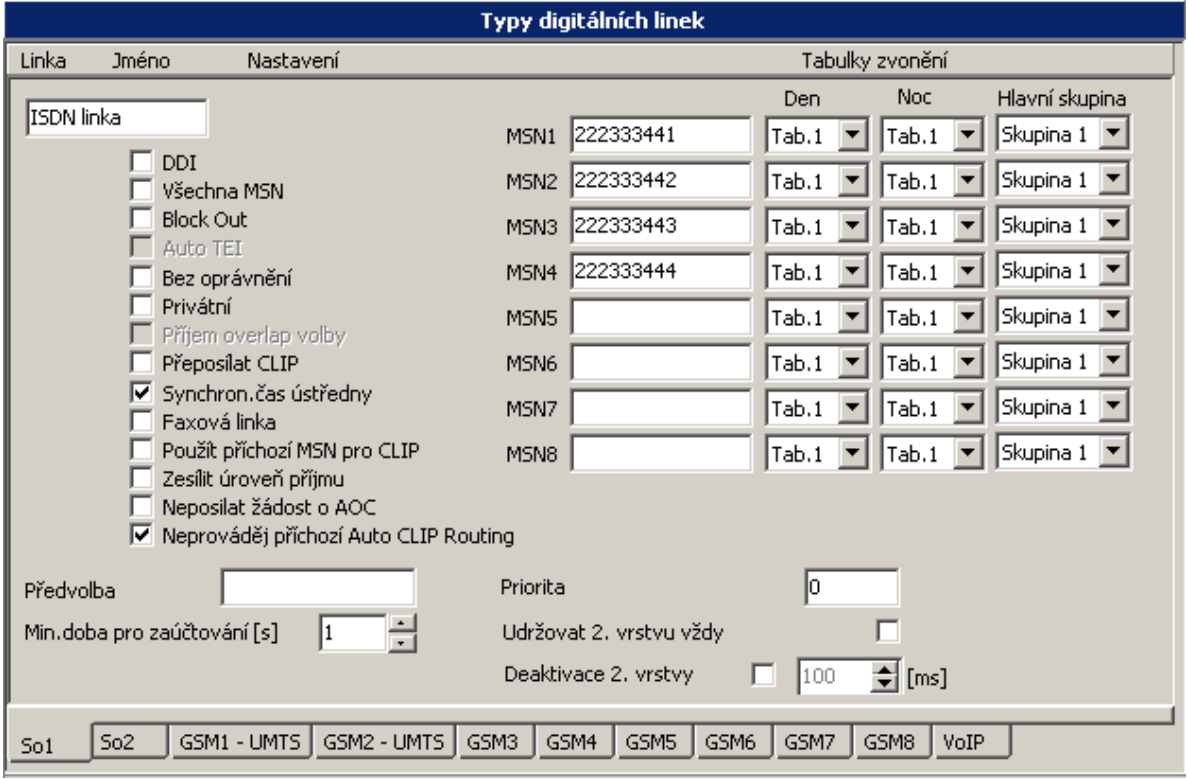

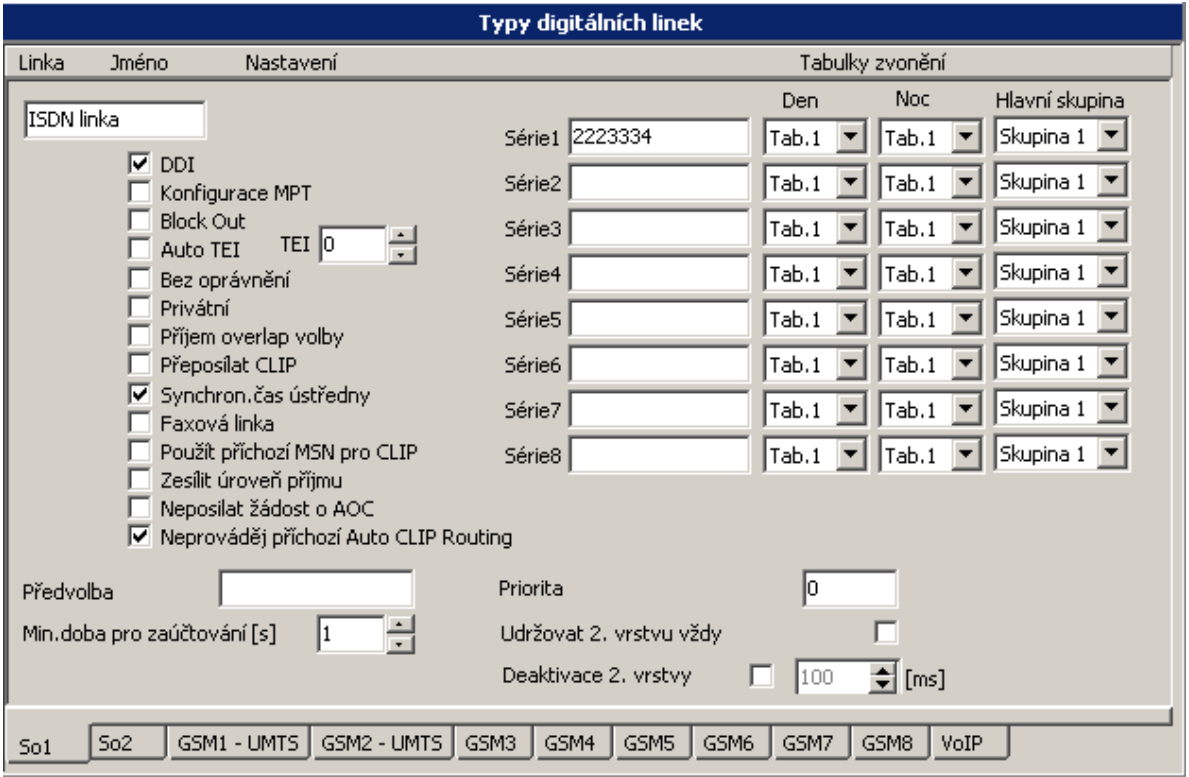

- **Jméno -** maximálně 14-ti znakový název vnější linky
- **DDI -** provolbová linka v zapojení **PTP**
- Konfigurace MPT umožňuje připojit na zařízení NT1+ analogový telefon na ISDN linku s provolbou.
- **Všechna MSN -** reaguje se na všechna příchozí čísla zvoněním nastaveném na **MSN1**
- **Block Out -** pouze příchozí vnější linka a nelze na ni nastoupit v odchozím směru
- **Auto TEI**
- **Bez oprávnění -** na této lince se nebude provádět kontrola oprávnění
- **· Privátní -** linka připojená do privátní sítě, na níž se neprovádí účtování
- **Příjem overlap volby –** pouze pro speciální aplikace PTMP
- **Přeposílat CLIP** do privátní ISDN linky je umožněno předat CLIP volajícího.
- **Synchron. času ústředny** během odchozího hovoru se provádí synchronizace času ústředny s časem operátora ISDN (pokud to operátor poskytuje)
- **Faxová linka** označení faxové ISDN linky. Volání je se signalizací 3.1 audio.
- **Použít příchozí MSN pro CLIP** Použije se při volání zkr. volby z tabulky zvonění. Odchozí identifikace bude podle příchozího MSN čísla.
- **Předvolba -** až 4-místný prefix, který se vyvolí automaticky po odchozím obsazení linky jako první (provolba skrz nadřízenou ústřednu). Prefix se nezapisuje do účtovacího řádku.
- **Min. doba pro zaúčtování -** doba odečtená z času hovoru pro pseudotarifikaci
	- **Priorita -** vnitřní linka musí mít vyšší nebo stejnou prioritu aby mohla použít vnější linku.
- **Série1-8 –** zde vyplníte číslo série nebo sérií (příchozí číslo série bez provolbových čísel nebo nechte sérii prázdnou – to pokud operátor sítě ISDN posílá pouze provolbové číslo, přesné informace si vyžádejte u operátora ISDN sítě)
- **MSN -** linka v zapojení **PTMP**
- **MSN**<sub>1-8</sub> zde vyplníte **MSN** číslo 1 až 8
- Hlavní skupina rozdělení MSN čísel do dvou skupin pro možné různé přepínání režimu DEN/NOC a dalších funkcí spojených se skupinou 1 / 2.
- **Deaktivace 2. vrstvy** povolením se po nastaveném čase shodí (deaktivuje) druhá vrstva ISDN.
- **Udržovat 2. vrstvu vždy** povolením se nebude akceptovat žádost operátora na "shození" 2. vrstvy a bude vždy aktivní.
- **Neprováděj příchozí Auto CLIP Routing** povolením se v příchozím volání nebude kontrolovat Auto CLIP Routing a volání se bude řídit dle přidělené tabulky zvonění nebo provolbou.
- **Zesílit úroveň příjmu** povolením se zvýší úroveň hlasitosti v příchozím volání o -7dB (pouze s FW v ISDN modulu 1.16 a vyšším).

## **GSM linka**

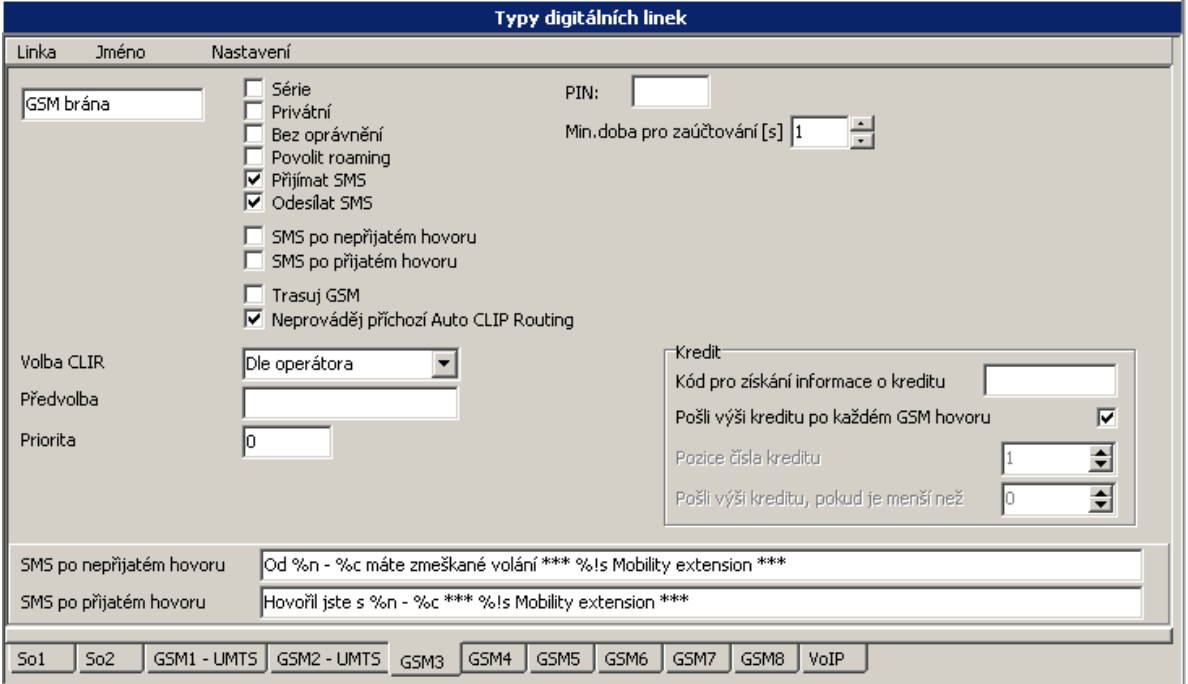

- **Jméno -** maximálně 14-ti znakový název vnější linky
- **Série -** pouze příchozí vnější linka, na které se neprovádí testování správné funkce a nelze na ni nastoupit v odchozím směru
- **Privátní -** linka připojená do privátní sítě, na níž se neprovádí účtování
- **Bez oprávnění -** na této lince se nebude provádět kontrola oprávnění
- **Povolit roaming** povolení roamingu na GSM bráně
- **Přijímat SMS** povolení příjmu SMS zpráv
- **Odesílat SMS** povolení odesílání SMS zpráv
- **SMS po nepřijatém hovoru** povolení odeslání SMS zprávy pokud volaný hovor nepřijal (hovor se neuskutečnil)
- **SMS po přijatém hovoru** povolení odeslání SMS zprávy pokud volaný hovor přijal (hovor se uskutečnil)
- **Neprováděj příchozí Auto CLIP Routing** povolením se v příchozím volání nebude kontrolovat Auto CLIP Routing a volání se bude řídit dle přidělené tabulky zvonění nebo provolbou.
- **Trasuj GSM**  povolení zapisovat do LogSystémového výpisu AT komunikaci na GSM modulu. V případě povolení je výpis zatížen, proto nutnost povolit tento výpis pečlivě zvažte.
- **Volba CLIR** výběr odesílání identifikace –dle operátora -číslo potlačit -číslo zobrazit
- Předvolba až 4-místný prefix, který se vyvolí automaticky po odchozím obsazení linky jako první (provolba skrz nadřízenou ústřednu). Prefix se nezapisuje do účtovacího řádku.
- **Priorita -** vnitřní linka musí mít vyšší nebo stejnou prioritu aby mohla použít vnější linku.
- **SMS při nebere** text odeslané SMS zprávy pokud volaný hovor nepřijal (hovor se neuskutečnil) (text je společný s textem pro funkci MobilityExtension)
- **SMS po přijatí hovoru** text odeslané SMS zprávy pokud volaný hovor přijal (hovor se uskutečnil) (text je společný s textem pro funkci MobilityExtension)

%n = číslo volajícího

%c = jméno volajícího

- **Min. doba pro zaúčtování -** doba odečtená z času hovoru pro pseudotarifikaci
	- **PIN** čtyřmístný kód pro zpřístupnění SIM karty

### **Kredit**

V této části zadejte podmínky pro odesílání SMS o stavu kreditu.

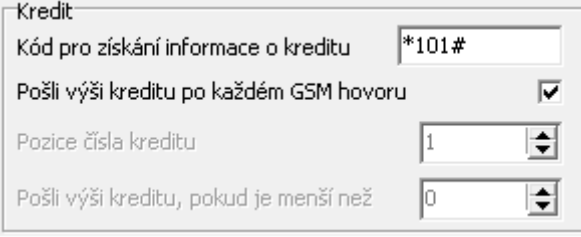

- **Kód pro získání informace o kreditu** může se lišit s připojeným operátorem. Pokud vyplníte, pak se provede, po opuštění tohoto okna, kontrola, zda jste také nastavili odesílání "dispečerské" SMS o stavu kreditu. Budete upozorněni, pokud není tato funkce nastavena.
- **Pošli výši kreditu po každém GSM hovoru** povolením se bude po každém odchozím GSM hovoru odesílat SMS s informací o stavu kreditu. V opačném případě je třeba zadat minimální výši kreditu, se kterou bude zjištěný kredit porovnán a v případě hodnoty menší bude odeslána "dispečerská" SMS.

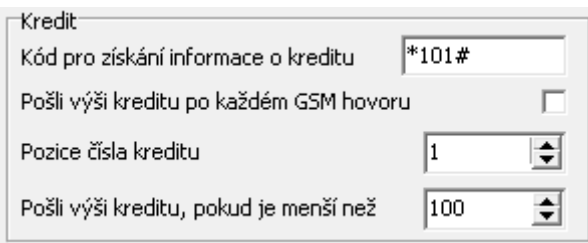

 **Pozice čísla kreditu** – zadejte, které číslo v pořadí, v odpovědi o výši kreditu od Operátora, je kredit. Odpovědi se mohou lišit připojeným Operátorem. Např. v odpovědi "Stav kreditu je 99 Kč. 12. dubna 2010.", je kredit na 1. čísle. Pokud bude odpověď "Stav kreditu ke 12 dubnu 2010 je 99 Kč", pak je kredit na 3. čísle.

 **Pošli výši kreditu, pokud je menší než** – zadejte minimální výši kreditu, se kterou bude zjištěný kredit porovnán a v případě hodnoty menší bude odeslána "dispečerská" SMS.

## **GSM linka-UMTS**

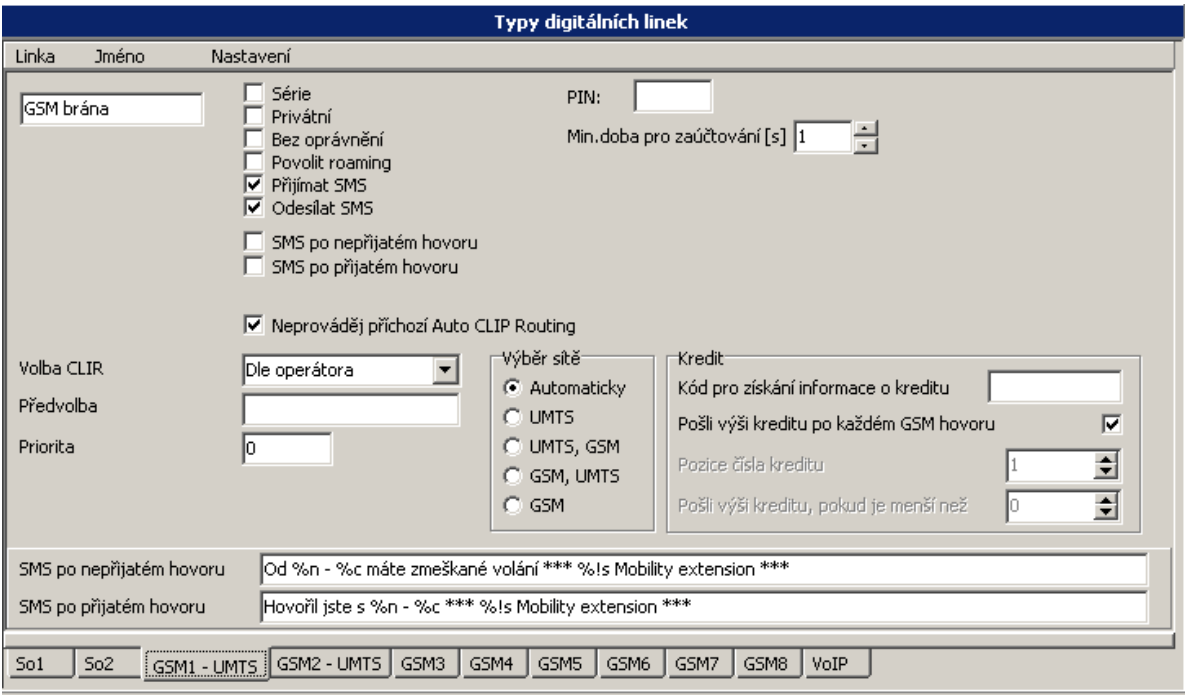

Základní parametry jsou shodné, jako u standardního přenašeče GSM včetně nastavení podmínek pro zasílání SMS o stavu Kreditu.

Odlišnost je v nastavení výběru "sítě":

- **Automaticky –** automatický výběr
- **UMTS –** přihlásit se pouze do sítě UMTS
- **UMTS, GSM –** zkusit přihlášení nejdříve do sítě UMTS a v případě nepřihlášení, pak přihlásit do sítě GSM
- **GSM, UMTS -** zkusit přihlášení nejdříve do sítě GSM a v případě nepřihlášení, pak přihlásit do sítě UMTS
- **GSM –** přihlásit se pouze do sítě GSM

Tímto nastavíte GSM-UMTS modulu hlasové parametry a můžete jej používat pro běžný telefonní provoz.

Pokud provozujete i UMTS DATA (připojení k internetu), pak je nutné provést nastavení v prostředí webové konfigurace VoIP modulu.

Vaším používaným webovým prohlížečem se připojte k VoIP modulu a v MENU NETWORK/Datové připojení zadejte parametry Vašeho UMTS operátora.

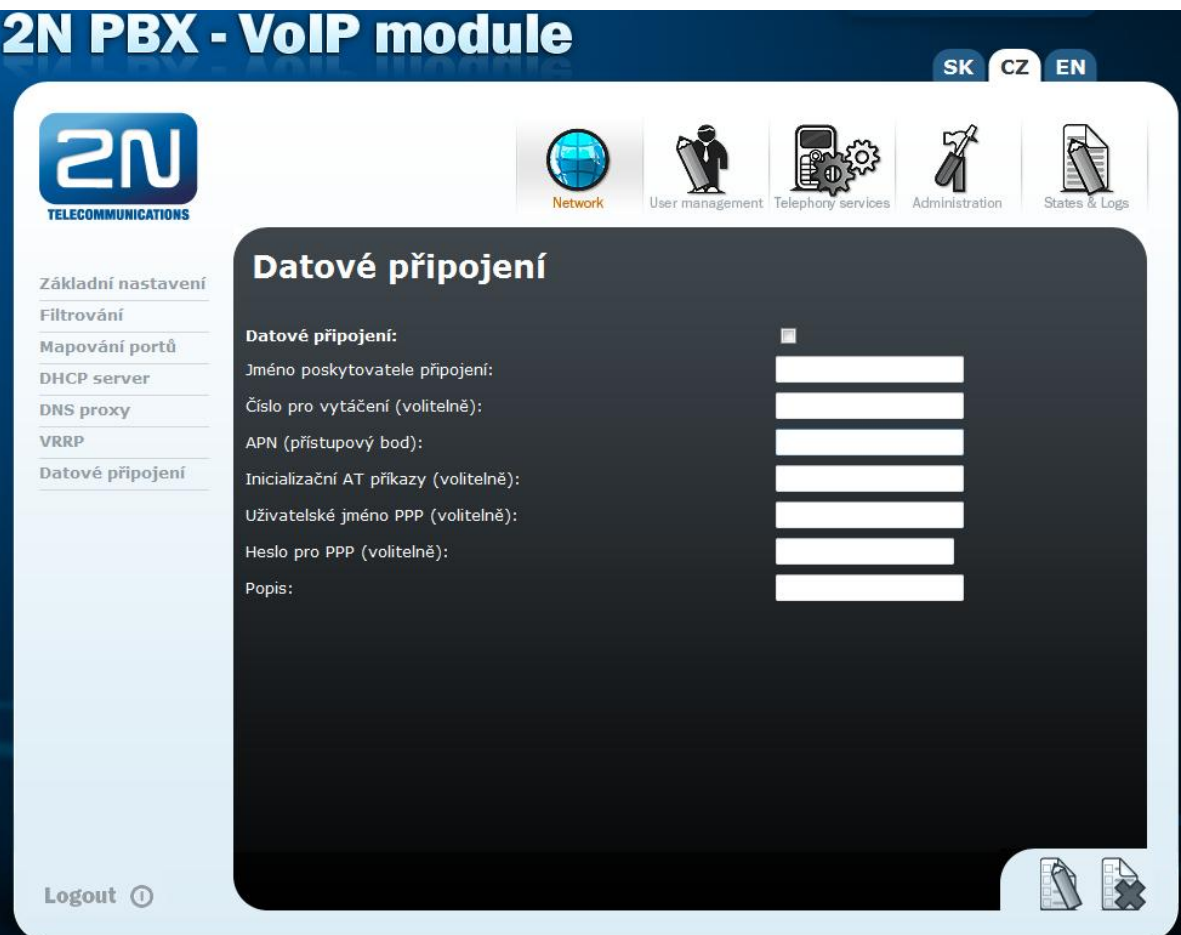

- **Datové připojení –** povolení připojení.
- **Jméno poskytovaného připojení –** Informativní název např. jméno operátora.
- Číslo pro vytáčení přístup k datové službě (není nutné zadávat, je vytvořeno systémem).
- APN (přístupový bod) přihlášení k operátorovi parametr požadovaný operátorem
- **Inicializační AT příkazy (volitelné) –** není nutné zadávat
- **Uživatelské jméno PPP (volitelné) -** přihlášení k operátorovi parametr požadovaný operátorem (není vždy požadováno)
- **Heslo pro PPP (volitelné) -** přihlášení k operátorovi parametr požadovaný operátorem (není vždy požadováno)
- **Popis -** Informativní název

Natavení potvrdíte tlačítkem "Změnit" (ikonka – stránka s tužkou)

Příklad nastavení:

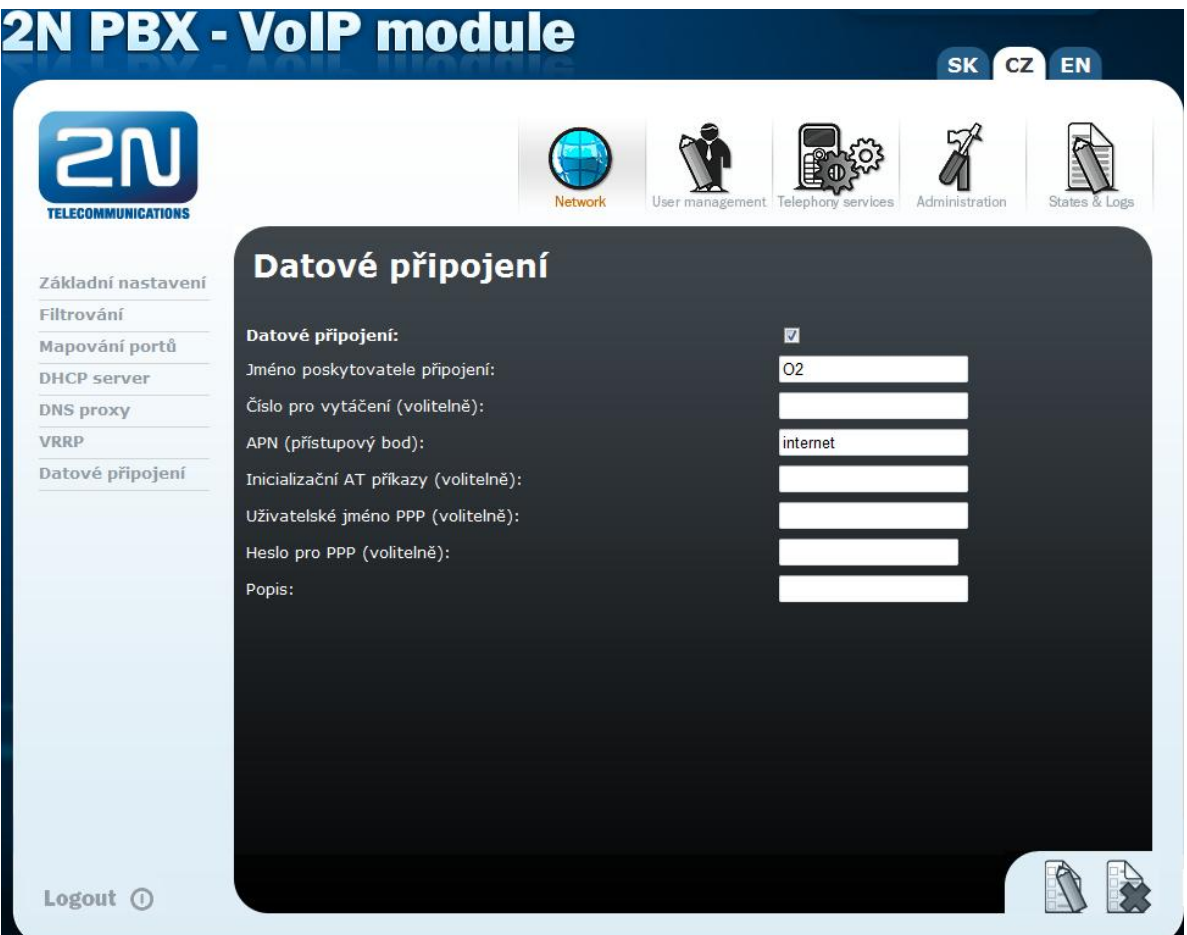

Úspěšnost připojení zkontrolujte v MENU Network/Základní nastavení, kde je v případě úspěšného připojení k operátorovi je zobrazena IP adresa operátora.

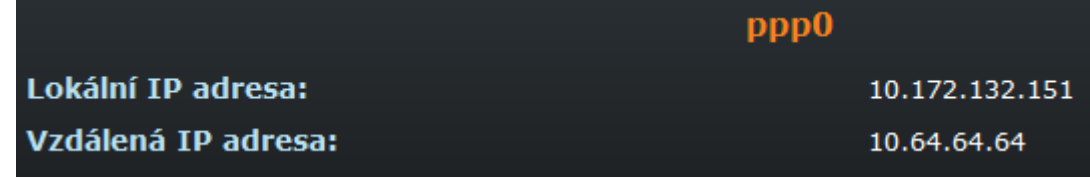

# **VoIP**

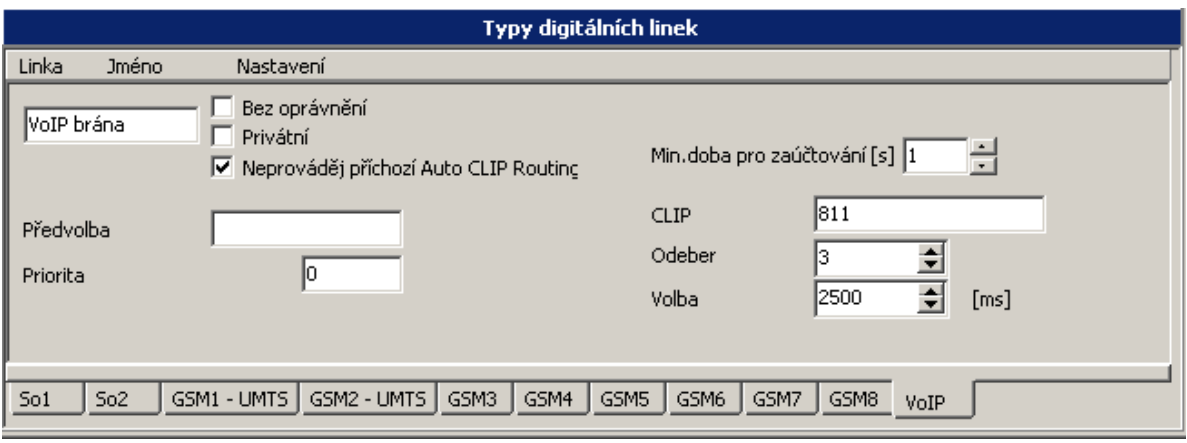

- **Jméno -** maximálně 14-ti znakový název linky
	- **Bez oprávnění -** na této lince se nebude provádět kontrola oprávnění
- **Privátní -** linka připojená do privátní sítě, na níž se neprovádí účtování
- **Neprováděj příchozí Auto CLIP Routing** povolením se v příchozím volání nebude kontrolovat Auto CLIP Routing a volání se bude řídit dle přidělené tabulky zvonění nebo provolbou.
- **Předvolba -** až 4-místný prefix, který se vyvolí automaticky po odchozím obsazení linky jako první (provolba skrz nadřízenou ústřednu). Prefix se nezapisuje do účtovacího řádku.
- **Min. doba pro zaúčtování -** doba odečtená z času hovoru pro pseudotarifikaci
	- **Priorita -** vnitřní linka musí mít vyšší nebo stejnou prioritu aby mohla použít vnější linku.
	- **CLIP** zde zadejte, jak se má linka v odchozím směru identifikovat
	- **Odeber** zde zadejte kolik číslic z příchozí identifikace se má v příchozím směru odebrat tak, aby zbývající číslice již byly jako provolba na účastníka či provolba na tabulku zvonění.
	- **Čas na další volbu** maximální čas pro otálení s další volbou do VoIP linky. Časový dohled se obnovuje po každé přijaté číslici od vnitřního účastníka a po jeho uplynutí se přejde ze stavu vytáčení do stavu hovor. Je-li to povoleno, je uplynutí tohoto času a tedy konce volby oznámeno krátkým pípnutím. Jakákoliv další volba je po uplynutí tohoto času považována za službu do hovoru.

## **2.5.3. GSM služby**

Nastavte, na kterých GSM portech bude aktivována GSM služba identifikace volajícího.

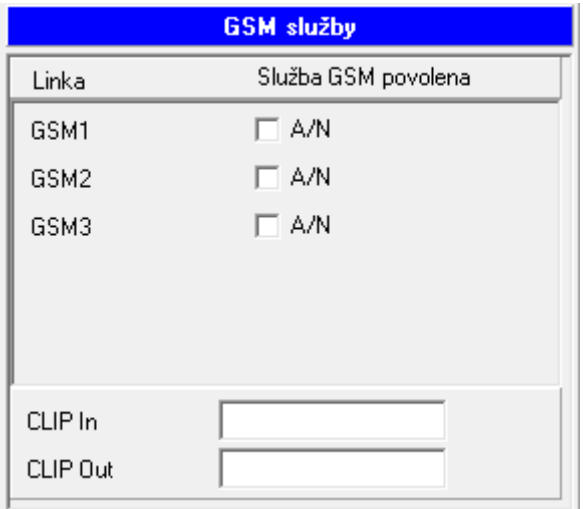

- **CLIP In** zde zadejte očekávaný formát příchozí identifikace od GSM
- **CLIP Out** zde zadejte očekávaný formát odchozí identifikace do GSM

*Tyto služby poskytují pouze někteří GSM operátoři.*

#### **2.5.4. Svazky**

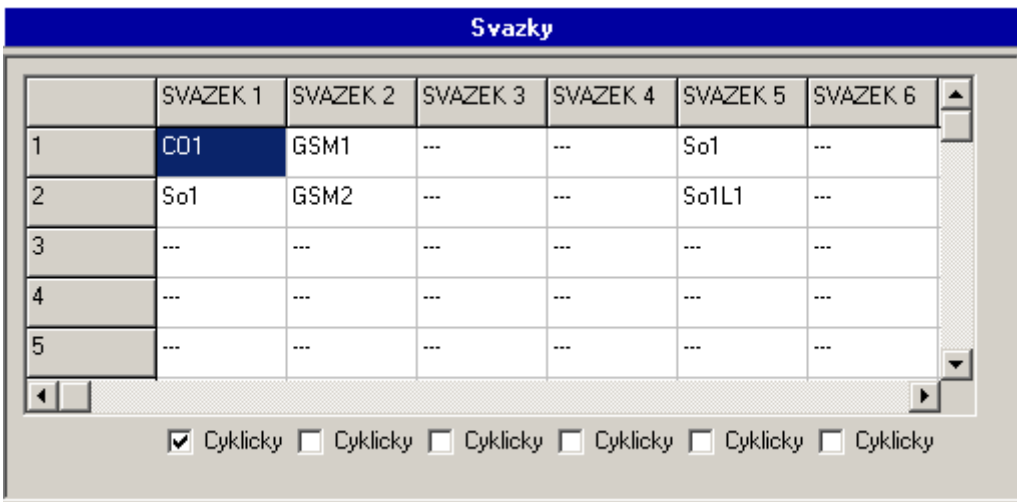

Tabulka slouží k přiřazení jednotlivých vnějších linek do svazku. Maximální počet vnějších linek ve svazku je 24. Počet svazků je 16. Každá vnější linka smí být v jednom i ve více svazcích najednou. Na prvních osm svazků lze použít službu Vnější hovor přes svazek. Ve svazku lze použít cyklický náběh na vnější linky.

## **2.5.5. Svazky pro zpřístupnění zvonění**

Tabulka slouží k přiřazení jednotlivých vnějších linek do svazku pro použití služby zpřístupnění zvonění ze svazku. Každá vnější linka smí být v jednom nebo i ve více svazcích najednou.

## **2.5.6. Zvonění**

U každé vnější linky můžete pro režim DEN a NOC nastavit stejnou nebo jinou tabulku zvonění. Tabulky jsou obecné a lze stejnou tabulku použít u různých přenašečů.

- **·** DISA při nastavení je možné se provolit DTMF volbou na vnitřního účastníka
- **Vnitřní číslovací plán -** přijaté číslo při DISA provolbě se bude porovnávat s vnitřním číslováním účastníků
- **Provolbový číslovací plán -** číslo při DISA provolbě se bude porovnávat s provolbovým číslováním účastníků
- **FAX** při použití DISA příkazu v tabulce zvonění se bude detekovat úvodní tón faxu 1100Hz
- **Modem -** při použití DISA příkazu v tabulce zvonění se bude detekovat úvodní tón modemu 1300Hz

Lze tedy nastavit, aby po příchozím zvonění na vnější lince, kde je v tabulce zvonění vložená DISA, se bral ohled na DTMF volbu, FAX nebo Modem tón, a podle toho přepojilo na deklarovanou vnitřní linku.

Zvonění z vnější linky může vyvolat maximálně 500 akcí.

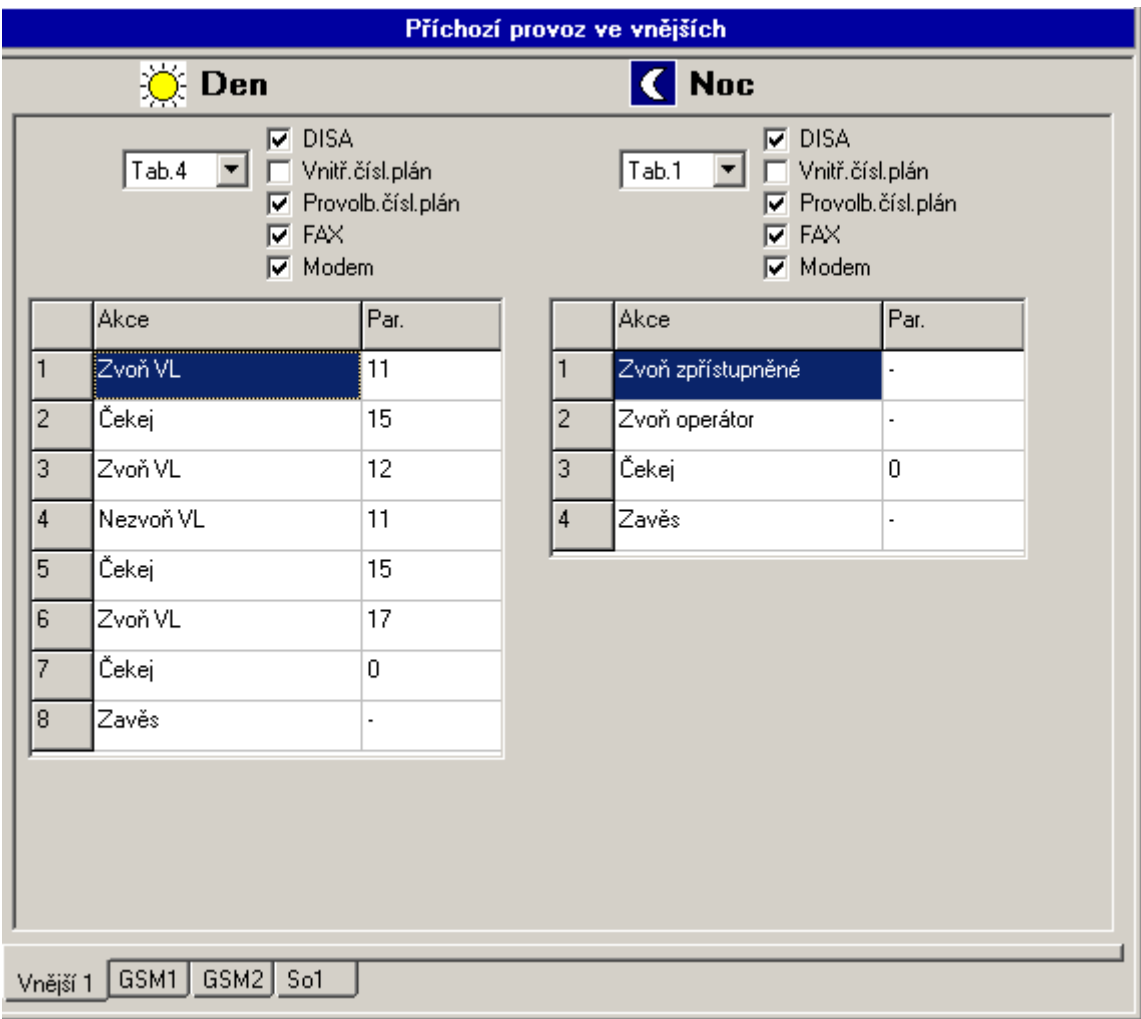

# **2.5.7. Tabulky zvonění**

V každém řádku může být naprogramována jedna z následujících akcí:

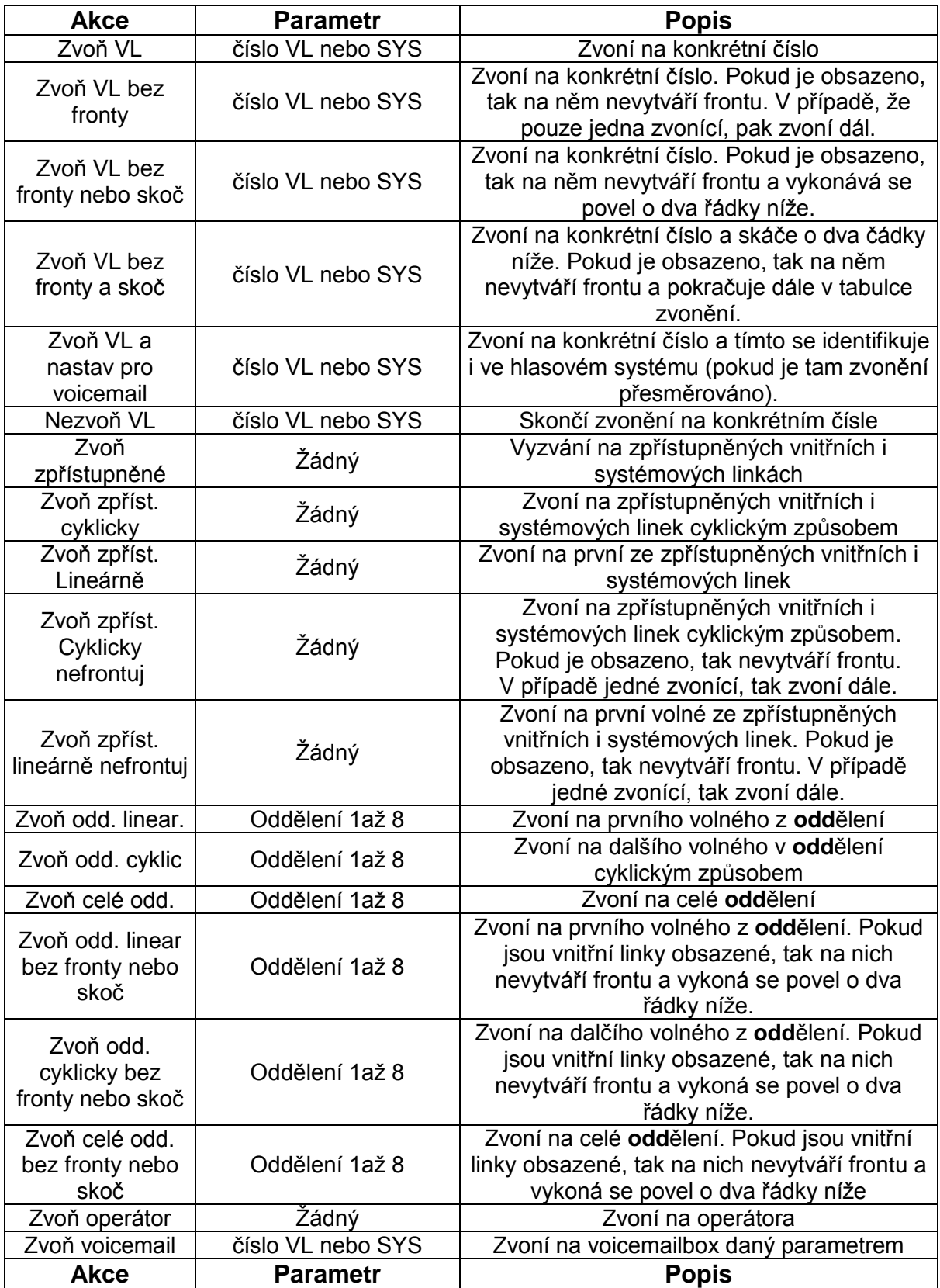

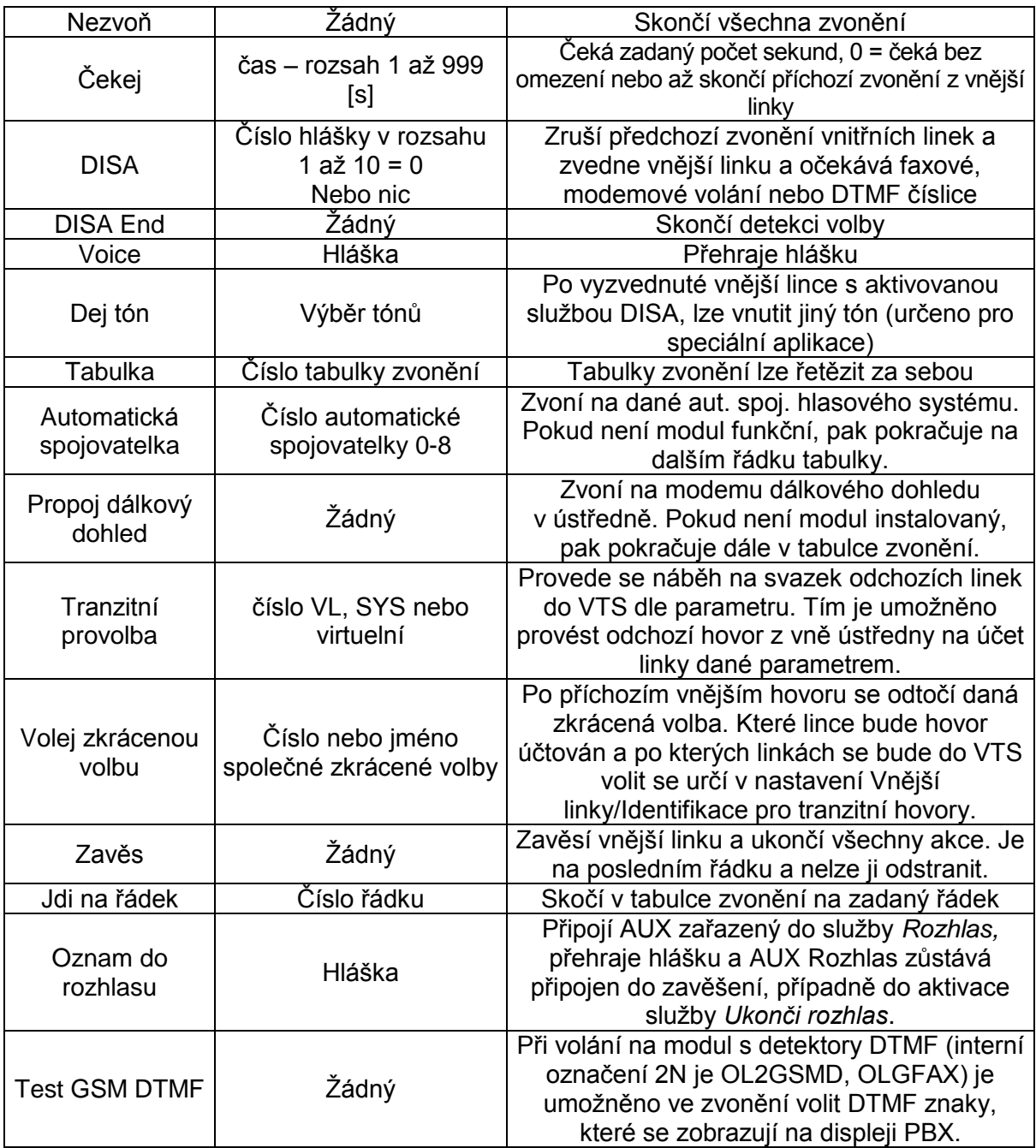

*Upozornění: Celkový počet řádek ve všech tabulkách zvonění nemůže přesáhnout počet 500.*

Použití si budeme ilustrovat na několika příkladech.

*Tab.č. 1.* neskončí vyzvánění od vnější *Příklad 1*: Při příchozím zvonění má současně zvonit linka 13, 14, 15 a 16 a všechny linky, které mají zpřístupněno zvonění z vnějších linek. Všechny linky budou zvonit současně, dokud jedna z nich příchozí hovor nevyzvedne nebo linky.

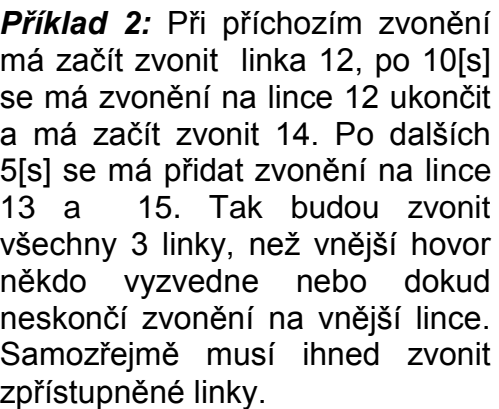

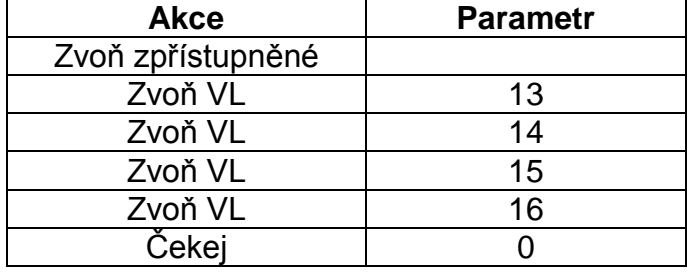

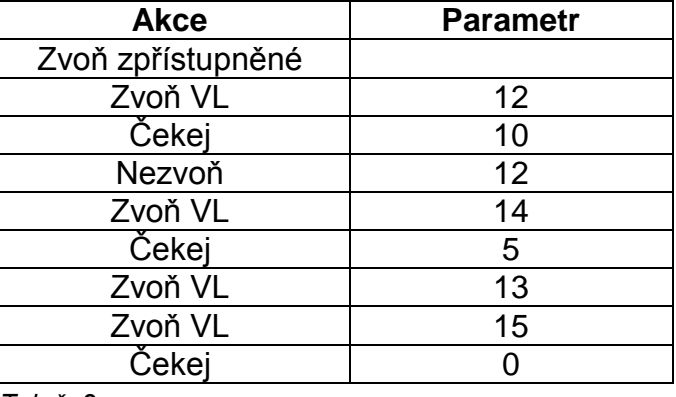

*Tab.č. 2.*

*Příklad 3:* Při příchozím zvonění má zvonit skupina 5 lineárně. Opět nezapomeneme na vyzvánění linek, které mají zpřístupněno zvonění z vnějších linek.

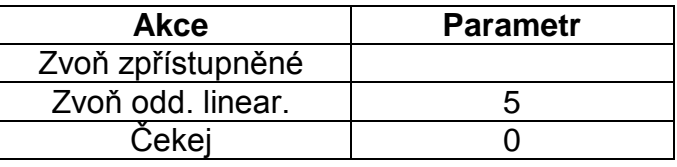

*Tab.č. 3.*

*Příklad 4:* Při příchozím zvonění má zvonit skupina 3 cyklicky. Zpřístupněné linky vyzvánět nemají. Pokud by hovor do 60[s] nikdo nevyzvedl, skončí na hlasové schránce účastníka 11.

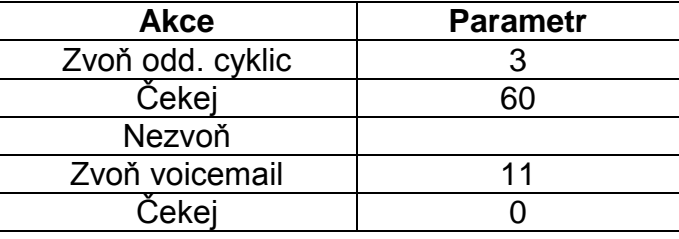

*Tab.č. 4.*

*Příklad 5:* Při příchozím zvonění po 4[s] se má vnější linka vyzvednout, má se očekávat DISA nebo faxová provolba s hlasovým návěštím číslo 1. Po odeznění hlášky se vyčká ještě 6[s] a nepřijde-li do té doby provolba, má se 20[s] zvonit na linkách 12 a 13. Poté se přidá zvonění u operátora a jestliže nezvedne nikdo do dalších 30[s], přehraje se účastníkovi hláška 3 (např. budete přepojeni na záznamník), přepojí se na záznamník linky 19 a pokud by ani záznamník hovor nepřijal, tak se po 90[s] vše zavěsí.

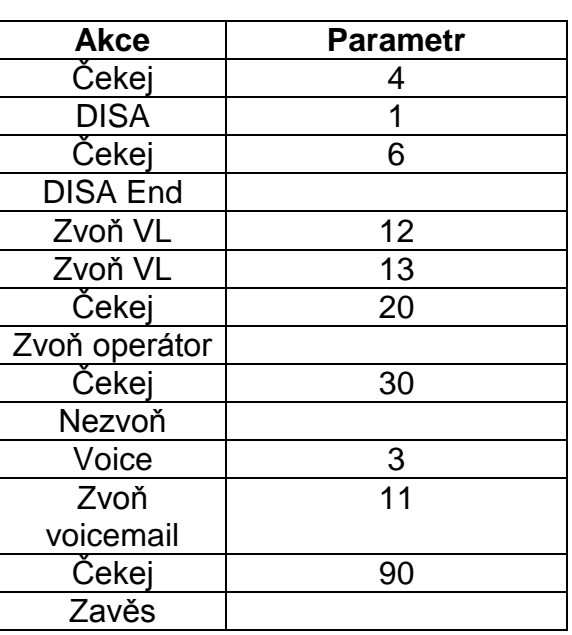

*Tab.č. 5.*

Příklad 6: Tzv. zpožděná DISA. Při příchozím zvonění se má 20[s] vyzvánět na zpřístupněných pobočkách a lince 19. Pokud do této doby nikdo nevyzvedne, má se vnější linka vyzvednout, poté se má očekávat DISA nebo faxová provolba s hlasovým návěštím číslo 1. Po odeznění hlášky se vyčká ještě 6[s] a nepřijde-li do té doby provolba, má se 30[s] zvonit na linkách 12 a u operátora. Jestliže hovor nikdo do této doby nevyzvedne, přehraje se účastníkovi hláška 2 a vše se zavěsí.

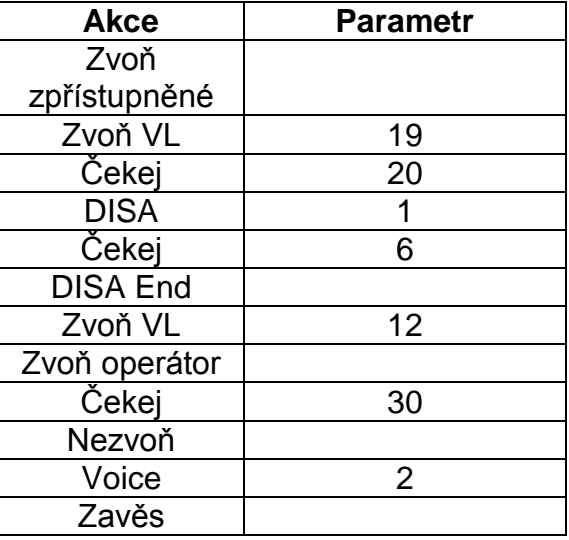

*Tab.č. 6.*
*Příklad 7:* Na vnitřní linku 15 je směrováno zvonění od vnější linky s podporou CLIP. Délka zvonění na lince 15 není tabulkou zvonění ovlivněna a řídí se tedy nastavením linky 15. Pro tento případ je nejdůležitější předřadit povel Cekej s parametrem 2s před samotný povel Zvon VL s parametrem 15.

| <b>Akce</b> | <b>Parametr</b> |
|-------------|-----------------|
| Cekej       |                 |
| Zvon VL     | 15              |
| Cekej       |                 |
| Zaves       |                 |

*Tab.č. 7.*

## *Důležité!*

*Při použití DISA služby v tabulce zvonění se již nikde v tabulce nesmí objevit řádka Čekej 0 !*

## **2.5.8. Globální údaje**

Viz *Globální údaje vnějších linek.*

### **2.5.9. Skupina**

Zde se přiřazují vnější linky do jedné ze dvou skupin. Tímto je možné odlišit chování jednotlivých vnějších linek (ve dvou částech jedné společnosti, či ve dvou oddělených společnostech sdílejících shodnou PBX) dle stavu DEN/NOC.

### **2.5.10. Identifikace pro tranzitní hovory**

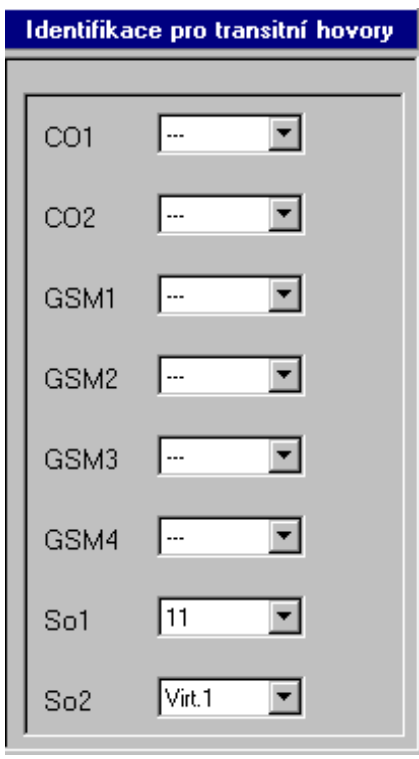

Uvádí, podle které vnitřní linky bude řízen odchozí hovor z tabulky zvonění po příkazu *Zvoň zkrácenou*  volbu. Přiděluje se k vnější lince, po níž hovor do ústředny přichází.

### **2.5.11. GSM AT příkazy**

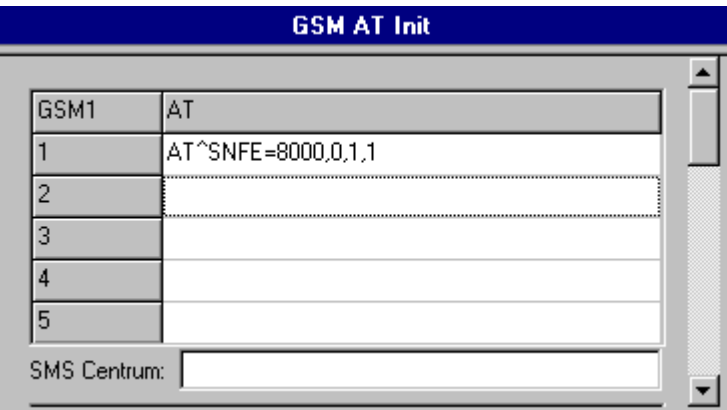

Umožňuje provést korekci nastavení interní GSM brány pomocí AT příkazů. Je určeno výhradně pro vyškolené techniky.

V případě, že je požadováno přijímat potvrzení o doručení SMS, je nutné zadat GSM bráně následující AT příkaz:

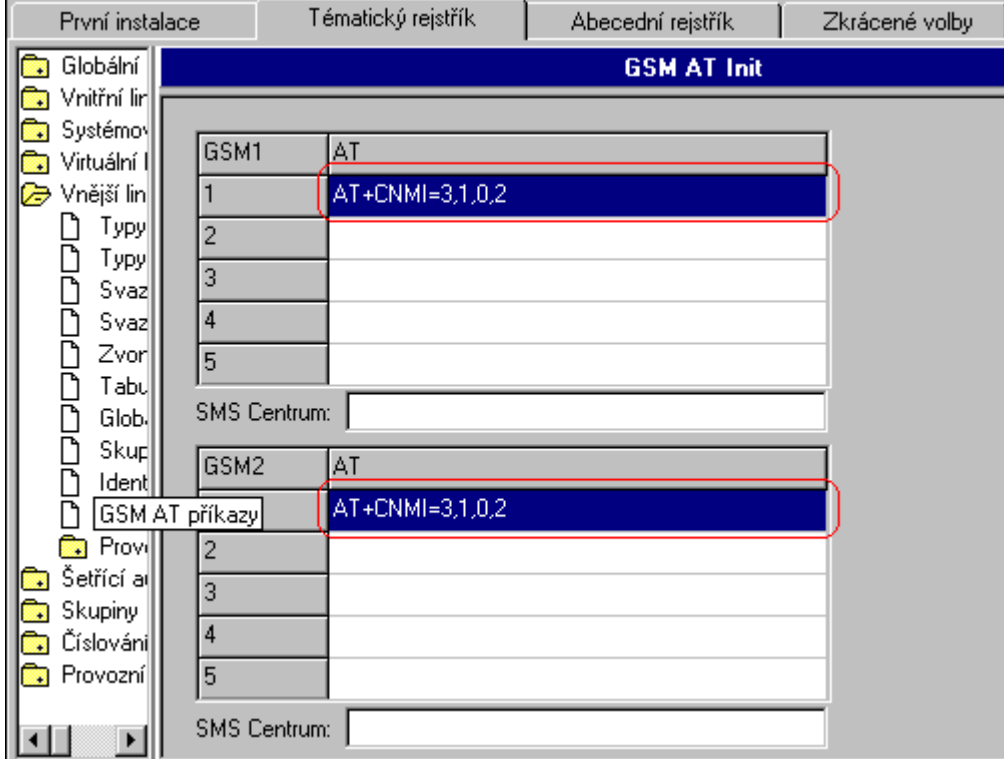

*Upozornění: SMS centrum není zobrazeno, ale je automaticky načteno od operátora podle SIM. Lze zapsat nové požadované SMS centrum (pokud nefunguje odesílání SMS), ale po opětovném načtení DAT z PBX se již nezobrazí.*

## **2.6. Šetřící automat**

Po vytočení služby přístupu na vnější linku se žádná vnější linka neaktivuje. U linek, které používají šetřící automat, ústředna simuluje vnější oznamovací tón a čeká další číslice volby. Podle analýzy dalších volených čísel ústředna sama určí spojení a toto spojení uskuteční. Vstup do šetřícího automatu je pro vnitřního účastníka povinný, možný nebo zakázaný (to se určuje v tabulce oprávnění). Zároveň je možno použít až 4 masky analýzy, a to i kombinace, které umožňují či blokují analýzu volby podle jednotlivých řádků tabulky **Analýzy volby**.

### **2.6.1. Analýza volby**

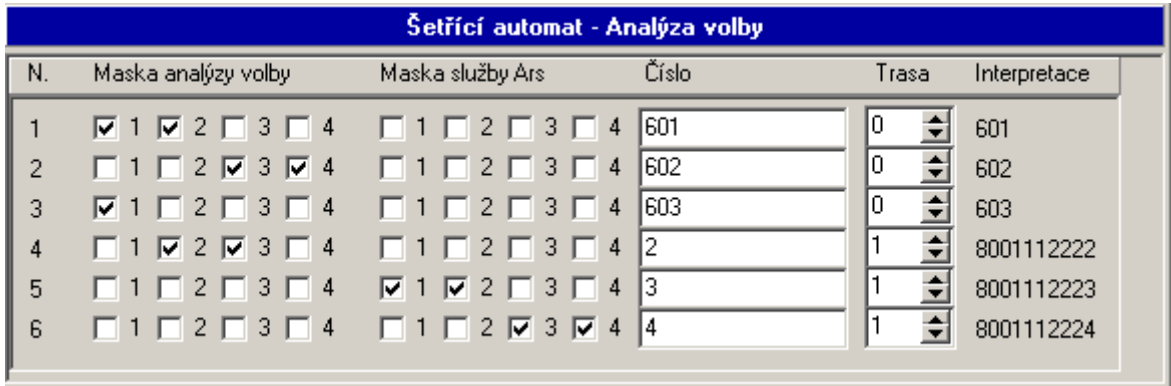

V řádcích této tabulky se porovnává volené číslo do vnější sítě od účastníků, kteří mají zaškrtnutou volbu **Používat šetřící automat** s číslem zde uvedeným. Z tohoto porovnávání předem vypadávají ty řádky, u kterých není shoda alespoň v jedné ze čtyř masek analýzy volby u vnitřního účastníka a **Řádky analýzy volby**. Výsledkem je číslo trasy (trasy v rozsahu 0 – 150), jakou bude odchozí hovor odbaven.

V řádcích tabulky je dále možné nastavit masku pro volbu služby ARS 1-4. Této služby se především využívá pro přístup do privátních sítí.

Ilustrační příklady jsou uvedeny v následující kapitole.

#### **2.6.2. Trasy**

Zde se přiděluje trasám, které svazky vnějších linek mohou použít pro sestavení spojení. Vybírá se v pořadí vždy první volná vnější linka ze svazku. Současně se zde definuje, kolik číslic se z volaného čísla odebere a jaké číslice se předřadí – nebo-li, jaký bude vybrán **operátor** pro poskytnutí šetřící cesty.

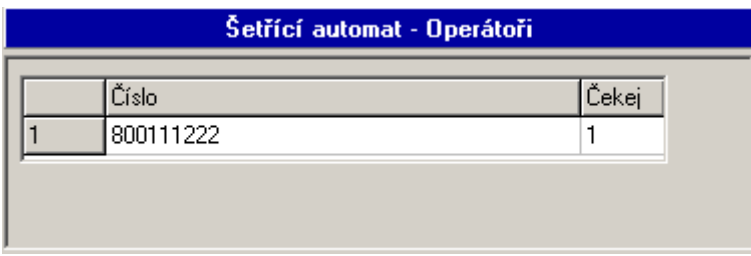

Je také třeba zadat v jaké dny a hodinu se má daná trasa použít. Vybrané svazky se použijí nezávisle na naprogramovaném výběru svazků u vnitřních účastníků v tabulce oprávnění. Číslic je možno odebrat maximálně 14 a počet automaticky předřazených číslic nesmí přesáhnout 30. Symbol "T" znamená přechod do tónové volby, čárka (,) znamená zpoždění ve volbě a "W" znamená přepnutí do tónové volby a čekání na přihlášení (možné u ISDN, int GSM, případně u analogové vnější linky s tarifními impulzy, E&M), pokud nepřijde přihlášení tak se po nastavené době pokračuje v DTMF volbě.

Každé trase je možné, pokud v odchozím svazku jsou použity linky ISDN, přiřadit identifikaci pomocí MSN čísla shodně, jako při nastavení služebních a soukromých MSN čísel vnitřních linek. Použití je zvláště vhodné pro odchozí hovory na privátních okruzích.

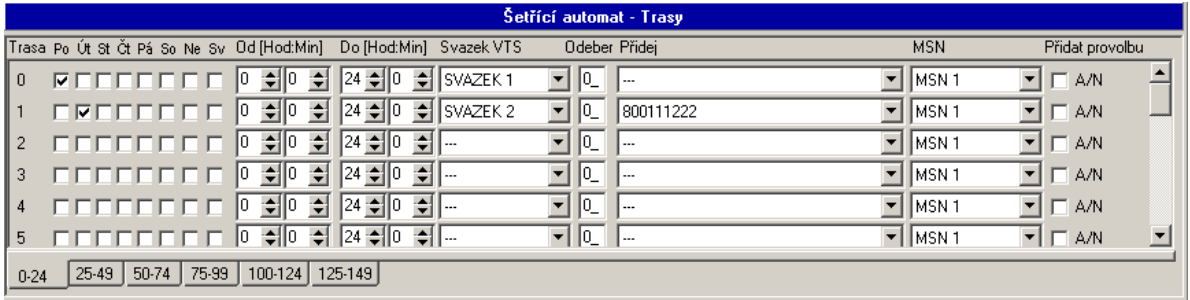

*Příklad 1:* **Tak se dá například určit, že při odchozím volání na <b>číslo začínajícím 0603** se použije trasa 0, která vychází z ústředny přes GSM modul operátora Paegas.

Výše uvedené volání na mobilní telefon sítě Paegas má předurčenu **trasu 0**. Té je například přiřazen **svazek 5**, ve kterém je vnější linka s **modulem GSM**. Žádná číslice se odebírat ani přidávat nemusí, protože předvolba 0603 je ještě v paměti (nikam se neodvolila, pouze se použila na dekódování pro přidělení trasy) a po vyzvednutí přenašeče ve **svazku 5** se do něj odvolí. **Další číslice** volené vnitřním účastníkem se automaticky doplní a tak je dosaženo automaticky levného volání mobilního telefonu od vnitřního účastníka přes GSM modul.

*Příklad 2:* Naše ústředna je např. v Praze. Pokud odchozí volání začíná např. 05 333666, což je například celé číslo brněnské pobočky Vaší firmy, která má také modul pro GSM telefonii, můžeme určit, že právě toto brněnské číslo použije např. *trasu* 

*1*, která také vychází přes *GSM* modul a zcela nahradí volené číslo GSM číslem Vaší pobočky.

Zde je předurčeno, že toto číslo použije *trasu 1*. V té se použije také *svazek 5* (vnější linka s modulem GSM telefonie), ale zde je jiţ nutné *odebrat* všech *8* číslic (v políčku **Odeber** bude vyplněna 8) a *nahradit* je například číslem *0603234567* (toto číslo bude vyplněno v kolonce **Přidej**), protože právě toto číslo je číslem modulu pro GSM telefonii Vaší brněnské pobočky, a tak je opět docíleno levnějšího spojení mezi Prahou a Brnem než přes pevnou síť.

**Příklad 3:** Představme si, že faxová linka také používá šetřící automat, ale protože přes GSM nelze poslat fax, tak je tomu potřeba zabránit. To můžeme provést například tak, že faxová linka bude mít zaškrtnutou jinou masku analýzy volby než řádek s číslem brněnské pobočky, který alternuje spojení přes GSM. Tak se docílí toho, že faxová linka "nenalezne" levnější východ na brněnskou pobočku, vrátí se neúspěšně z šetřícího automatu a provede spojení přes standardní veřejnou síť.

### **2.6.3. Maska analýzy volby**

Slouží k omezení prohledávání všech řádků při volání s využitím šetřícího automatu. Řádek **Analýzy trasy** se bude prohledávat jedině tehdy, pokud jeho maska analýzy volby bude také zaškrtnuta u vnitřní linky která právě hledá levnější trasu.

**Příklad 1:** V ústředně budou nainstalovány dva moduly pro GSM telefonii operátora EuroTel. Jedna bude patřit jedné firmě, druhá druhé firmě. V tabulce **Analýza tras** bude uveden jeden řádek s číslem 0602 směřující na svazek 5 (první modul pro GSM telefonii) a bude mít zaškrtnutou masku analýzy volby například 3. Jiný řádek bude uveden také s číslem 0602, bude ale směřovat na svazek 6 (druhý modul pro GSM telefonii) a masku bude mít 4. Potom vnitřní účastníci první firmy musí mít zaškrtnutou masku číslo 3 a nesmí mít zaškrtnutou masku 4, a naopak účastníci druhé firmy musí mít přiřazenu masku analýzy volby 4 a nesmí mít zaškrtnutou masku 3. Tak bude zajištěno, že každá firma bude vycházet jen přes svůj modul pro GSM telefonii a nebude obsazovat sousedův. Je ale také možné, aby například ředitelé měli u svých linek zaškrtnutou masku analýzy volby 3 i 4, a pak se jim pro odchozí volání na GSM EuroTelu rozšíří možnost nástupu na oba moduly pro GSM telefonii. Proč také ne, když ústředna tyto hovory umí rozúčtovat na vnitřní účastníky.

*Příklad 2:* Ústředna umí pomocí šetřícího automatu šetřit nejen peníze, ale i čas. Představme si určité oddělení lidí, kteří smějí volat na vnější síť služebně na čísla (předvolby), která se často opakují. Předvolby sesterských podniků budou vypsány v řádcích **Analýzy tras** šetřícího automatu, a tyto volby budou mít k dispozici trasu s velkým množstvím vnějších linek ve svazku nebo svazcích. Pokud nastavíme vnitřním linkám tohoto oddělení, že pro normální odchozí hovory (ne přes šetřící automat) budou mít k dispozici pouze jeden svazek, ve kterém není mnoho vnějších linek a budou mít zaškrtnuto **Používat šetřící automat**, tak na často volaná čísla sesterských podniků se snadno dovolají přes dobře nadimenzované svazky v trasách šetřícího automatu, ale na neznámé předvolby se budou dovolávat hůř, neboť pro tato volání bude k dispozici pouze velmi omezený počet vnějších linek.

*Příklad 3:* Oprávnění jinak. Pokud by nějaké vnitřní linky měly nastavené **Povinné používání** šetřícího automatu, tak v něm mohou být naprogramovány nějaká čísla často volaných obchodních partnerů. Pak se vnitřní účastník dovolá na tyto předvolby přes trasu šetřícího automatu, ale na jiná čísla veřejné sítě se nedovolá, protože nenajde-li se volené číslo v tabulce šetřícího automatu, který je pro účastníka povinný, pak účastník dostává obsazovací tón.

## **2.7. Skupiny**

## **2.7.1. Význačné linky**

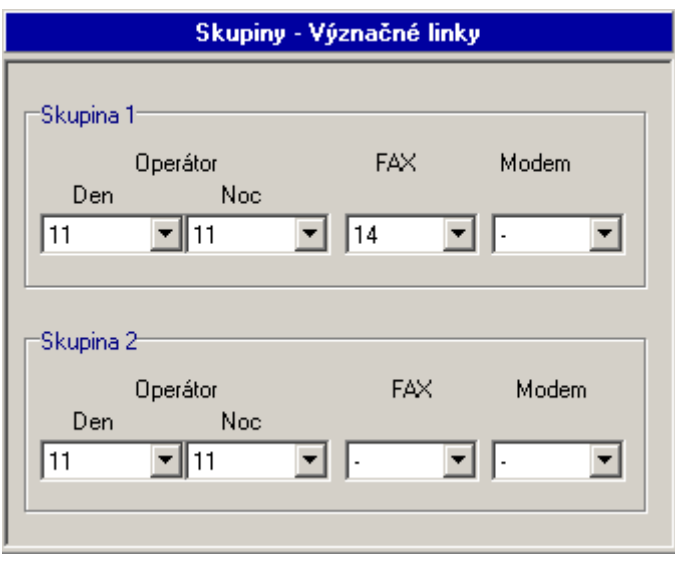

Na ústředně je možné účastníky rozdělit do dvou hlavních skupin. Pro každou hlavní skupinu je možné nadefinovat následující výsadní účastníky:

- Den číslo účastníka s funkcí operátora pro režim DEN
- Noc číslo účastníka s funkcí operátora pro režim NOC
- Fax · číslo účastníka, kde je fax pro skupinu. Na vybranou linku se automaticky směruje faxové volání od modulu GSM-FAX, dále pak faxové volání od zbylých vnějších linek, pokud je v DISA detekováno.
- Modem číslo účastníka, kde je modem pro skupinu

## **2.7.2. Spínače, rozhlas, magnetofon**

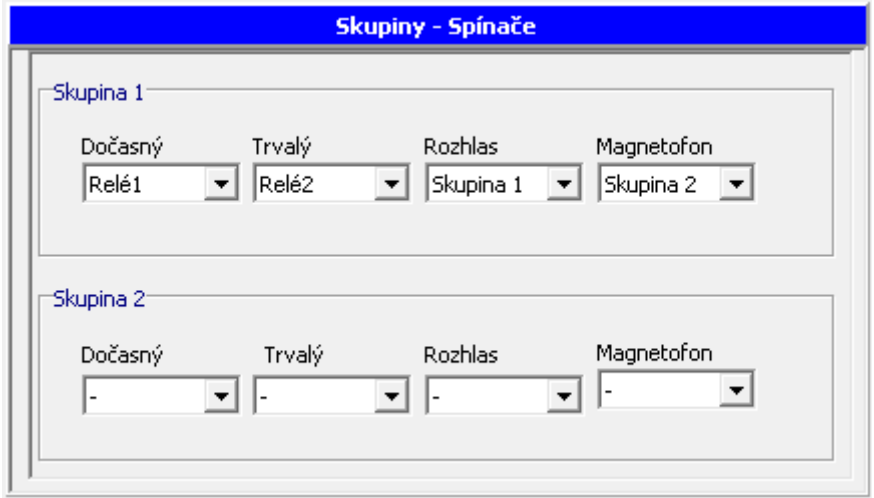

Zadejte port relé pro službu *Sepni dočasný/trvalý spínač* pro skupinu PBX 1 a 2.

- Dočasný sepni relé dočasně=výchozí nastavení #85 (relé je sepnuto po vytočení služby do vypršení timeoutu čekání na volbu=15s, zavěšením se sepnutí ukončí okamžitě). Pokud není zde vyplněno, pak je možné po vytočení služby zadat konkrétní port relé, které má být použito.
- Trvalý sepni relé trvale=výchozí nastavení #83 (relé je sepnuto trvale a je možné jej rozepnout službou *Vypni trvalý spínač*=výchozí nastavení #84). Pokud není zde vyplněno, pak je možné po vytočení služby zadat konkrétní port relé, které má být použito.

Přiřaďte AUX Skupinu pro službu Rozhlas a Magnetofon.

- Rozhlas vybrané AUX porty sdružené do příslušné AUX Skupiny budou pouţity pro sluţbu *Rozhlas*=výchozí nastavení #20 v klidovém stavu a dále v tabulce zvonění pro akci *Oznam do rozhlasu*.
- Magnetofon vybrané AUX porty sdružené do příslušné AUX Skupiny budou pouţity pro sluţbu *Zapínat magnetofon*=výchozí nastavení #20 v hovoru a dále automaticky s kaţdým hovorem příslušné VL linky, která má nastaveno *Zapínat magnetofon* v MENU Vnitřní linky/povolení služeb/aktivace.

AUX porty do jednotlivých skupin přiřaďte v MENU Globální údaje/AUDIO Skupiny

### **2.7.3. Vrátníky**

Tabulka určuje umístění vrátníků na vnitřních linkách. Oběma skupinám je možné nastavit dva vrátníky. Zvonění od takovéto linky je charakteristické a je rozeznatelné od běžného zvonění.

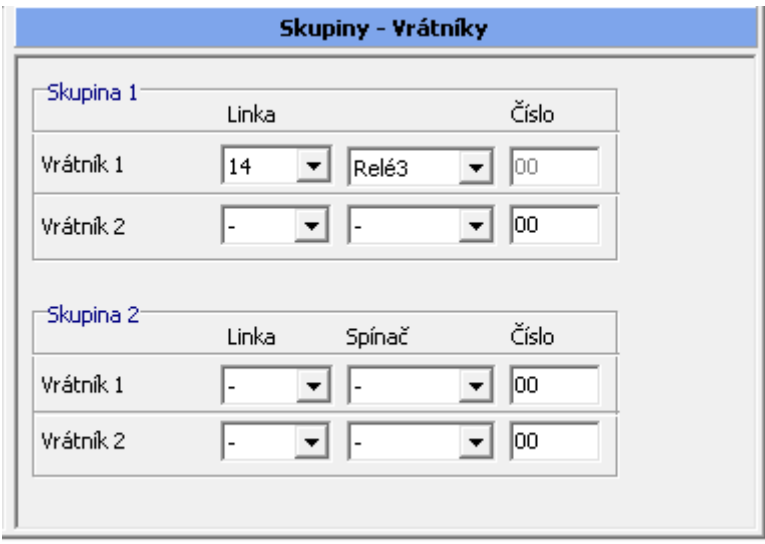

Volba **Číslo** umožňuje vyslat do vrátníku uvedené DTMF číslice (Např. 00 pro 2N®– VRÁTNÍK.) pro otevření dveří.

Pokud nemá dveřní komunikátor vlastní relé pro otevření, pak je možné použít relé na modulu. Pak pro sepnutí relé je třeba použít službu "Sepni relé".

## **2.7.4. Časy přepnutí**

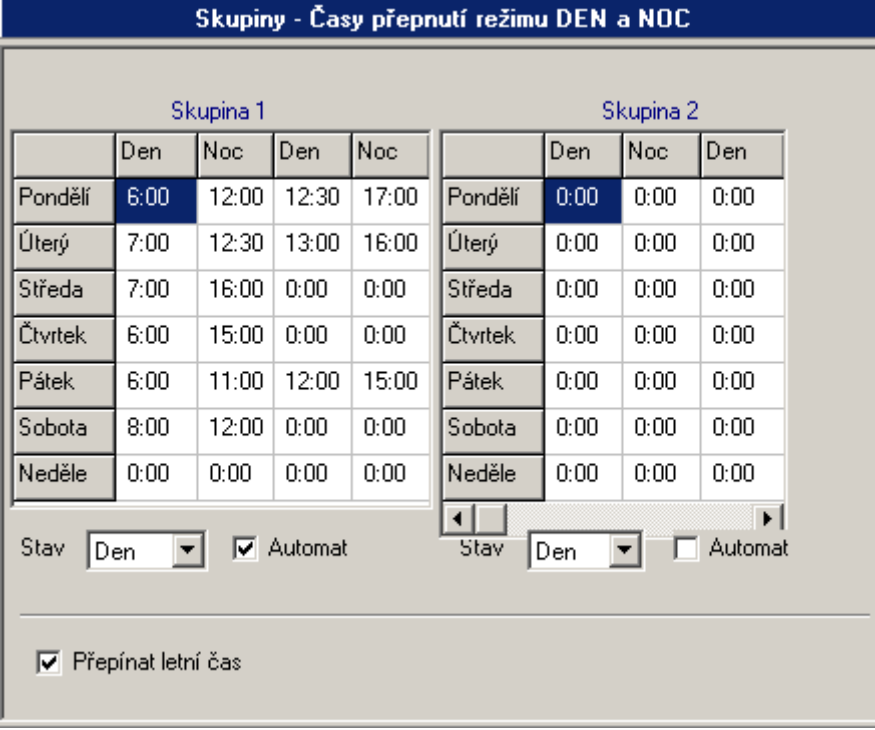

V tomto menu je možné nastavit pro každou skupinu a každý den v týdnu zvlášť dva časy pro automatické přepínání režimu DEN a NOC. Zaškrtnutím políčka **Automat** se docílí automatického přepínání v zadaných časech. Nevyplněné políčko pro zadání času znamená, že se nepřepíná. Tak se například vynecháním jednoho políčka pro DEN a jednoho políčka pro NOC zajistí pouze jeden cyklus automatického přepnutí režimu během jednoho dne. Zaškrtnutím políčka Automat se docílí automatického přepínání v zadaných časech. Volba **Stav**, ve které se zadává volba DEN nebo NOC, zajistí nastartování ústředny v daném režimu, pokud se nepoužívá automatického přepínání. Volba Přepínat letní čas zajistí v době činnosti ústředny automatický přechod na "letní či zimní čas".

### **2.7.5. Globální údaje**

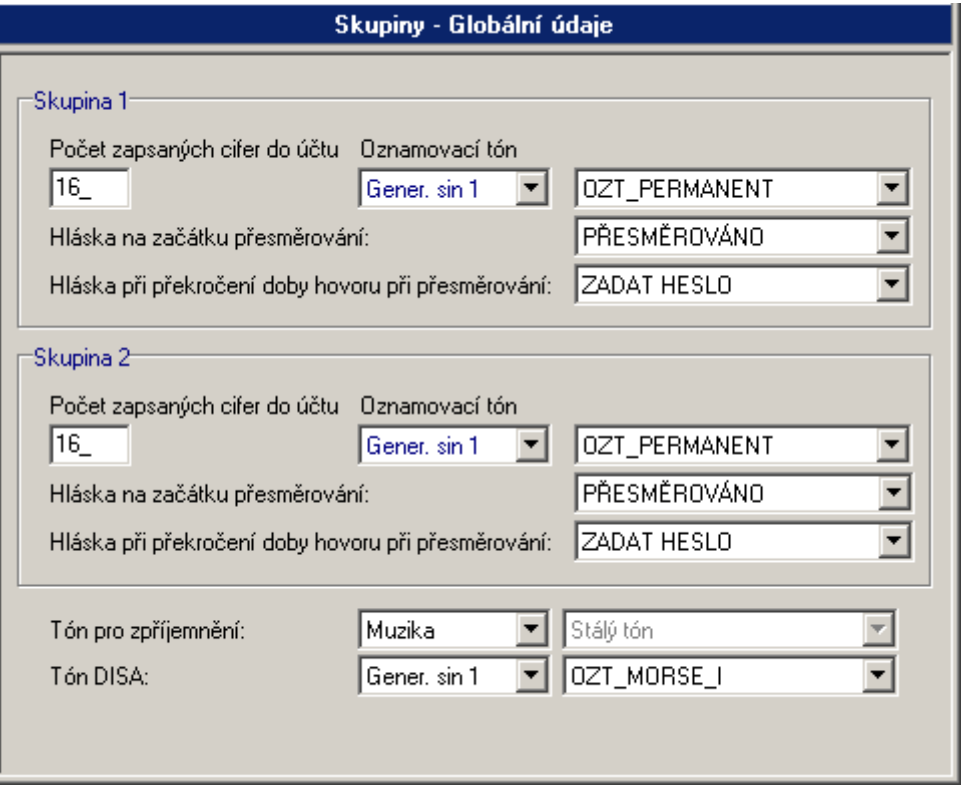

Volba **Počet zapsaných cifer** udává, kolik číslic volaného čísla se zapisuje do účtovací řádky služebních hovorů. Soukromé hovory automaticky zobrazují pouze prvních 5 číslic volaného čísla a tedy tato volba na ně nemá žádný vliv. Pokud to není v Globálních údajích – účtování nastaveno jinak.

Volba **Oznamovací tón** umožňuje výběr typu oznamovacího tónu mezi stálým tónem a tónem typu "morse S" a tónem typu zvoní státní linka. Ostatní typy tónů jsou určeny pouze pro speciální aplikace. Zpravidla není třeba provádět změny. V případě změny nejprve vyberte zdroj tónu a po té kadenci.

Tón pro zpříjemnění. Definuje zdroj hudby použitý při čekání a to interní nebo externí. Ostatní typy tónů jsou určeny pouze pro speciální aplikace.

**Hláska na začátku přesměrování** se ozve na počátku provedení přesměrování do VTS.

**Hláska při překročení doby hovoru při přesměrování** se ozve jako upozornění na nucené ukončení hovoru při přesměrování, v tuto chvíli je však možné DTMF (1-0) volbou dobu hovoru o 1-10 minut prodloužit než se znovu ozve hláska s upozorněním.

Příklady hlásek:

**Hláska na začátku přesměrování**

"Váš hovor bude přesměrován."

**Hláska při překročení doby hovoru při přesměrování** 

"Máte omezenou dobu hovoru, tónovou volbou můžete prodloužit hovor o jednu až devět minut, jinak bude Váš hovor přerušen"

#### **Tón DISA**

Tón, který se uplatní při volání DISA, pokud není volajícímu přehrávána hláška.

*Upozornění: Pokud u dané vnější linky kde je aktivovaná DISA bez hlášky, chcete používat detekci modemu, nesmíte použít stálý oznamovací tón. Uvedené hlásky nejsou standardně dodávány.*

## **2.8. Spínače**

V této části MENU nastavte chování jednotlivých binárních spínačů. Každému binárnímu spínači lze vytvořit samostatná tabulka akcí, které se mají vykonat při změně stavu daného spínače. Chování spínače lze nastavit obecně pro celou PBX či pro každou jednotlivou skupinu (1, 2) zvlášť.

### **2.8.1. Nastavení**

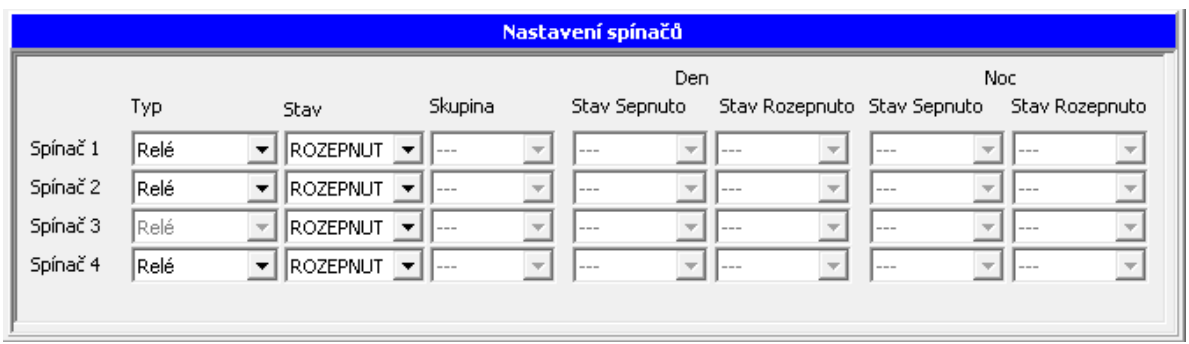

Zde je zobrazeno nastavení všech spínačů, které jsou v PBX osazeny.

- **Typ** vyberte, zda spínač má funkci Binárního vstupu či Relé kontaktu.
- **Stav** pokud je typ Relé, pak lze nastavit stav kontaktu relé na Sepnuto či Rozepnuto. Po uložení konfigurace do PBX nastane požadovaná změna stavu u daného Relé. Pokud je vybrán typ spínače jako Binární vstup, pak to pole nelze editovat.
- **Skupina** vyberte, zda mají akce od Binárního vstupu ovlivňovat určitou konkrétní skupinu (možnost odlišení DEN a NOC) či ne. Pokud není vybrána skupina, pak se následné akce neřídí stavem DEN/NOC pro skupinu, ale pouze stavem Sepnuto/Rozepnuto nezávisle na stavu DEN/NOC.
- **Stav Sepnuto** přiřazená tabulka akcí se vykoná, kdy binární vstup je v tzv. logické 1, případně připojený kontakt je v sepnutém provozním stavu (např. pohybové čidlo v klidovém stavu) a následně dojde k provozní změně do tzv. logické 0 či k rozepnutí připojeného kontaktu (např. aktivace pohybového čidla).
- **Stav Rozepnuto** přiřazená tabulka akcí se vykoná, kdy binární vstup je v tzv. logické 0, případně připojený kontakt je v rozepnutém provozním stavu (např. aktivní pohybové čidlo) a následně dojde k provozní změně do tzv. logické 1 či k sepnutí připojeného kontaktu (např. pohybové čidlo v klidovém stavu).
- **DEN/NOC** Je uplatněno pouze pro vybrané skupiny 1 či 2.

Tabulku akcí přiřaďte z jiţ vytvořených, případně vytvořte novou. Povelem **nová** se otevře prostředí pro vytvoření tabulky akcí.

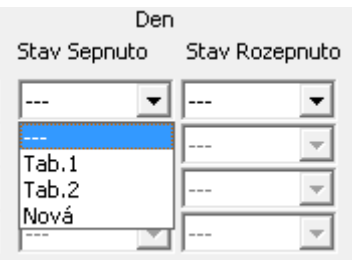

*Upozornění: pokud již byl v nastavení některý spínač použit jako relé kontakt (dočasný-trvalý spínač, AUX relé), pak nelze tento použít jako Binární vstup dokud původní nastavení nezrušíte.*

### **2.8.2. Tabulky akcí**

Zde je přehled všech vytvořených tabulek akcí pro Binární vstupy.

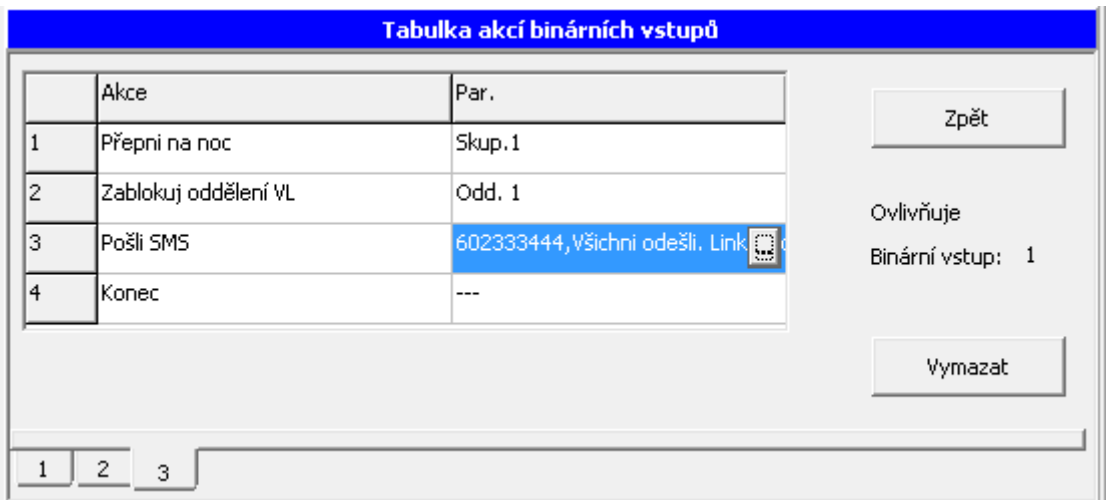

Akce, které lze provádět aktivací od Binárních vstupů:

- **Přepni na DEN/NOC** přepne PBX ve skupině na DEN/NOC.
- **Sepni relé** sepne kontakt vybraného relé.
- **Rozepni relé** rozepne kontakt vybraného relé.
- **Zablokuj/Odblokuj vnitřní linku** zablokuje/odblokuje vybranou vnitřní linku pro volání na vnější linky.
- **Zablokuj/Odblokuj vnější linku** zablokuje/odblokuje vybranou vnější linku.
- **Zablokuj/Odblokuj oddělení vnitřních linek** zablokuje/odblokuje vybrané oddělení vnitřních linek pro volání na vnější linky.
- **Pošli SMS** odešle zadanou SMS.
- **Čekej a ignoruj vstup** doba čekání na další akci, po kterou se ignoruje případná změna stavu Binárního vstupu.

*Upozornění:* **Jakákoliv akce v tabulce akcí od příslušného vstupu (sepnutí/rozepnutí jiného relé) NESMÍ ovlivňovat vstup, u něhož se právě vykonává tabulka akcí!**

#### **2.8.3. Akce Pošli SMS**

Při vytváření tabulky akcí zvolte, **Pošli SMS**.

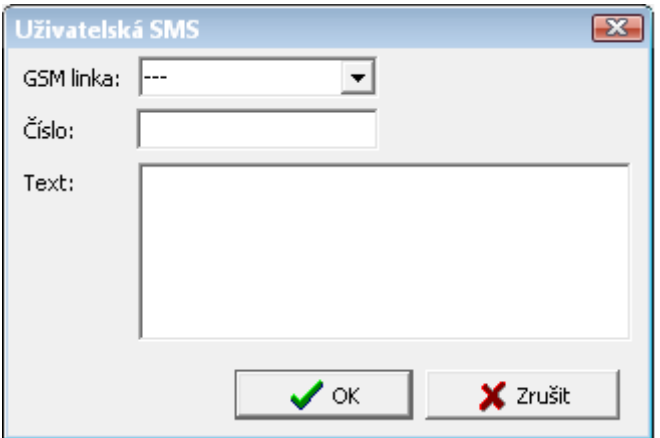

Zadejte:

- **GSM linka** vyberte GSM port či svazek, ze kterého má být "dispečerská" SMS odeslána. Pokud nevyberete konkrétní GSM port či svazek, pak bude SMS odeslána skrz první GSM port, který má povoleno, v MENU Vnější linky/Typy digitálních linek, odesílání SMS.
- **Číslo**  číslo, kam se má odeslat SMS.
- **Text** text SMS, který má být odeslán. Text SMS zprávy je možné vytvořit do maximální délky pro jednu SMS. Podle použitých znaků v textu je SMS odeslána 7 bitově (160 znaků) či 16-ti bitově (70 znaků).

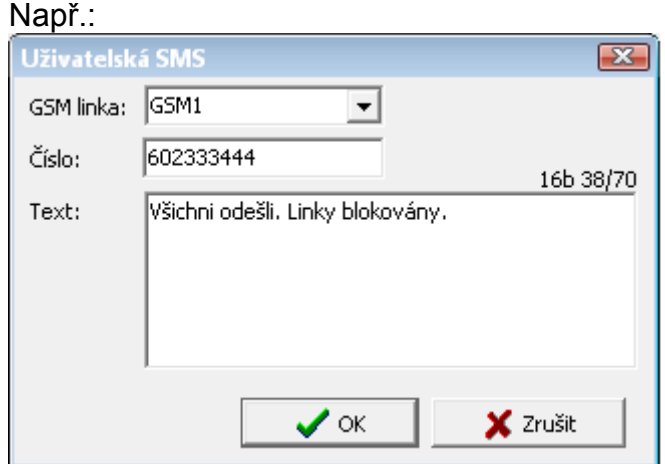

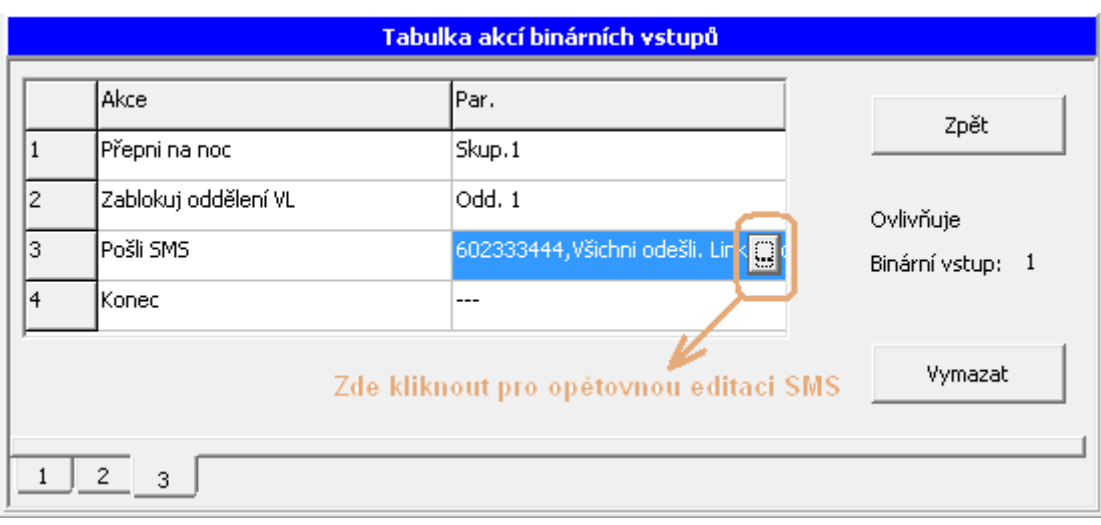

# **2.9. Číslování**

## **2.9.1. Vnitřních linek**

Viz *vnitřní linky / Číslování*

## **2.9.2. Služeb**

• Tabulka pro programování číslovacího plánu služeb ústředny.

## **2.9.3. Provolba na tabulku zvonění**

Umožňuje se při provolbě vnějšího účastníka provolit na tabulku zvonění. Pokud se provolbové číslo neshoduje s provolbovým nebo vnitřním číslováním účastníků a shoduje se s číslem uvedeném v tabulce provolby na tabulku zvonění použije se tabulka zvonění zde nastavená s ohledem na režim DEN a NOC. Umožňuje to při provolbě (ISDN – typu Point to Point, DISA) nastavit tabulku zvonění.

## **2.10. Provozní parametry**

## **2.10.1. Vnitřních linek**

## **2.10.1.1. Přesměrování**

Tato tabulka přehledně zobrazuje všechna přesměrování všech vnitřních účastníků.

## **2.10.1.2. Kredit tarifu**

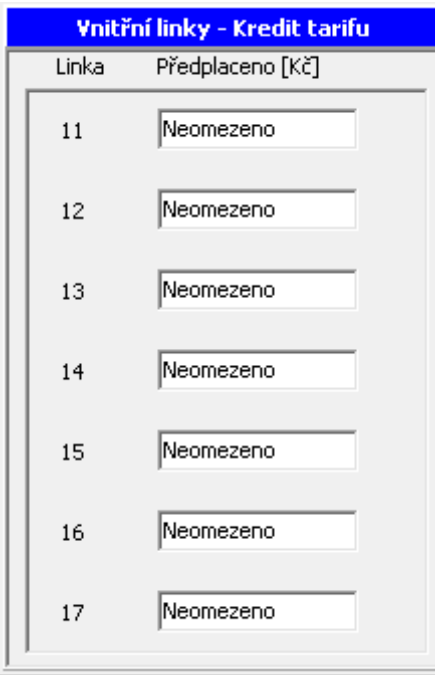

Položka **Předplaceno** slouží k zadání hodnoty, po jejímž odečtení (do stavu 0) se hovor automaticky ukončí. Nový hovor není již možný. Nastavení se provede pouze PBX

konfiguračním nástrojem. Hodnota v položce **Předplaceno,** je přímo závislá na nastavení "cena za impulz" v položce Účtování. Hodnota se odečítá pouze u hovorů přes vnější linky, které umožňují od operátora přijímat tarifní pulzy (Analogová vnější linka – CO, ISDN linka).

#### **2.10.1.3. Blokování**

Zde je možné přehledně pro jednotlivé vnitřní linky zkontrolovat nebo jim i nastavit jejich blokování včetně hesla a službu nerušit.

### **2.10.1.4. Budíky**

Nastavte každé lince "budík". Je možné zvolit "Jednorázový" nebo "opakující se".

#### **2.10.1.5. Statistika účtů**

Přehledně zobrazuje náklady vnitřních linek z odchozích hovorů přes vnější linky, které mají zprovozněnu tarifikaci. Aktuální stav získáte při každém načtení dat z ústředny.

### **2.10.2. Vnějších linek**

#### **2.10.2.1. Zpřístupnění**

Tabulka má tolik sloupců, kolik je vnitřních účastníků a řádků tolik, kolik je vnějších linek. V průsečících je tedy možné zaškrtnout nebo zrušit vnitřnímu účastníkovi zpřístupnění vůči každé vnější lince.

### **2.10.2.2. Kredit tarifu a Blokování**

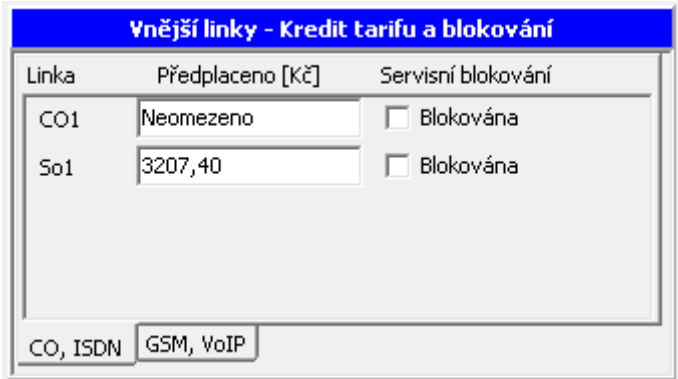

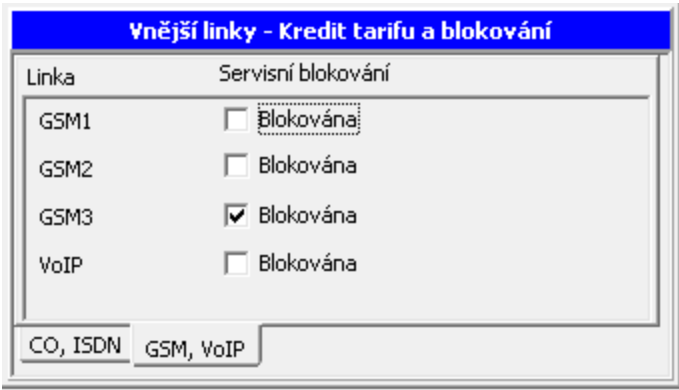

Položka **Předplaceno** slouží k zadání hodnoty, po jejímž odečtení (do stavu 0) se hovor automaticky ukončí. Nový hovor přes tuto vnější linku není již možný. Úprava je možná pouze PBX konfiguračním nástrojem. Hodnota v položce **Předplaceno,** je přímo závislá na nastavení "cena za impulz" v položce Účtování. Hodnotu lze nastavit pouze u linek přijímacích tarifní pulzy (Analogová vnější linka – CO, ISDN linka).

Položka **Blokováno** umožňuje zablokovat vnější linku pro odchozí hovory.

## **2.11. Mobility Extension**

Funkce Mobility Extension umožňuje sdílet služby vnitřní linky (přepojení, volba do VTS,..) telefonním stanicím (nejlépe GSM telefonům) mimo samotnou ústřednu. Prvotní nastavení provede administrátor ústředny.

### **2.11.1. Mobility Extension IN**

Zde nastavte podmínky pro Mobility Extension v příchozím směru od externího telefonního čísla (nejlépe od GSM telefonu).

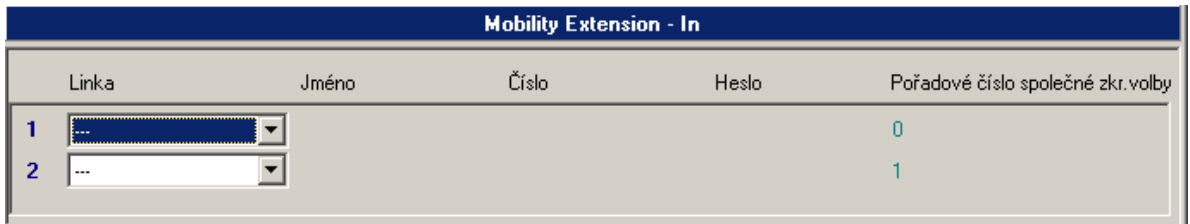

Zadejte:

Linka - vnitřní linka, která má mít aktivovanou službu Mobility Extension (sdílení shodných služeb s externím telefonním číslem). Jedné vnitřní lince je přiřazeno jedno externí telefonní číslo. Po té se přidělí v jednom z nabídnutých řádků (dle vložené licence ME) se v následujících již nezobrazí.

**Jméno** - název (jméno) externího telefonního čísla (název zadávejte bez diakritiky (háčky, čárky)). Název se zobrazuje na displeji systémového telefonu.

**Číslo** - externí telefonní číslo.

**Heslo** - osobní heslo přiřazené vnitřní linky. Je shodné s heslem nastaveným v MENU "*Vnitřní linky/Provozní parametry/Blokování"*. Pokud je povoleno zadávat heslo, pak je nutné při volání od tohoto externího telefonního čísla vždy zadávat nejdříve heslo a teprve po té je umožněna další volba. Na zadání hesla je uživatel vyzván hláškou "Zadejte heslo".

**Pořadové číslo společné zkr. volby** - po zadání Jména a Čísla je založena nová společná zkrácená volba, jejíž pořadové číslo je zobrazeno. Je vždy nabídnuta první volná společná zkrácená volba.

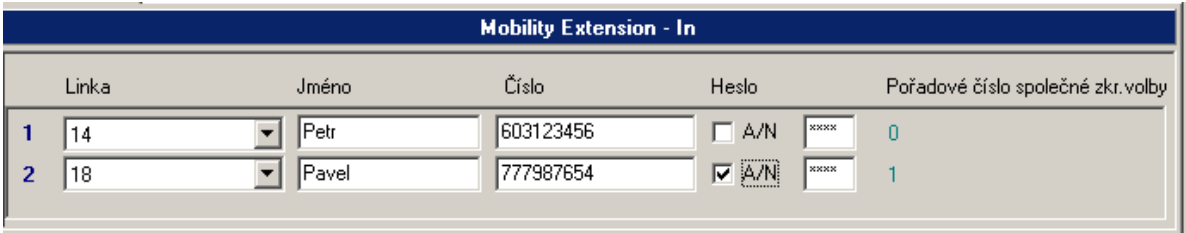

Společnou zkrácenou volbu založenou v prostřední Mobility Extension IN/OUT je možné upravovat pouze zde. Editace přímo v MENU "Společné zkrácené volby", je takovéto volbě zablokována.

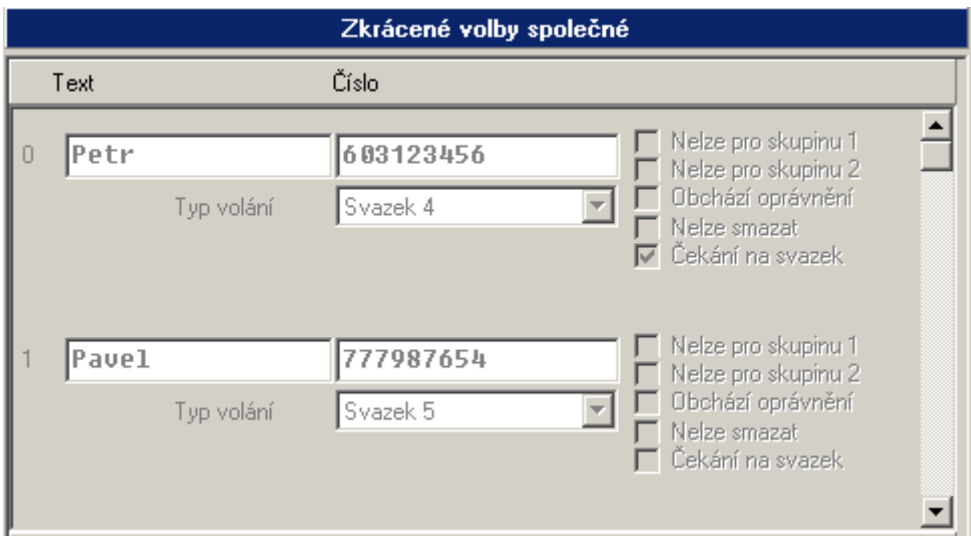

#### **2.11.2. Mobility Extension OUT**

Zde nastavte podmínky pro Mobility Extension v odchozím směru vyzvání přiřazená vnitřní linka.

Editovat nastavení pro odchozí směr je možné pouze tehdy, pokud je vyplněna Mobility Extension IN. V opačném případě není nabídnuto žádné MENU.

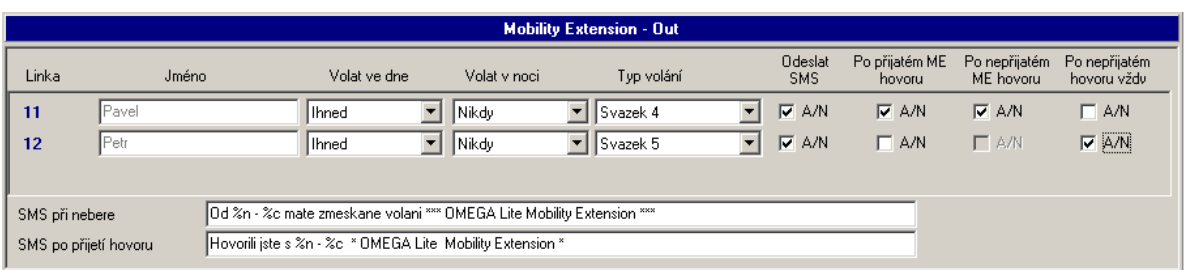

Automaticky se do této tabulky z nastavení Mobility Extension IN přenese **Linka** a **Jméno** daného externího telefonního čísla (dané společné zkrácené volby).

Dále zadejte:

**Volat ve dne** - zda se má či nemá aktivovat odchozí Mobility Extension pokud je ústředna v režimu DEN. Parametry nastavení jsou "Nikdy, *Ihned, po 1-9 zvoněních"* 

*Upozornění:* pokud nastavíte Ihned a odchozí volání je navazováno přes GSM bránu, pak než začne zvonit daný externí telefon uplyne cca 10s (dáno způsobem spojení v GSM síti).

**Volat v noci** - zda se má či nemá aktivovat odchozí Mobility Extension pokud je ústředna v režimu NOC. Parametry nastavení jsou "Nikdy, *Ihned, po 1-9 zvoněních".*

*Upozornění:* pokud nastavíte Ihned a odchozí volání je navazováno přes GSM bránu, pak než začne zvonit daný externí telefon uplyne cca 10s (dáno způsobem spojení v GSM síti).

**Typ volání** - zadejte přes který svazek vnějších linek se daná odchozí Mobility Extension má provést. Na výběr jsou pouze ty svazky, které neobsahují analogové vnější linky.

**Odeslat SMS** - zda se má či nemá odeslat SMS zpráva:

*Po přijatém ME hovoru* - volaný na ME čísle hovor přijal = ME hovor se uskutečnil.

**Po nepřijatém ME hovoru** - volaný hovor nepřijal ani na ME čísle ani na původně volané vnitřní lince.

Po nepřijatém hovoru vždy - SMS je poslána vždy pokud volaný nepřijal hovor na ME (hovor mohl být přijat na volané vnitřní lince).

**SMS při nebere** – text odeslané SMS zprávy pokud volaný hovor nepřijal (hovor se neuskutečnil) (text je společný s textem pro všechny odchozí hovory přes GSM port).

**SMS po přijatí hovoru** – text odeslané SMS zprávy pokud volaný hovor přijal (hovor se uskutečnil) (text je společný s textem pro všechny odchozí hovory přes GSM port). %c = jméno volajícího

### **2.11.3. Mobility Extension služby**

Tyto služby jsou vykonány na základě povelu od Mobility Extension. Po detekci zadaných DTMF znaků na straně externího telefonního čísla je tato služba v ústředně simulována.

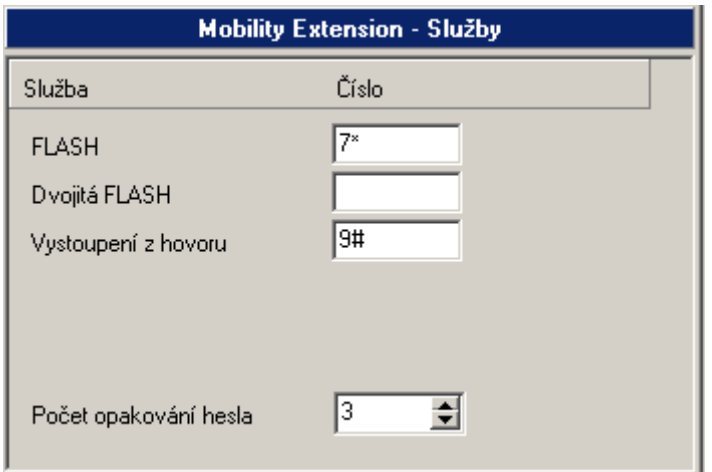

Zde zadeite:

**FLASH** - DTMF znaky, po kterých se má generovat do hovoru FLASH (krátkodobé přerušení linky) pro možnost přepojit hovor či vytočit jinou službu.

**Dvojitá FLASH** - DTMF znaky, po kterých se má generovat do hovoru FLASH - FLASH (dvakrát po sobě krátkodobé přerušení linky). Není určeno pro přímé použití v ústředně.

**Vystoupení z hovoru** - DTMF znaky, po kterých se:

-v případě přepojení hovorů dokončí přepojení, ale spojení externího telefonního čísla s vnější linkou se neukončí a je umožněno pokračovat ve volbě (volám VL, volám VTS, volám službu).

-v případě otálení s volbou (vyprší časový dohled nad volbou první a následující číslice – účastník dostává do sluchátka obsazovací tón) je opět slyšitelný oznamovací tón a ústředna je připravena na příjem volby.

**Počet opakování hesla** - maximální počet pokusů pro zadání uživatelského hesla linky (pokud je vyžadováno).

## **2.12. CLIP Routing**

Funkce CLIP Routing umožňuje volajícím z VTS dovolat se zpět do PBX přímo na VL linku, která původní volání na volajícího sestavila. Touto funkcí se "obchází" nastavená tabulka zvonění pro daný přenašeč a volání je přímo směrováno na určitou VL linku.

### **2.12.1. CLIP Routing - nastavení**

Nastavení proveďte v MENU *CLIP Routing/Nastavení.*

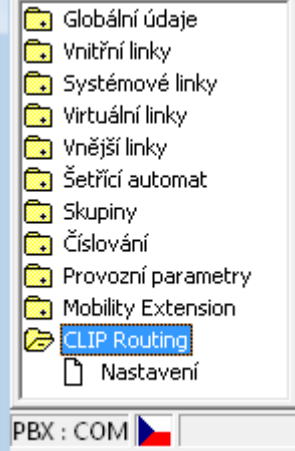

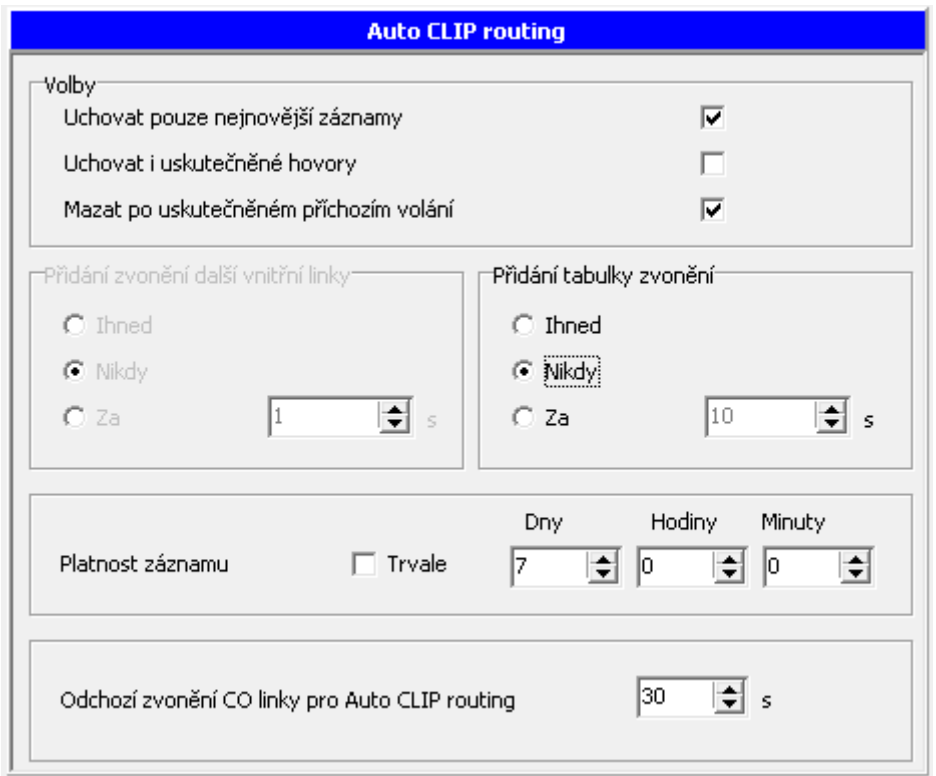

Zde nastavte:

- Uchovat pouze nejnovější záznamy -v databázi pro zpětné volání je uchováváno pouze poslední (nejaktuálnější) volání na určité číslo do VTS. Pokud po sobě na toto číslo bylo voláno z více VL linek, pak je zaznamenáno pouze to poslední a i zpětné volání je směrováno na tuto VL linku.
- Uchovat i uskutečněné hovory -v databázi pro zpětné volání jsou uchována i ta volání do VTS, která "přešla do stavu hovor", tedy ta, která byla přijata.
- Mazat po uskutečněném příchozím volání -z databáze pro zpětné volání je odstraněn záznam po uskutečněném příchozím volání od daného původního záznamu. Následné příchozí volání je již řízeno přiřazenou tabulkou zvonění u daného vnějšího přenašeče.

Jak dlouho bude vytvořený záznam v databázi pro zpětné volání uložen, zadejte v části *Platnost záznamu.*

- Zde nastavte:
- Trvale -záznam není časově mazán a jeho smazání je řízenou dle nastavení výše.
- Dny/Hodiny/Minuty -záznam je mazán dle nastavení. Maximální doba záznamu je 45Dní-12Hodin-15Minut.

Pokud používáte pro odchozí volání CO linku, pak je vhodné upravit parametr:

- *Odchozí zvonění CO linky pro Auto CLIP routing -*maximální doba vyzvánění na CO lince v odchozím směru, které nebude považováno za uskutečněný hovor a nemusí být povoleno "*Uchovat i uskutečněné hovory"*. (Odchozí volání po CO lince přechází do stavu hovor po vypršení doby čekání na další volbu (globální parametr-vnější linky).

Při zpětném volání je možné k dané VL lince přidat i zvonění dle přiřazené tabulky zvonění. Takové nastavení proveďte v části *Přidání tabulky zvonění.* Zde nastavte:

- Ihned -zvonění dle tabulky je přidáno současně se zpětným zvoněním na dané VL lince.
- Nikdy -tabulka zvonění se neuplatní.
- Za -tabulka zvonění se k dané VL přidá za nastavenou dobu (1s-254s).

Pokud je povoleno uchovávat i starší záznamy (volání na určité číslo do VTS od více VL linek), pak je možné nastavit Přidání zvonění další VL linky. Nejprve je zvonění směrováno na nejnovější záznam a dle nastavení jsou přidávána starší volání.

Zde nastavte:

- Ihned -zvonění na starší záznam je přidáno současně se zpětným zvoněním na VL lince, která vytvořila záznam nejnovější.
- Nikdy -zvonění na starší záznam se neuplatní.
- Za -zvonění na starší záznam se k VL lince co vytvořila nejnovější záznam přidá za nastavenou dobu (1s-254s).

Zvonění s přidáváním lze kombinovat. Nejprve je uplatněno *Přidání zvonění na další vnitřní linku* a po té se uplatní *Přidání tabulky zvonění*.

### **2.12.2. CLIP Routing - databáze**

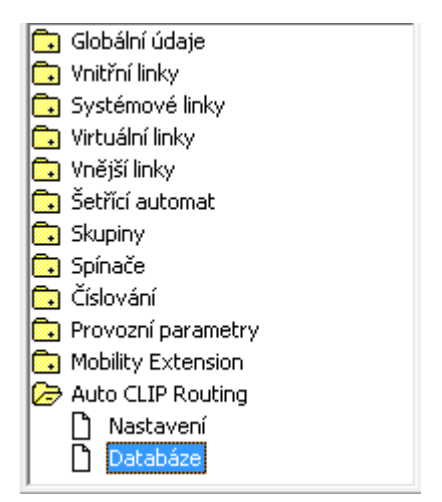

Načte a zobrazí aktuelní seznam pro uplatnění funkce Auto CLIP Routing.

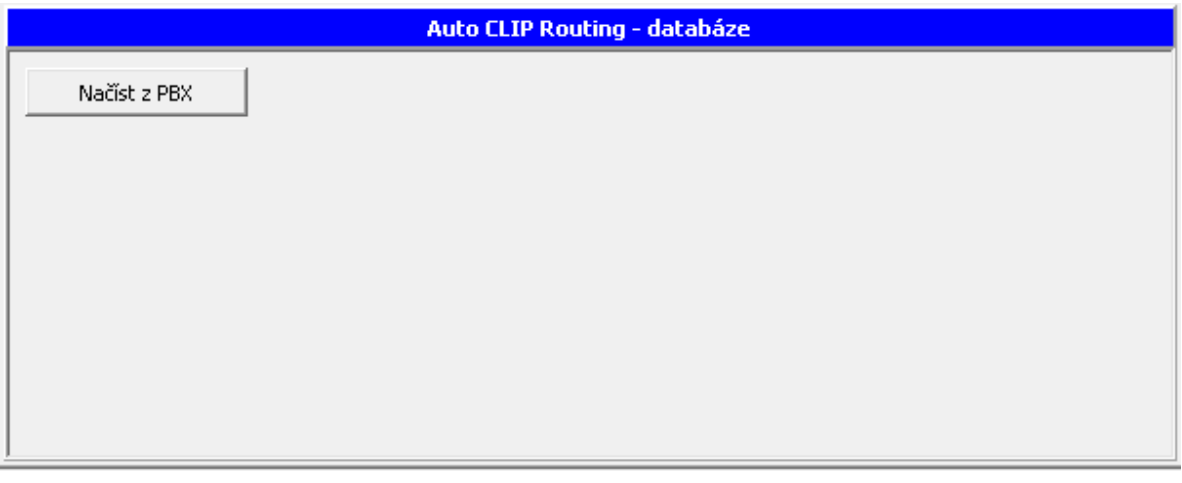

## Seznam se z připojené PBX načte po stisknutí tlačítka **. Načíst z PBX**

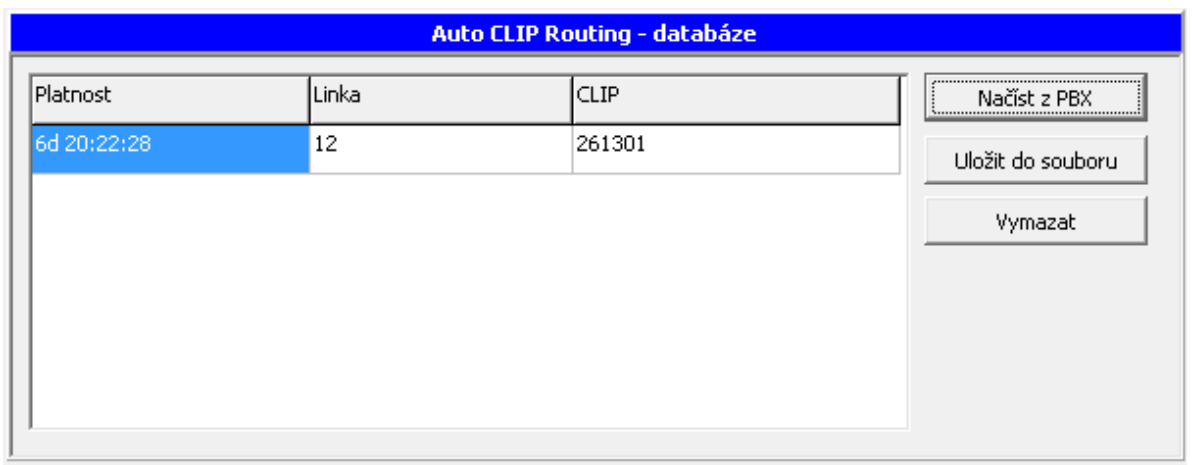

- Platnost -jak dlouho ještě bude záznam aktivní.
- Linka -která vnitřní linka záznam vytvořila (provedla odchozí neuskutečněný hovor na číslo uvedené v sloupku CLIP).
- CLIP -telefonní číslo, kam bylo Linkou provedeno volání a nebyl uskutečněn hovor.

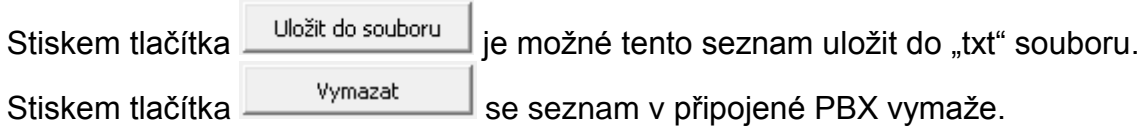

## **2.13. Zkrácené volby**

## **2.13.1. Společné zkrácené volby**

Do ústředny je možné zadat až 200 společných zkrácených voleb.

Sada prvních 100 čísel se používá standartně službou 80nn kde nn je dvojmístné číslo zkrácené volby.

Sada druhých 100 čísel se používá službou 80#nn kde nn je dvojmístné číslo zkrácené volby.

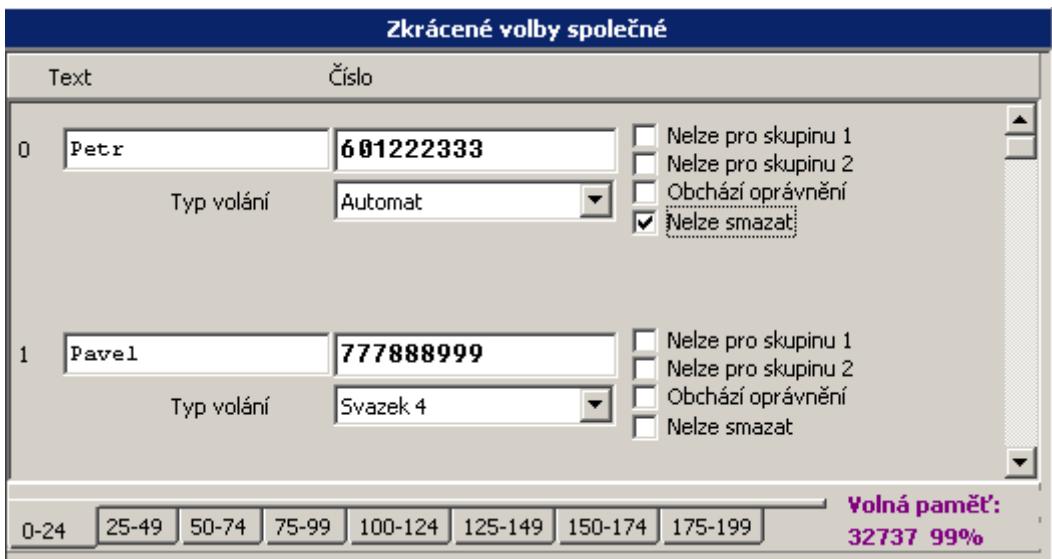

**Text** -název zkrácené volby

**Číslo** -telefonní číslo

**Typ volání** -způsob, jak bude zkrácená volba vytáčena:

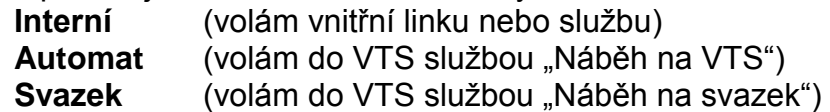

### **2.13.2. Osobní zkrácené volby**

Pro uživatele systémových telefonů je možné navíc zadat 112 soukromých **voleb**, které se dají vyvolat pouze z konkrétního systémového telefonu.

#### **2.13.3. Závorky v čísle**

K získání identifikace volajícího (zobrazení na displeji systémového telefonu, apod..) je vhodné v některých případech uzavřít část či celou zkrácenou volbu do závorek.

### **2.13.3.1. Hranaté závorky [ ]**

Číslo uzavřené v hranatých závorkách se kontroluje pouze na úplnou shodu s příchozím číslem. Pokud je příchozí číslo kratší či delší, pak není na číslo uzavřené v hranaté závorce brán zřetel.

### **2.13.3.2. Kulaté závorky ()**

Číslo uzavřené v kulatých závorkách se kontroluje pouze v případě, že příchozí číslo volajícího je menší, než délka čísla uvedená v parametru "Globální údaje/Vnějších linek/Minimální délka CLIPu". Číslo se prohledává od zadu.

Pokud je příchozí číslo volajícího delší, než délka čísla uvedená v parametru "Globální údaje/Vnějších linek/Minimální délka CLIPu", pak se čísla uzavřená v kulatých závorkách neprohledávají.

#### **2.13.3.3. Bez závorek**

Čísla, která nejsou uzavřena v žádné ze závorek se kontrolují pouze v případě, že příchozí číslo volajícího je delší, než délka čísla uvedená v parametru "Globální údaje/Vnějších linek/Minimální délka CLIPu". Číslo se prohledává od zadu.

## **2.14. Export/Import zkrácených voleb**

Zkrácené volby je možné exportovat a importovat do/ze souboru. V aktivním okně **Zkrácené volby** jsou zpřístupněné povely **export/import** v Menu *DATA*.

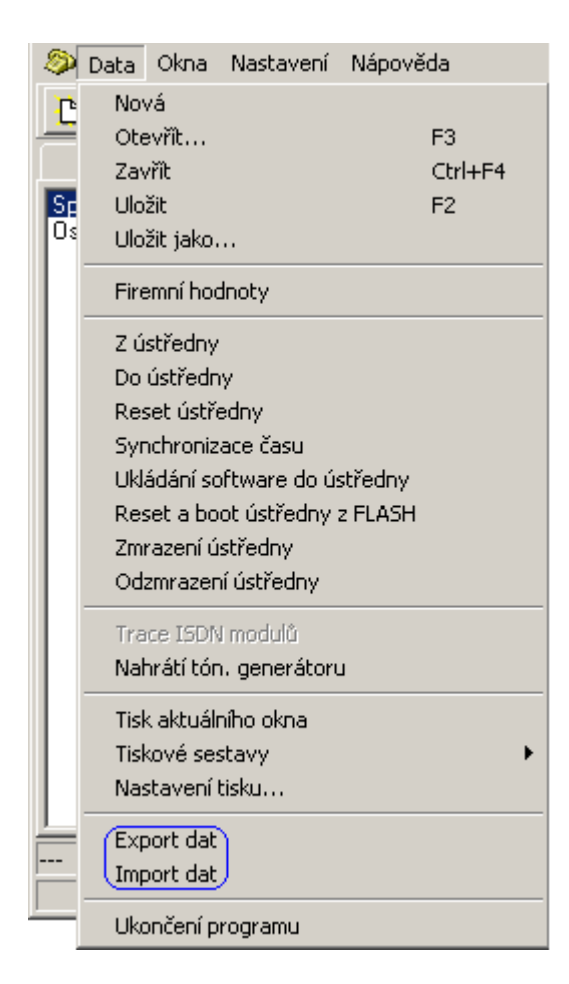

### **Export zkrácených voleb:**

Zkrácené volby se exportují vždy z té složky, ve které se právě nacházíte (společné zkrácené volby, osobní zkrácené volby).

### **2.14.1. Export společných zkrácených voleb**

-naplňte **společné zkrácené volby** a vyberte povel export v MENU DATA.

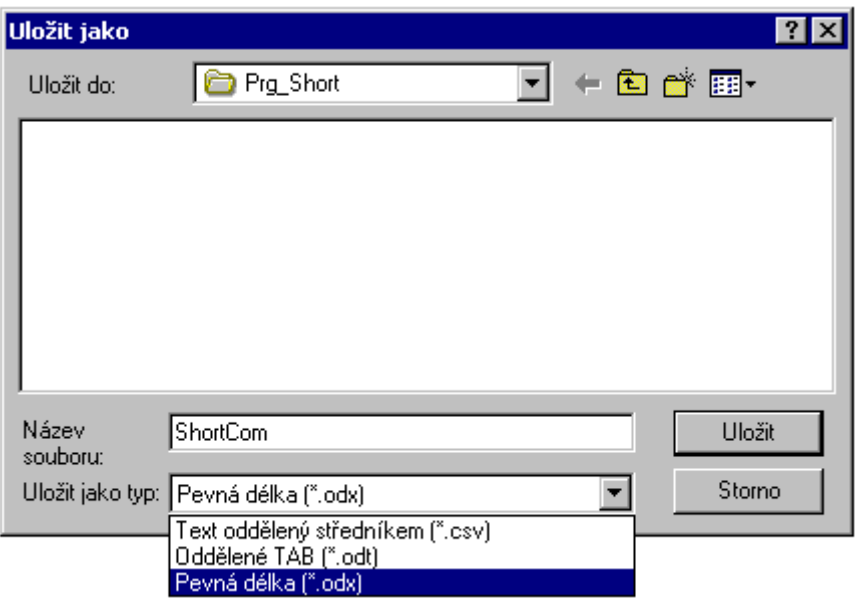

-automaticky se zadá název souboru (ShortCom) a místo uložení (místo instalace PBX konfiguračního nástroje).

-zvolte způsob oddělení jednotlivých sloupců (pořadové číslo volby, text, číslo). Oddělit lze středníkem (.csv), tabelátorem (.odt) nebo na pevnou délku (.odx).

-povelem uložit se zkrácené volby uloží.

### **2.14.2. Export osobních zkrácených voleb**

-naplňte jednotlivé **osobní zkrácené volby** -vyberte povel export v MENU DATA.

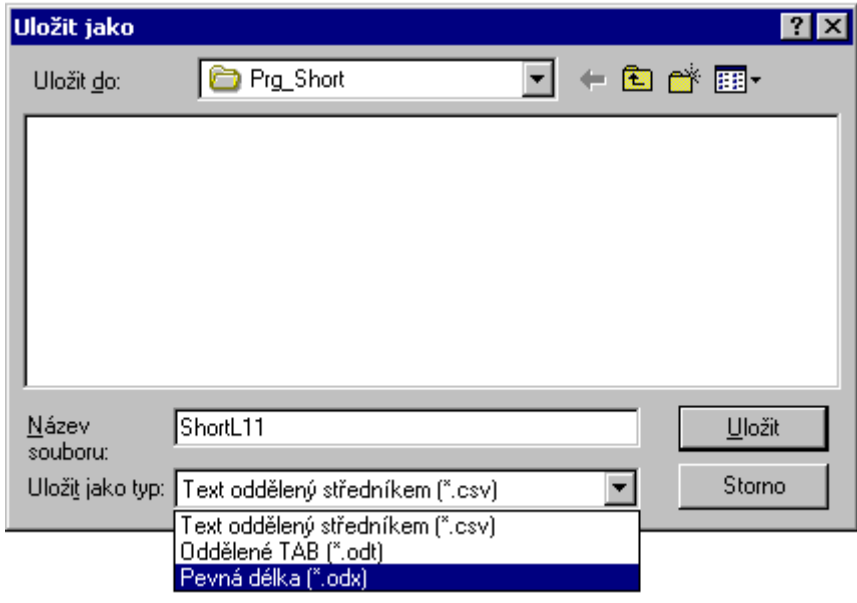

-automaticky se zadá název souboru (ShortLxx) dle linky, jejíchž osobní volby chcete exportovat ) a místo uložení (místo instalace PBX konfiguračního nástroje). -zvolte způsob oddělení jednotlivých sloupců (pořadové číslo volby, text, číslo). Oddělit lze středníkem (.csv), tabelátorem (.odt) nebo na pevnou délku (.odx). -povelem uložit se zkrácené volby uloží.

#### **2.14.3. Import zkrácených voleb**

Zkrácené volby se importují vždy do té složky, ve které se právě nacházíte (společné zkrácené volby, osobní zkrácené volby). Importovat lze i křížem: např. osobní zkrácené volby do společných a naopak. Pochopitelně je třeba myslet na to, že osobních zkrácených voleb je max. 112 a společných max. 200.

-v požadované sekci (osobní, společné zkrácené volby) vyberte povel import v MENU DATA.

-vyberte požadovaný soubor (prvotně jsou nabízeny soubory příslušné k dané složce (ShortL.\* - osobní, ShotCom.\* - společné).

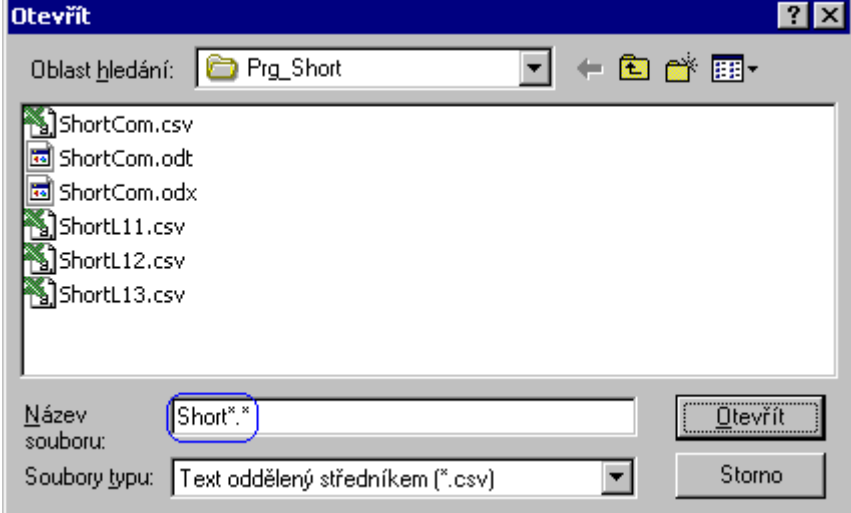

-zbylé soubory lze vyhledat dle názvu a koncovky.

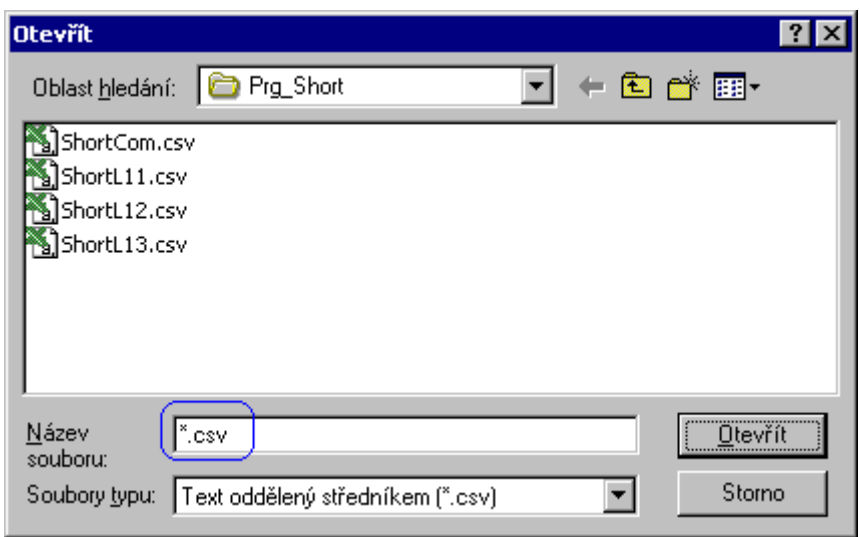

-povelem otevřít se zkrácené volby naimportují.

### **2.14.4. Chyby při Importu zkrácených voleb**

Pokud byly zkrácené volby chybně vytvořeny a nebo je plněno více zkrácených voleb, než je místa, je na to při importu upozorněno.

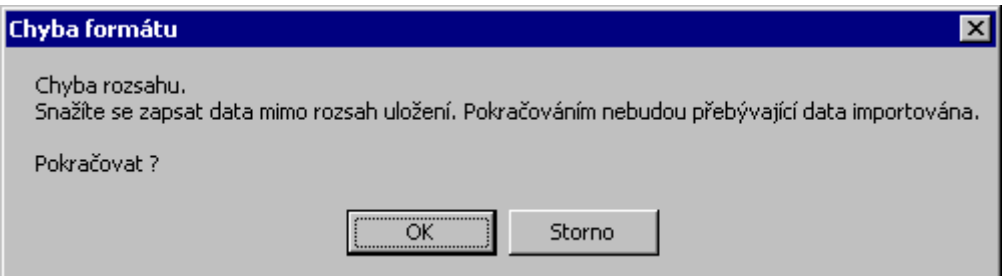

-v souboru je vytvořeno více zkrácených voleb, než lze do příslušného paměťového místa zapsat. Příkladem může být, pokud se budete snažit naplnit osobní zkrácené volby společnými.

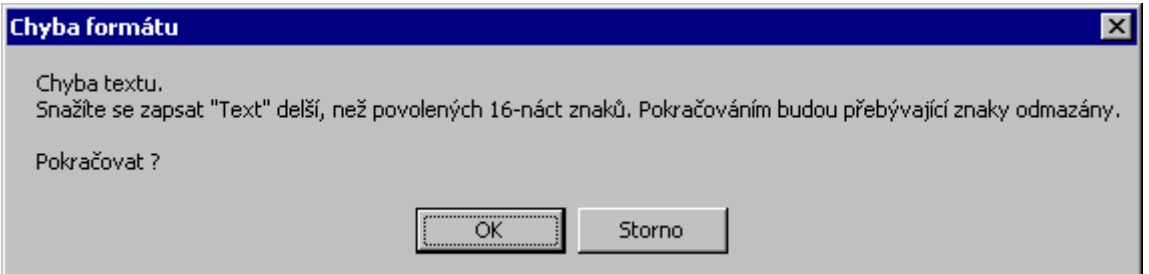

-v souboru je ve sloupci "Text" použito více, než 16-náct znaků (max. povolená délka).

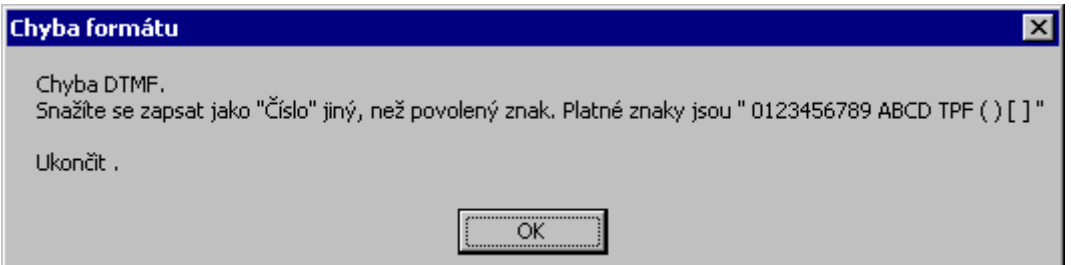

-v souboru je ve sloupci "Číslo" použit nedovolený znak. Mezi dovolené znaky jsou zařazeny "0123456789 ABCD FPT () [ ]".

### **2.14.5. Vytvoření souboru zkrácených voleb**

Soubory zkrácených voleb mají následující formát a oddělovač:

-středník (koncovka \*.scv) -tabelátor (koncovka \*.odt) -pevná délka (koncovka \*.odx)

#### **Formát souboru:**

**První sloupec:** *-pořadové číslo* -vždy začíná číslicí 0 a končí 111 u osobních a 199 u společných zkrácených voleb.

-při uložení na pevnou délku je zarovnáno z prava a délka jsou 4 znaky.

*Druhý sloupec: -Text* -libovolný text o max délce 16-ti znaků (doporučujeme nepoužívat interpukční znaménka, neb se nezobrazují na sys. telefonech).

-při uložení na pevnou délku je zarovnání z leva a délka 16-náct znaků.

*Třetí sloupec: -Číslo* -libovolný DTMF znak o max. délce 64 znaky. -lze použít i kulaté a hranaté závorky (ohraničené číslo se v závorce prohledá a jméno se zobrazí na sys. telefonu). -při uložení na pevnou délku je zarovnání

z leva a délka 64 znaky.

**Čtvrtý sloupec: -Typ volánít** -(AUTO = automatický náběh, TR1 = svazek 1, INT = interní volání).

# **2.15. DÁLKOVÝ DOHLED**

### **2.15.1. Co dálkový dohled umožňuje :**

- okamžitou reakci na potřeby zákazníka
- programování PBX  $2N^{\circ}$  OMEGA Lite se zachováním parametrů, jako při spojení sériovou linkou
- změnu firmware
- trasování ISDN modulů
- nastavení časového RESETU
- sledování stavu portů v PBX
- sledování provozu na hovorových sběrnicích
- načtení DAT pro účtování hovorů
- načtení log-systémových DAT

### **2.15.2. Co je potřeba**

Pro uskutečnění dálkového spojení modemem je potřeba:

- PC s nainstalovaným Sw "PBX konfigurační nástroj"
- modem (ne winmodem) připojený k PC
- soubor (RRMM-XXXXX.PBX) s licencí pro přístup do PBX  $2N^{\circ}$  OMEGA Lite
- PBX 2N<sup>®</sup> OMEGA Lite s interním modemem nebo
- GSM modul podporující GSM dálkový dohled (FW GSM modulu min. 2.00, FW PBX 2N<sup>®</sup> OMEGA Lite min. 4.05rev14, Modemové-datové GSM číslo na SIM kartě)

### **Nastavení modemu v PBX 2N OMEGA Lite**

Konfigurace interního modemu se provádí PBX konfiguračním nástrojem (*Globální údaje/modem)* pomocí AT příkazů (pokud není nezbytné nedoporučujeme měnit tovární nastavení) a po každé změně je třeba provést RESET ústředny. Změna v modemu se projeví za cca. 10s po RESETU.

## **2.15.3. Vytvoření licence pro dálkový dohled**

Následujícím způsobem vytvořte přístupový kód, kterým budete provádět dálkový dohled. Kód je nutné vytvořit a zapsat do PBX.

- 1. Stisknout tlačítko **na liště "SPOJIT SE S ÚSTŘEDNOU".**
- 2. Stisknout tlačítko "Vytvořit".

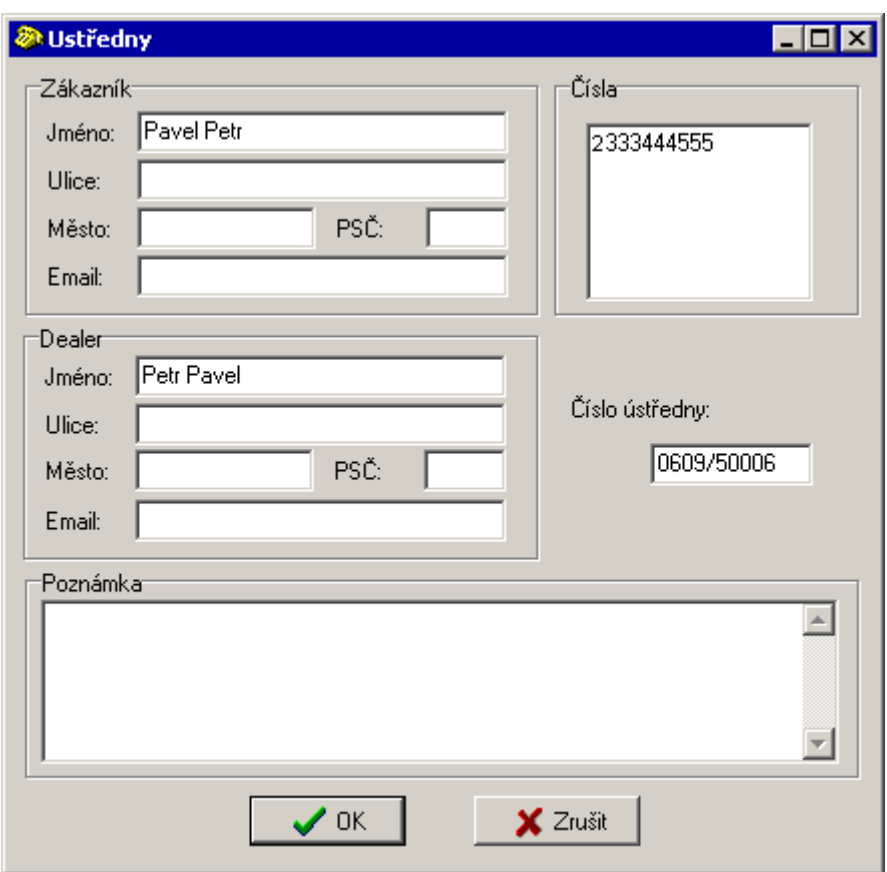

- 3. povinně vyplnit výrobní *číslo ústředny*.
- 4. povinně zadat telefonní číslo, na které se bude provádět modemové spojení.
- 5. nepovinně zadejte údaje o zákazníkovi a servisní organizaci.
- 6. pro potvrzení stiskněte tlačítko /OK/.
- 7. z nabízených kódů vyberte správný a stisknutím tlačítka /Zapsat kód/ přístupový kód zapište. Během zápisu je nutné připojení pomocí sériového portu COM.

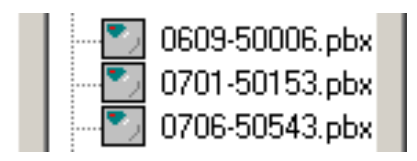

8. Při zápisu nového kódu budete upozorněni na již existující kód. Potvrzením tlačítka /Ignorovat/ kód v ústředně přepište.
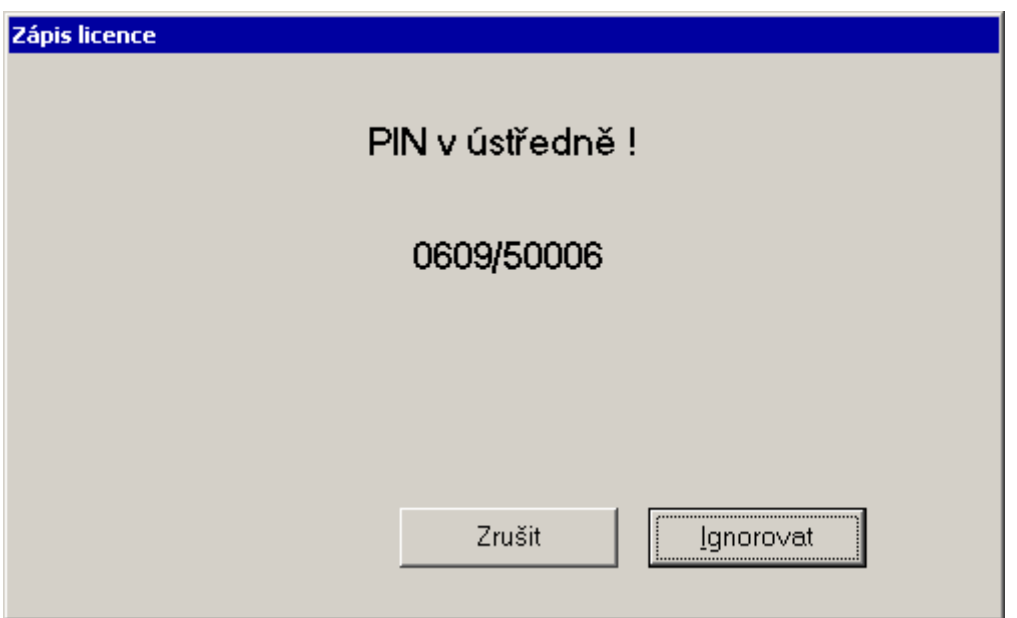

9. Pro korektní zapsání licence dálkového dohledu je nutné provést RESET ústředny.

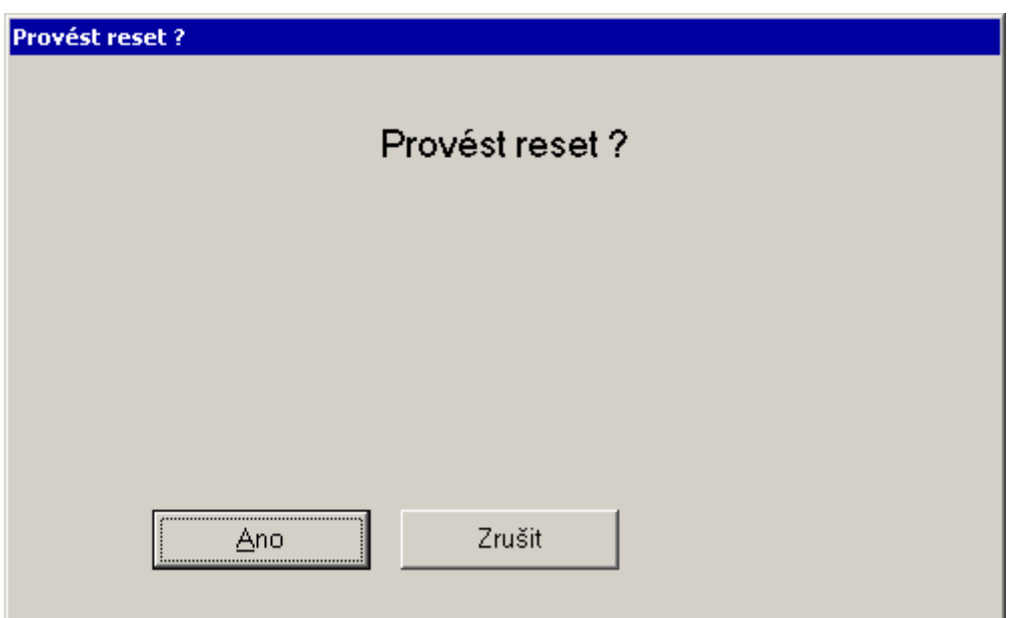

Poznámka: Vytvářejte vždy přístupové kódy shodné s platným výrobním číslem ústředny, které se shoduje se štítkovou hodnotou na šasi ústředny.

## **2.15.4. Popis menu a tlačítek na liště PBX konfiguračního nástroje MENU – OKNA**

- **Panel -** po navázání spojení s ústřednou se zobrazí stavy jednotlivých linek a obsazení na hovorových sběrnicích
- **Účetní data -** po načtení účetních a diagn. řádků se ze souboru (RRMM-XXXXX.ACC) do okna zobrazí načtená účetní data (hovory)
- **Diagnostika ústředny -** po načtení účetních a diagn. řádků se ze souboru (RRMM-XXXXX.DIA) do okna zobrazí načtená diagnostika (logsystémové řádky)

⊗

**Spojit se s ústřednou** - zobrazí okno s adresářovým stromem pro výběr souboru k navázání spojení s ústřednou.

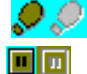

**Přerušit modemové spojení** - přeruší navázané spojení s ústřednou se zachováním návaznosti na zvolenou ústřednu v PBX konfiguračním nástroji. **dd** 

**Obnovit modemové spojení** - provede opětovné navázání spojení se zvolenou ústřednou po předchozím stisku tlačítka přerušit modemové spojení.  $\bm{\times}$ 

**Zrušit spojení s ústřednou** - zruší spojení s ústřednou a zruší návaznosti na zvolenou ústřednu v PBX konfiguračním nástroji.

a si **Nastavení komunikace** - zobrazí okno pro nastavení parametrů komunikace a parametrů připojeného modemu. \$\$

**Načtení účetních a diagn. řádků** - provede načtení DAT pro rozúčtování hovorů a logsystémových řádků.

**Trace** - provede načtení trasovacích řádků z ISDN.

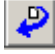

**Načtení dat z ústředny** - provede načtení konfigurace ústředny.

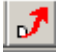

**Uložení dat do ústředny -** provede uložení konfigurace ústředny.

#### **2.15.5. Způsoby navázání spojení**

Navázat spojení s PBX 2N® OMEGA Lite je možné:

- automaticky
- manuálně

### **Navázání spojení AUTOMATICKY**

#### **Nastavení PBX**

Tímto způsobem lze dohledovat PBX pokud je:

- 1. vyhrazena provolba na tabulku zvonění ISDN linky DDI pro dálkový dohled
- 2. vyhrazena ISDN MSN linka pro dálkový dohled
- 3. vyhrazena CO pro dálkový dohled
- 4. využita provolba DISA na tabulku zvonění
- 5. využita detekce modemového spojení v DISA

Příklad nastavení tabulky zvonění pro způsob 1 – 3

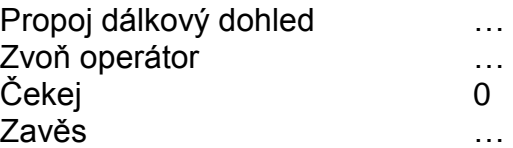

Příklad nastavení tabulky zvonění pro způsob 4 - 5

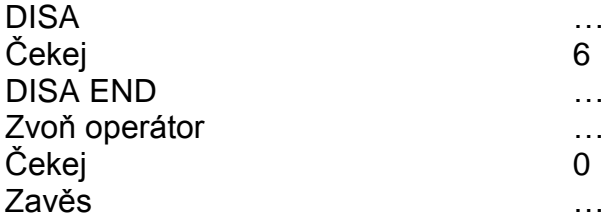

Poznámka: V případě provádění dálkového dohledu způsobem č.5, je zapotřebí označit v programovacím nástroji v GLOBÁLNÍ ÚDAJE – MODEM – Modem switch na dálkový dohled. Tón DISA nesmí být trvale oznamovací.

### **Způsob provedení**

- 10. Spustit SW PBX konfiguračního nástroj.
- 11. Stisknout tlačítko na liště "NASTAVENÍ KOMUNIKACE" (symbol nářadí) a provést kontrolu a nastavení parametrů pro modem:
	- nastavit port COM připojený na modem.
	- rychlost komunikace (dle připojeného modemu).
	- nastavit používání PREFIX (nadřazené ústředny, nastavení vysílání navazovacího tónu modemu (znak stříška (u číslice 6) dle typu modemu)).
	- nastavit druh volby do CO.
	- potvrdit nastavené parametry stisknutím tlačítka OK.

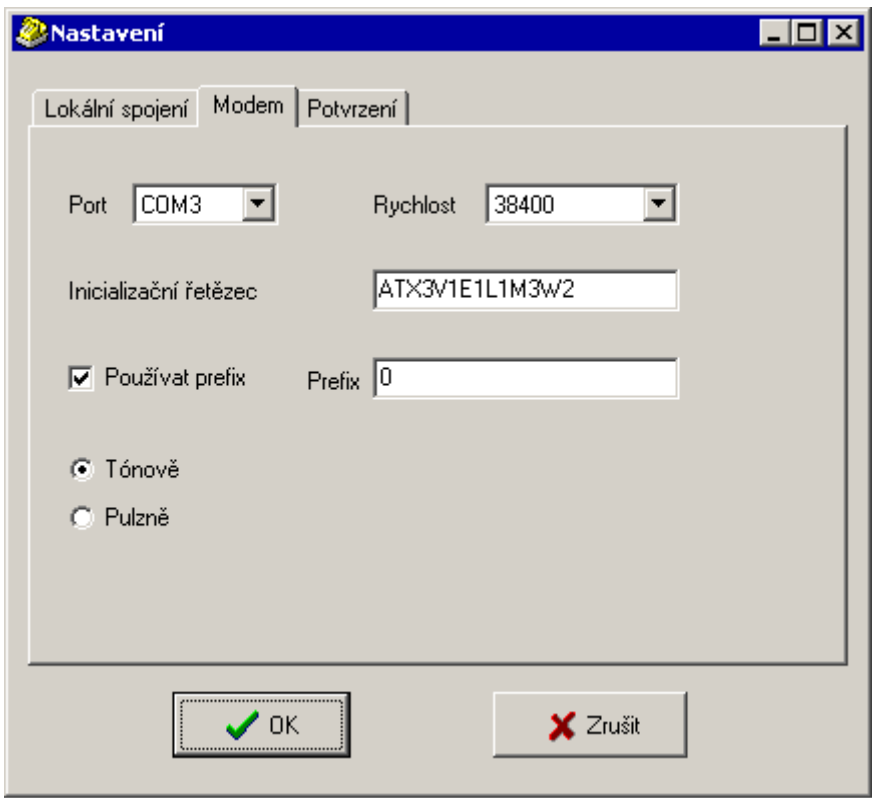

- 12. Stisknout tlačítko na liště "SPOJIT SE S ÚSTŘEDNOU" (symbol telefon).
- 13. Označit (kliknutím myši) soubor RRMM-XXXXX.PBX, na který bude prováděn dálkový dohled.
- 14. Stisknout tlačítko "SPOJIT MODEM AUTO".
- 15. Vybrat technika, který provádí dálkový dohled, potvrdit přihlašovací heslo (případně nového technika založit stisknutím tlačítka "NOVÝ") a dialogové okno ukončit kliknutím na "OK".
- 16. Zvolit kliknutím telefonní číslo, na které bude prováděn dálkový dohled (pokud pomocí DISA provolby, pak včetně) a stisknout tlačítko "VYTOČIT" (pokud je tel. číslo pouze jedno, tak se toto dialogové okno nezobrazuje).
- 17. Nyní dochází k navazování spojení.
- 18. Pokud je vše v pořádku, pak se postupně zobrazí informativní okna:
	- navazuji spojení
- spojení navázáno
- heslo dálkového dohledu ověřeno
- 19. Na spodní liště jsou z leva do prava zobrazeny následující údaje:
	- typ spojení (MOD)
	- čas běžící na PBX (činnost je zobrazena pulsujícím terčíkem)
	- výrobní číslo PBX (RRMM/XXXXX spojena)
- 11. Postupujte dále, jako by jste byli spojeni sériovou linkou.

# **Navázání spojení MANUÁLNĚ**

### **Nastavení dohledované PBX**

Tímto způsobem lze dohledovat PBX pokud :

1. Není možné provést navázání spojení automaticky

Příklad nastavení tabulky zvonění

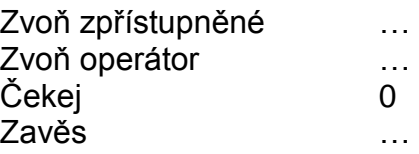

### **Způsob provedení**

- 1. Spustit SW PBX konfiguračního nástroj.
- 2. Stisknout tlačítko na liště "NASTAVENÍ KOMUNIKACE" (symbol nářadí) a provést kontrolu a nastavení parametrů pro modem:
	- nastavit port COM připojený na modem.
	- rychlost komunikace (dle připojeného modemu).
	- nastavit používání PREFIX (nadřazené ústředny, nastavení vysílání navazovacího tónu modemu (znak stříška (u číslice 6) dle typu modemu)).
	- nastavit druh volby do CO.
	- potvrdit nastavené parametry stisknutím tlačítka OK.
- 3. Stisknout tlačítko na liště "SPOJIT SE S ÚSTŘEDNOU" (symbol telefon).
- 4. Označit (kliknutím myši) soubor RRMM-XXXXX.PBX, na který bude prováděn dálkový dohled.
- 5. Stisknout tlačítko "SPOJIT MODEM MANUÁLNĚ".
- 6. Vybrat technika, který provádí dálkový dohled, potvrdit přihlašovací heslo (případně nového technika založit stisknutím tlačítka "NOVÝ") a dialogové okno ukončit kliknutím na "OK".
- 7. Vytočit na telefonu připojeném k modemu telefonní číslo, na které bude prováděn dálkový dohled, nechat se přepojit službou " PŘEPOJ NA DÁLKOVÝ DOHLED " (defaultní hodnota # # (operátor točí do hovoru FLASH ##)) , a pak stisknout tlačítko "ATA".
- 8. Nyní dochází k navazování spojení.
- 9. Pokud je vše v pořádku, pak se postupně zobrazí informativní okna:
	- navazuji spojení
	- spojení navázáno
	- heslo dálkového dohledu ověřeno
- 10. Na spodní liště jsou z leva do prava zobrazeny následující údaje:
	- typ spojení (MOD)
- čas běžící na dohledované PBX (činnost je zobrazena pulsujícím terčíkem)
- výrobní číslo dohledované PBX (RRMM/XXXXX spojena)
- 11. Postupujte dále, jako by jste byli spojeni sériovou linkou.

#### **2.15.6. Načtení dat**

Při navázaném spojení s PBX je možné provést načtení DAT (účet + systémová hlášení). Načtení se provede stisknutím tlačítka na liště "NAČTENÍ ÚČETNÍCH A DIAGN. ŘÁDKŮ" (symbol dolar) programovacího nástroje PBX konfiguračního nástroj.

Oba typy DAT se načítají společně a průběh načítání je graficky zobrazen . "teploměrem".

Zobrazit jednotlivá DATA je možné po stisku menu OKNA – ÚČETNÍ DATA, případně DIAGNOSTYKA ÚSTŘEDNY.

Zobrazení dat je prováděno ze souboru (RRMM-XXXXX.ACC, případně RRMM-XXXXX.DIA) po načtení z ústředny. Tyto soubory se vytvoří při prvním načtení z ústředny v místě uložení souboru pro dálkový dohled (RRMM-XXXXX.PBX) a při opětovném načítání jsou tyto rozšířeny o nová data.

### **2.15.7. Panel**

Po navázání spojení je možné po stisku menu OKNA – PANEL zobrazit stavový panel portů dohledované ústředny s obsazením hovorových sběrnic. Při navázaném spojení bude u linky, po které je prováděn dálkový dohled vždy zobrazena sběrnice 11 a stav bude hovor.

#### **2.15.8. Logistika o prováděném dálkovém dohledu**

O prováděném dálkovém dohledu je veden zápis v souboru RRMM-XXXXX.LOG, ve kterém je zaznamenáno, kdy a který technik se k ústředně připojoval, jakým způsobem se připojoval a zda-li prováděl načtení či zápis konfigurace PBX.

Tento soubor je uložen spolu se souborem RRMM-XXXXX.PBX.

#### **2.15.9. Přerušení spojení**

Modemové spojení je možné ( snížení nákladů za spojení ) přerušit tlačítkem na liště "POZASTAVIT MODEMOVÉ SPOJENÍ" (symbol pauza (dvě kolmé čáry v zeleném poli)).

Po stisku tohoto tlačítka se provede přerušení spojení se zapamatováním původního budování spojení. To znamená, že pokud se budete chtít opětovně přihlásit, stačí opět stisknout tlačítko na liště "OBNOVIT MODEMOVÉ SPOJENÍ" (symbol přehrát (černá šipka v zeleném poli)) a dojde již k automatickému vytočení čísla a navázání spojení.

Pokud jste prováděli spojení manuálně, tak jste vyzváni k ručnímu vytočení telefonního čísla.

### **2.15.10. Zrušení spojení**

Navázané spojení se zruší stisknutím tlačítka na liště "ZRUŠIT MODEMOVÉ SPOJENÍ S ÚSTŘEDNOU" (symbol křížek v červeném poli). Po stisku tohoto tlačítka je zrušeno spojení a v programovacím nástroji je zrušena spojitost se zvolenou ústřednou.

*Výrobce si vyhrazuje právo na úpravy výrobku oproti předložené dokumentaci, které povedou ke zlepšení vlastnosti výrobku.*

*Výrobek používejte v souladu s návodem pro účely, pro které byl navržen a vyroben. Po uplynutí životnosti výrobku nebo jeho částí likvidujte tyto předměty v souladu s platnými předpisy pro ochranu životního prostředí.*

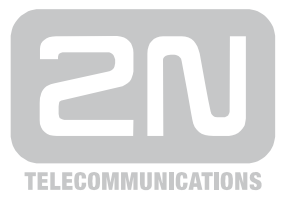

2N TELEKOMUNIKACE a.s.

Modřanská 621, 143 01 Praha 4, Česká Republika Tel.: +420 261 301 111, Fax: +420 261 301 999 E-mail: obchod@2n.cz Web: www.2n.cz

1339v1.19